## ŠIAULIŲ UNIVERSITETAS

## MATEMATIKOS IR INFORMATIKOS FAKULTETAS

## INFORMATIKOS KATEDRA

**Regimantas Mačiulskis** Magistrantūros Informatikos specialybės II kurso dieninio skyriaus studentas

## VIRTUALIOS MOKYMOSI APLINKOS SAKAI DIEGIMO IR FUNKCIONAVIMO TYRIMAI

### **INSTALLATION AND FUNCTIONALITY RESEARCHES OF VIRTUAL LEARNING ENVIRONMENT SAKAI**

## MAGISTRO DARBAS

Darbo vadovė: Doc. dr. S. Turskienė

Recenzentas: Lekt. dr. G. Felinskas

*Tvirtinu, jog darbe pateikta medžiaga nėra plagijuota ir paruošta naudojant literatūros sąraše pateiktus informacinius šaltinius bei savo tyrimų duomenis*

Regimantas Mačiulskis

(parašas)

### **Uţdaviniai:**

- 1. Atlikti Sakai aplinkos diegimo tyrimus.
- 2. Atlikti Sakai ir Moodle aplinkų pagrindinių įrankių lyginamąją analizę.
- 3. Ištirti papildomų modulių panaudojimo Sakai aplinkoje galimybes.
- 4. Atlikti matematinio teksto talpinimo Sakai aplinkoje galimybių analizę.
- 5. Atlikti populiarių e. mokymo standartų Sakai ir Moodle sistemose analizę.
- 6. Parengti pranešimą ir mokslinį straipsnį nagrinėjama tema.

Doc. dr. S. Turskienė

(parašas)

# **Turinys**

<span id="page-3-0"></span>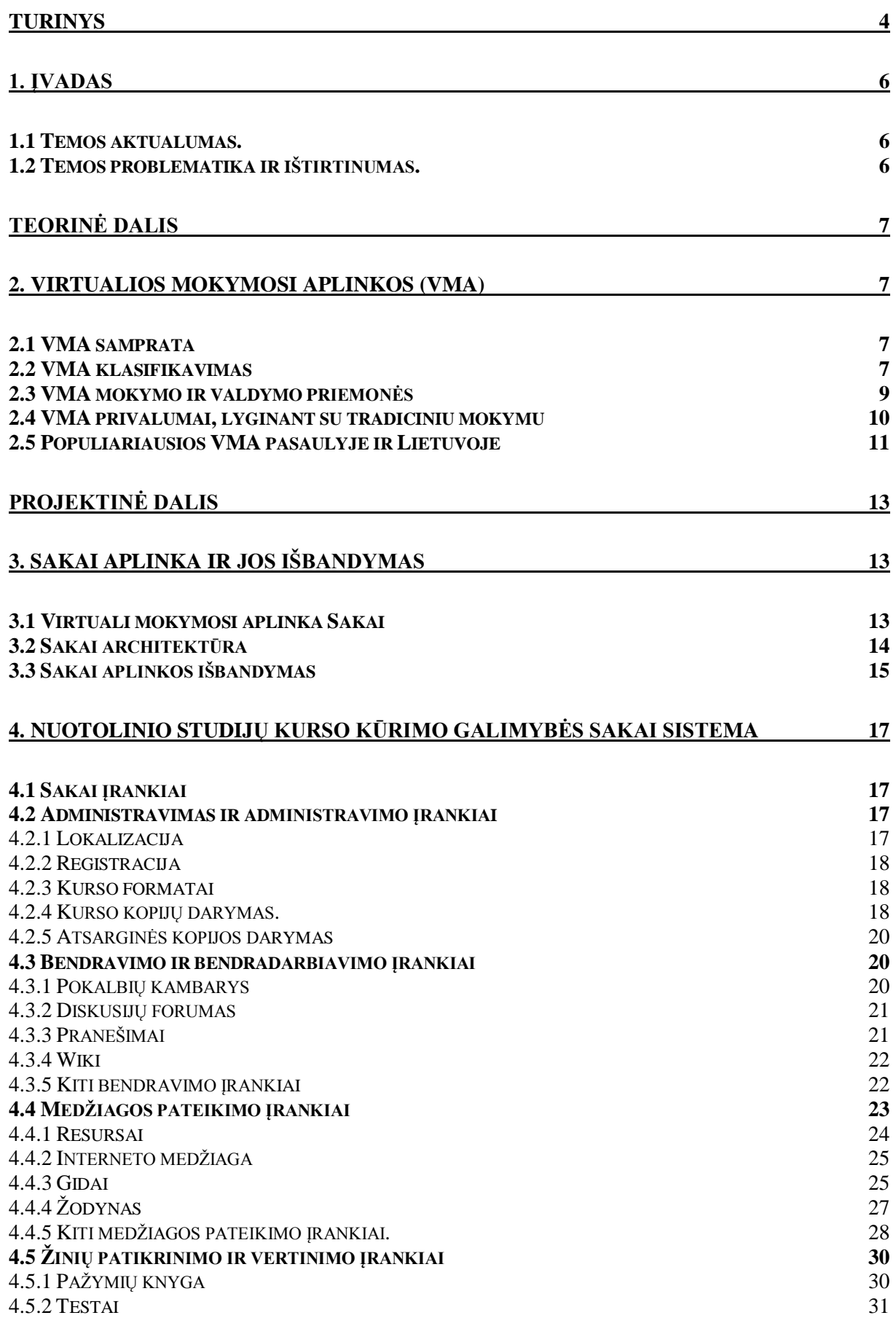

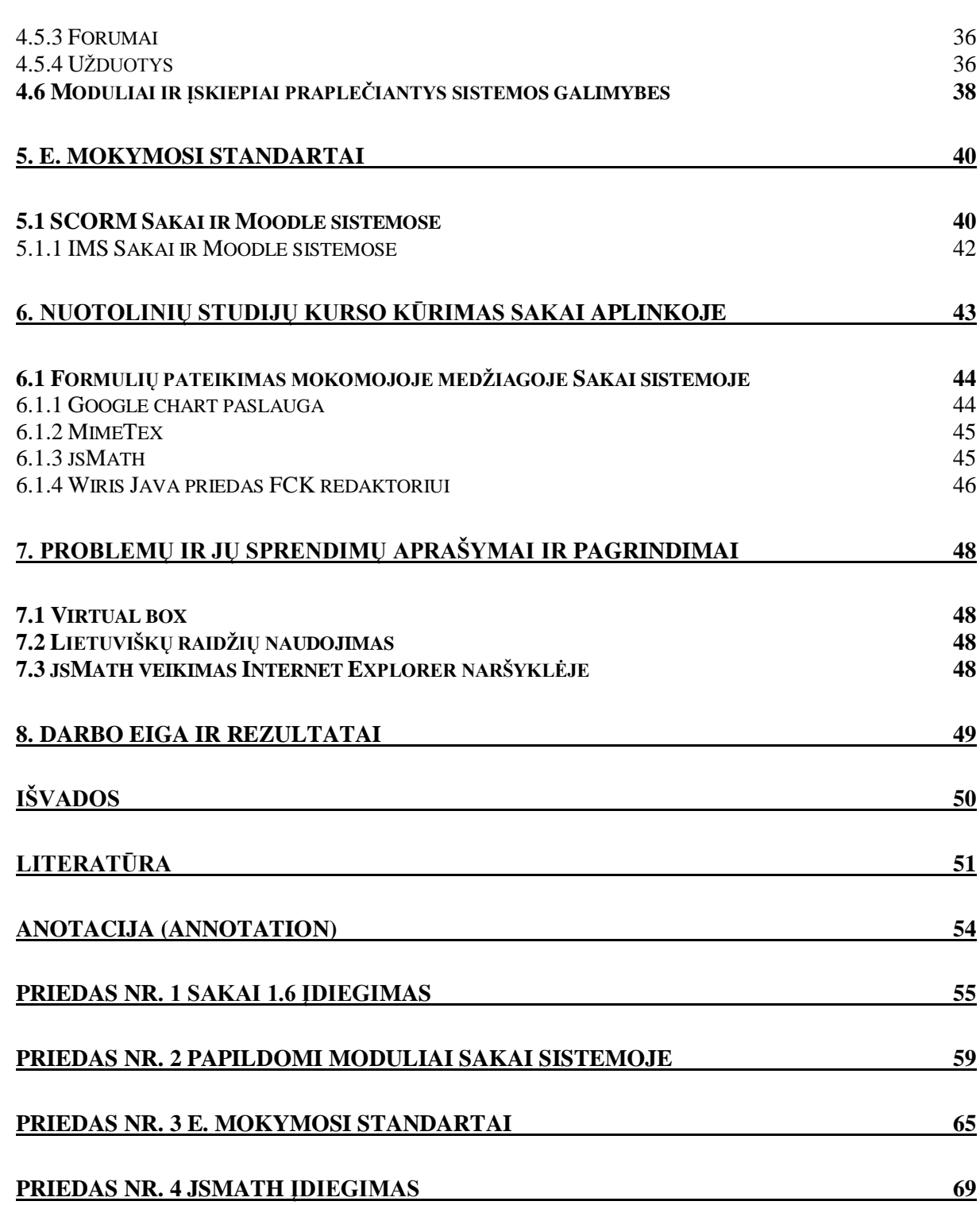

5

## **1. Įvadas**

#### <span id="page-5-1"></span><span id="page-5-0"></span>*1.1 Temos aktualumas.*

Šiuo metu sunku įsivaizduoti gyvenimo sritį, kurioje nebūtų naudojamos informacinės technologijos. Jų spartus vystimasis lemia tai, jog jos naudojamos tose srityse, kur ankščiau tai atrodė neįmanoma. Ne išimtis ir švietimas. Mokymosi visą gyvenimą memorandumas pabrėžia šiuolaikinę visuomenę, kaip visuomenę, besimokančią "nuo lopšio iki karsto". Tokios visuomenės poreikiams tenkinti nebeužtenka tradicinių mokymo(si) formų, nes tenka derinti darbą ir studijas, tampa sunku ar neįmanoma mokytis pagal nustatytą paskaitų tvarkaraštį. Todėl nenuostabu, kad palyginti neseniai aukštosiose mokyklose pradėtos naudoti virtualios mokymo(si) aplinkos (VMA) užima vis svarbesnę vietą mokymo(si) procese. Dėl savo suteikiamų privalumų, lyginant su tradiciniu mokymu, VMA dabar tampa pagalbiniu įrankiu, kuris naudojamas ne tik tuomet kai dėstytojai ir studentai dėl įvairių priežasčių negali dažnai susitikti. 2010 m. Kauno kolegijoje atlikta apklausa rodo, kad dauguma studentų naudoja VMA ir pageidauja, kad visi studijuojamų programų dalykai turėtų atitikimus VMA aplinkoje [6].

### <span id="page-5-2"></span>*1.2 Temos problematika ir ištirtinumas.*

Nors Sakai yra plačiai naudojama pasaulyje, Lietuvoje praktiškai ji nenaudojama. Plačiau naudojamos Moodle, WebCT bei kitos mokymosi aplinkos. Detalaus Sakai ir Moodle sistemos palyginimo nėra, todėl šis tyrimas yra svarbus universitetams bei kitoms įstaigoms, kurios naudoja VMA.

**Tikslas.** Atlikti virtualios mokymosi aplinkos Sakai diegimo ir funkcionavimo tyrimus **Uţdaviniai:**

- 1. Atlikti Sakai aplinkos diegimo tyrimus.
- 2. Atlikti Sakai ir Moodle aplinkų pagrindinių įrankių lyginamąją analizę.
- 3. Ištirti papildomų modulių panaudojimo Sakai aplinkoje galimybes.
- 4. Atlikti matematinio teksto talpinimo Sakai aplinkoje galimybių analizę.
- 5. Atlikti populiarių e. mokymo standartų Sakai ir Moodle sistemose analizę.
- 6. Parengti pranešimą ir mokslinį straipsnį nagrinėjama tema.

Magistrinio darbo rezultatai skelbti mokslinėje publikacijoje:

**Mačiulskis R, Turskienė S.** *Nuotolinio mokymosi aplinkų Sakai ir Moodle galimybių Lyginamoji analizė. Šiaulių universitetas* Konferencija "INFORMACINIŲ TECHNOLOGIJŲ TAIKYMAS ŠVIETIMO SISTEMOJE 2010: e. mokymosi patirtis, aktualijos ir perspektyvos" 2010.11.18

## **TEORINĖ DALIS**

## **2. Virtualios mokymosi aplinkos (VMA)**

#### <span id="page-6-2"></span><span id="page-6-1"></span><span id="page-6-0"></span>*2.1 VMA samprata*

Atėjusios į aukštąsias mokyklas, VMA užima vis svarbesnę nišą mokymosi procese. Iš pradžių taikytos nuotoliniame mokyme, VMA padėdavo palaikyti ryšį tarp studentų ir dėstytojų, kai jie tarpusavyje susitikdavo retai. VMA tuomet vykdavo visas mokymosi procesas. Jose būdavo pateikiama mokymosi medžiaga, vykdavo bendravimas forumuose, pokalbiai. Dalis atsiskaitymų būdavo vykdoma tose pačiose aplinkose testų pavidalu. Dėl savo suteikiamų privalumų, lyginant su tradiciniu mokymu, VMA dabar tampa ir pagalbiniu irankiu, kuris naudojamas ne tik tuomet, kai dėstytojai ir studentai negali dažnai susitikti.

VMA apibrėžimų yra įvairių. Vienas galėtų būti toks: "**virtualioji mokymosi aplinka – tai kompiuterių tinklais ir kitomis informacinėmis ir komunikacinėmis technologijomis pagrįsta ugdymo sistema, kurioje mokytojų padedami mokosi mokiniai"** [20]. Kitur sutinkamas toks apibrėžimas – "tai specifinė informacinė sistema, **kuri sudaro galimybę kurti ir naudoti įvairius mokymo(si) scenarijus ir metodus" [19].**

#### <span id="page-6-3"></span>*2.2 VMA klasifikavimas*

Palyginus su kitomis informacinių technologijų sritimis, VMA yra dar nauja sąvoka ir terminai yra nenusistovėję. Ypač tai pastebima lietuviškuose terminuose. Toliau bus pateikiami pagrindiniai terminai, kurie buvo aptarti Europos mokyklų tinklo asociacijos tiriamuosiuose darbuose, paskelbti Didžiosios Britanijos kasmet vykstančioje informacinių technologijų parodoje "Becta"3. Taigi VMA apima šias sistemas arba keletą iš jų:

**Mokymosi tvarkymo sistema** (anglų k. *Learning Management System*). Tai sistema, galinti registruoti, sekti ir pranešti besimokančiųjų mokymosi eigą [15]. Mokymosi tvarkymo sistema gali turėti įvairius įrankius, tačiau dažniausiai ji apima tokius įrankius ir ypatybes:

- $\checkmark$  Administravimo įrankiai. Mokymosi tvarkymo sistema turi suteikti galimybę registruoti naujus narius, suteikti jiems roles. Turi būti galimybė tvarkyti turinį, rengti įvairias ataskaitas. Sistema turi teikti galimybę sudaryti tvarkaraščius besimokantiems. Svarbu, kad sistemos procesai būtų kiek galima daugiau automatizuoti.
- $\checkmark$  Turinio tvarkymo irankiai. Čia apimama turinio sukūrimo, tvarkymo, saugojimo funkcijos. Taip pat pakartotinis turinio naudojimas skirtingose mokymosi medžiagose.
- $\checkmark$  Igūdžių įvertinimo įrankiai. Sistema turi turėti besimokančiųjų vertinimo ir veiksmų su įvertinimais funkcijas. Yra svarbus pateiktos medžiagos supratimo patikrinimas.
- $\checkmark$  Atitikimas standartams. Sistema turi palaikyti standartus, pavyzdžiui SCORM. Tai leidžia į sistemą importuoti medžiagą, paruoštą kitose sistemose.
- $\checkmark$  Ivairios konfigūravimo galimybės.
- $\checkmark$  Sauga. Saugumas yra laikomas prioritetu bet kurioje darbo su informacija sistema. Dažniausia sistemoje būna naudojami slaptažodžiai ir turinio kodavimas.

 Populiaresnės mokymo tvarkymo sistemos Oracle iLearning, WBT systems, Moodle. **Mokymosi turinio tvarkymo sistema** (anglų k. *Learning Content Management System*). "Tai individualiems poreikiams pritaikoma mokymosi tvarkymo priemonė. Pavyzdžiui, ji gali atlikti mokymosi medžiagos dalių, kurias mokinys naudojo, stebėjimą, sekti mokinio atsiskaitymus bei pagal tai parinkti ar pritaikyti atitinkamą ugdymo turinį" [19]. Mokymosi turinio tvarkymo sistema, lyginant su mokymosi tvarkymo sistema, daugiau orientuota tik į turinio paruošimą, jo pakartotinį panaudojimą. Turinio tvarkymo sistema padeda paruošti turinį, kuris bus naudojamas mokymo tvarkymo sistemoje. Šiuo metu populiariausios yra šios sistemos: Wordpress, Joomla, Drupal, SilverStripe, Cushy CMS.

**Kursų tvarkymo sistema** (anglų k. *Course Management System*). Paprasčiausiu atveju tai sistema, kuri leidžia nežinant ar nesuprantant HTML, arba kitų programavimo žinių patalpinti informaciją internete. Išsamesnis kursų tvarkymo sistemos apibrėžimas būtų, jog tai yra sistema, teikianti naudotojui įrankius bei aplinką, kuri leidžia pakankamai lengvai pateikti internete kursus ir mokymą, bei naudoti įvairias bendravimo priemones su studentais. Kurso tvarkymo sistema dažniausiai apima šiuos įrankius: administravimo įrankiai, medžiagos įsisavinimo tikrinimo įrankiai (testai, apklausos), bendravimo priemonės.

**Kolektyvinio kompiuterizuoto mokymosi aplinka** (anglų k. *Computer Supported Collaborative Learning Environment*). Tai sistema, skirta kognityviniam mokymuisi bei grupiniam darbui su informacija. Šiai kategorijai priskiriamos tokios priemonės: Wiki, blogai, paveikslėlių bei video pasikeitimų sistemos, video konferencijos, pokalbių kambariai, interneto programos, siūlančios dirbti bendrose virtualiose mokymosi lentose ir kitos.

Turinio tvarkymo aplinka (anglų k. *Content Management System*). "Ši priemonė, skirta mokymosi medžiagai parengti. Ji suteikia galimybes mokytojui lanksčiai tvarkyti mokomąją medžiagą: kurti naujus modulius, paimti informaciją iš kitų šaltinių, pertvarkyti, pateikti įvairiais būdais" [19]. Tokių sistemų pavyzdžiai yra easywebmanager, iPyramid, LightCMS.

**Ugdymo tvarkymo aplinka** (anglų k. *Managed Learning Environment*). Ši sąvoka yra platesnė nei VMA. Ji apima visas konkrečios institucijos informacines sistemas bei procesus, turinčius įtakos ugdymui bei jo tvarkymui.

Kaip matome kai kurios VMA klasės yra glaudžiai susijusios ir VMA, gali turėti kelių klasių savybes. Patys autoriai savo aplinkas taip pat apibūdina keliomis aukščiau paminėtomis savokomis. Pavyzdžiui Sakai autoriai rašo, kad priklausomai nuo gyvenamos šalies, sistemą galima vadinti kurso tvarkymo sistema ir mokymosi tvarkymo sistema. Patys autoriai Sakai vadina studijų valdymo sistema. Gerai žinomą sistemą Moodle autoriai priskiria prie kurso tvarkymo sistemos ir mokymosi tvarkymo sistemos.

Prieinamumo požiūriu VMA galime suskirstyti į dvi klases:

### **Kai keletas kliento programų yra įdiegta kompiuteriuose**

### **Ţiniatinklinės**

Pirmos klasės VMA galima naudotis tik tada, jei kompiuteryje yra įdiegta atitinkama programinė įranga. Šios klasės VMA gali pasiūlyti didesnį sąsajos funkcionalumą, nes ji veikia kaip atskira programa. Vienas tokių pavyzdžių galėtų būti Belvedere mokymosi sistema. Šios klasės minusai yra tai, jog tam, kad būtų naudojamasi VMA, reikia įsidiegti atskirą programą. Taip pat gali kilti problemų su atnaujinimais, nes sunku užtikrinti, kad visi klientai naudos tą pačią versiją.

Ţiniatinklinės VMA yra plačiau paplitusios. Jų privalumas yra tas, kad jas galima pasiekti iš bet kurio kompiuterio, kuriame įdiegta naršyklė. Atnaujinant sistemą taip pat nekyla problemų, nes tai vyksta serverio pusėje, o klientams tuo rūpintis nereikia. Neigiamos savybės yra grafinės sąsajos apribojimai dėl to, kad naršyklė negali suteikti tokių galimybių kaip atskira programinė įranga.

### <span id="page-8-0"></span>*2.3 VMA mokymo ir valdymo priemonės*

Galima išskirti tokias VMA funkcijas:

1) bendravimo priemonės. Jos yra skirstomos į sinchronines ir asinchronines. Sinchroniniu atveju grįžtamasis ryšis yra gaunamas iškarto. Šiam tipui priskirtume pokalbius internetu (angl. *chat*), vaizdo bei garso konferencijas ir pan. Bendraujant asinchroniniu būdu, vartotojai peržiūrėti pranešimus bei atsakyti gali skirtingu laiku. Šiam tipui priskiriama bendravimas forumuose, elektroniniu paštu ir panašiomis priemonėmis.

2) moksleivių ir mokytojo pristatymo priemonės. Ši funkcija leidžia sužinoti tokius duomenis kaip vardą, pavardę, pamatyti kito užsiregistravusio asmens nuotrauką ir panašiai. Dažniausiai šie duomenys yra užpildomi iš karto po registracijos.

3) vartotojų registracijos priemonės. Šiomis priemonėmis dažniausiai naudojasi administratoriai ir dėstytojai. Studentų registraciją galima skirstyti į laisvąją (tai nemokami kursai, į kuriuos gali prisiregistruoti kiekvienas norintis) ir registraciją į mokamą arba uždarą kursą (tuomet reikia gauti kurso raktą arba studentus į kursą įtraukia dėstytojai).

4) ugdymo turinio tvarkymo priemonės. Tai visos priemonės, kurios skiriamos pačiam ugdymo turiniui tvarkyti. Medžiagos įkėlimas, redagavimas, komponentų, sudarančių kursą parinkimas ir t.t. Ši VMA funkcija yra labai svarbi ir ji daug lemia pasirenkant vieną ar kitą mokymosi aplinką.

5) užduočių rengimo priemonės. Ši priemonė suteikia galimybę studentams atsiskaityti virtualios mokymo aplinkos pagalba. Tai dažnai būna testų kūrimo, pateikimo, automatinio testų atsakymo tikrinimo priemonės. Tai galimybė skirti studentams individualias užduotis.

6) moksleivių mokymosi ir pasiekimų stebėjimo priemonės. Šios priemonės leidžia stebėti kiek laiko, kokiais laiko tarpais studentai skaitė medžiagą. Taip pat padeda formuoti galutinį įvertinimą.

7) aplinkos sąsajos keitimo priemonės. Ši priemonė leidžia VMA sąsają koreguoti kiekvienam individualiai. Užsiregistravus kai kuriose aplinkose (pvz. Sakai), kiekvienas turi savo atskirą erdvę į kurią negali patekti kiti. Aplinkoje galima pasirinkti kokios bus rodomos funkcijos, kursai, koks bus raidžių stilius ir t.t.

8) naudojimosi virtualia mokymosi aplinka žinynai. Kiekviena aplinka turi savo žinynus, taip pat dažnai būna "?" simbolis, kurį paspaudus gaunama trumpa informacija apie VMA sudarantį elementą.

### <span id="page-9-0"></span>*2.4 VMA privalumai, lyginant su tradiciniu mokymu*

VMA pradžioje buvo naudojamos mokymui, kai dėstytojai ir studentai retai galėdavo susitikti. Taigi, pats didžiausias VMA pliusas yra darbas nebūnant auditorijose. Iš to kyla ir kiti VMA privalumai. Pabandysime juos išvardinti:

- galimybė mokytis bet kur ir bet kada, besimokančiajam priimtinu tempu;
- mokymosi proceso paįvairinimas multimedijos medžiaga, lengvas papildomų šaltinių pateikimas, bei jų greitas pasiekimas nuorodomis;
- medžiagoje galima įterpti sąvokų paaiškinimus;
- lengvas medžiagos atnaujinimas. Daugelyje mokslo disciplinų (informatikos, technologijų) esanti medžiaga greitai sensta ir norint pateikti naujausią informaciją ją reikia dažnai atnaujinti. Naudojantis VMA tai paprasta;
- Objektyvus ir greitas testavimas. Daugelis VMA turi testavimo priemones. Testai gali būti vertinami automatiškai, tada nebelieka abejonių ar įvertinimas yra objektyvus;
- Platus specialybių pasirinkimas. Neišeinant iš namų galima studijuoti dalyką, kurį teikia bet kuri pasaulio šalis.

### <span id="page-10-0"></span>*2.5 Populiariausios VMA pasaulyje ir Lietuvoje*

Šiuo metu pasaulyje yra naudojama gana daug VMA. Nuo 2004 m. kelios nemokamos VMA pradėjo konkuruoti su komercinėmis VMA. 2006 m. buvo labai paplitusios Lams (angl. Learning Activity Management System), Sakai ir Moodle aplinkos [24]. 2009 m. tyrimu aiškintasi, kurias VMA vartoja populiariausi pasaulio universitetai. Tyrimo rezultatai pavaizduoti 1 pav. Rausva spalva pavaizduotos nemokamos aplinkos.

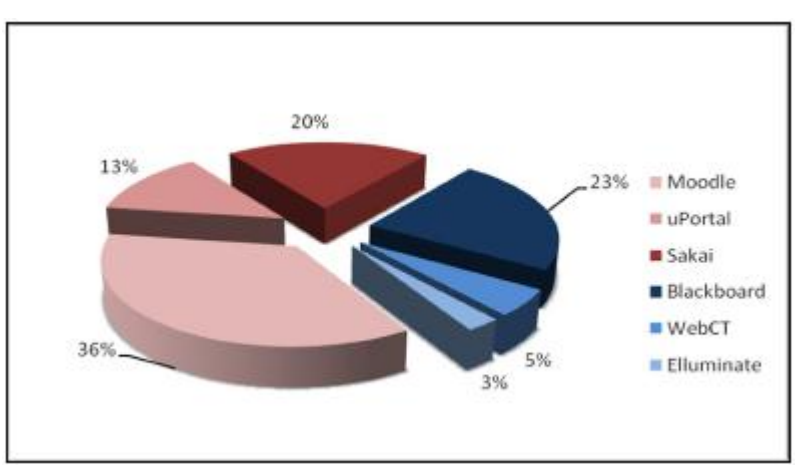

#### 1 pav. **VMA naudojimas pasaulyje [8]**

Matome, jog dažniausiai buvo naudojama Moodle (36% tirtų universitetų), antrąją ir trečiąją vietas užėmė BlackBoard - 23% ir Sakai - 20%. [8].

2009 m. buvo atliktas kitas VMA populiarumo tyrimas [4]. Populiarumo parametras skaičiuojamas nuo VMA citavimo internete. Rezultatai pateikti 2 pav. Matome, jog rezultatai panašūs, o Moodle ir Sakai buvo dažniausiai naudojamos nemokamos VMA.

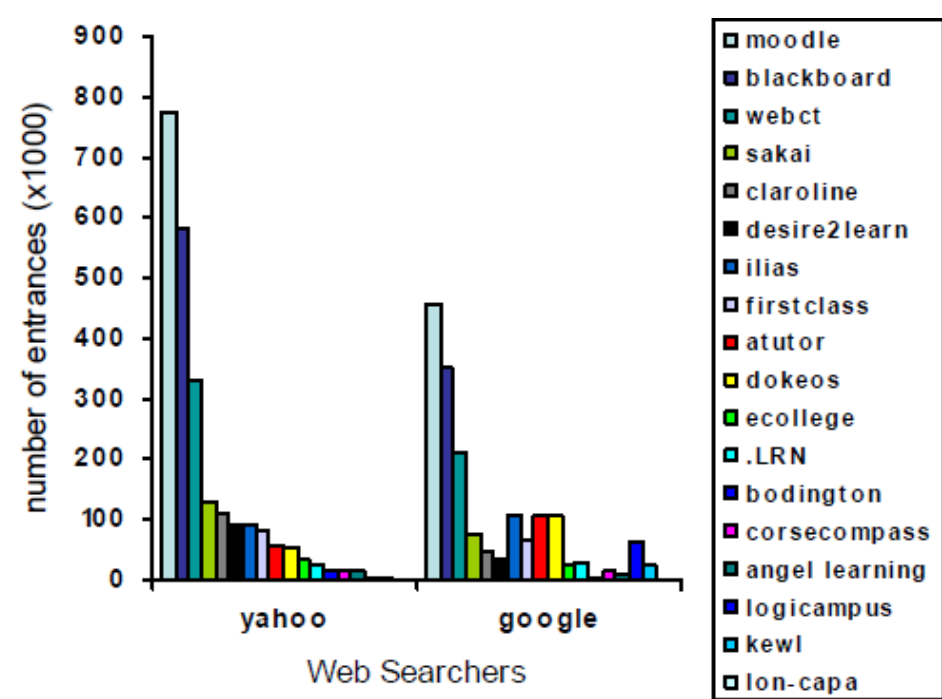

2 pav. **VMA sutikimas paieškose [4]**

Iš šių duomenų seka, kad MOODLE ir SAKAI yra vienos iš dažniausiai naudojamų nemokamų VMA pasaulyje. Pastebime, kad Moodle yra paplitusi tiek pasaulyje, tiek Lietuvoje, o Sakai sistema, kuri užima ženklią vietą pasaulyje. Lietuvoje kol kas praktiškai nenaudojama. Sakai diegimo tyrimai pradėti Šiaulių universitete [22].

2005 m. atliktas nuotolinių studijų būklės ir kokybės vertinimo Lietuvos aukštosiose mokyklose tyrimas [33] parodė, kad daţniausiai vartojamos *WebCT, Moodle*, *Learning Space* aplinkos. Sakai sistema tyrime neminima. 2010 metais atliktame tyrime analizuojamas dažniausia Lietuvos Universitetuose sutinkamos VMA (Moodle, IBM Workplace Collaborative Learning, WebCT (Blackboard) [17], Sakai sistema vėl netiriama. Moksliniuose straipsniuose dažniausiai minima Moodle sistema.

Sakai yra naudojami virš 160 universitetų, kolegijų ir mokyklų. Gerai žinomi yra Mičigano, Stanfordo universitetai, kurie naudoja Sakai aplinką. 3 pav. matome pasaulio ţemėlapį, kuriame nurodytos vietos kur vienaip ar kitaip yra dirbama su Sakai.

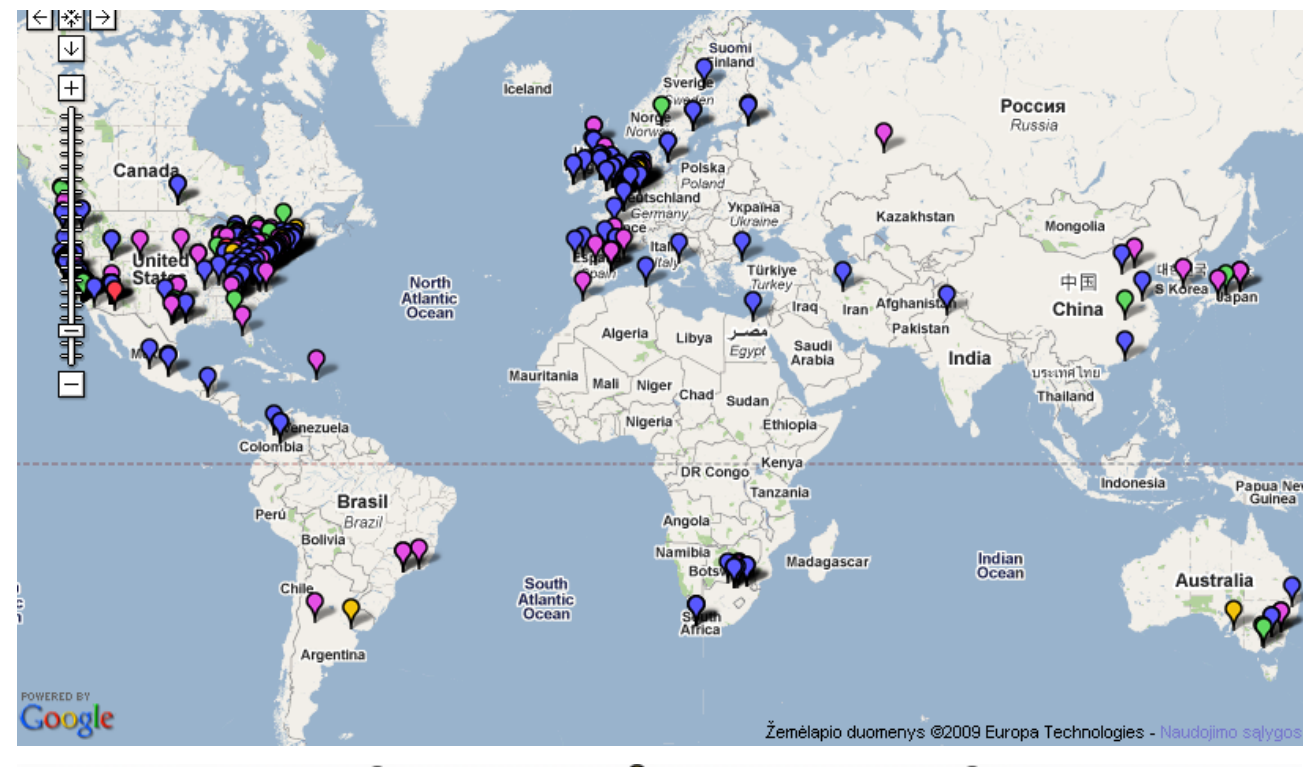

**9** Gamyba  $\sqrt{\ }$  Bandymai  $\sqrt{\ }$  Mokslo istaigos  $\sqrt{\ }$  Komerciniai partneriai  $\sqrt{\ }$  Bendruomenės serveriai 3 pav. **Sakai paplitimas [30]**

## **PROJEKTINĖ DALIS**

## **3. Sakai aplinka ir jos išbandymas**

## <span id="page-12-2"></span><span id="page-12-1"></span><span id="page-12-0"></span>*3.1 Virtuali mokymosi aplinka Sakai*

Sakai yra nemokama, atviro kodo sistema. Bet kas gali modifikuoti, keisti sistemą ir taip ją priderinti prie savo poreikių. Sakai yra tobulinama mokymosi institucijų, komercinių organizacijų bei privačių asmenų. Tai jog didelę darbo dalį atlieka mokymosi institucijos yra didelis sistemos privalumas, nes galutinis vartotojas yra labai arti, arba tapatus kūrėjui. Reiktų paminėti, jog Sakai yra nukreipta į Universitetus, kurie ir būna dažniausi aplinkos naudotojai. Ši VMA naudoja ECL licenciją. Skirtingai nuo GPL licencijos, ECL nereikalauja, kad patobulinta sistema būtų nemokama ir atviro kodo. Tai leido Sakai sistemai pritraukti tokius komercinius partnerius kaip Oracle ir IBM.

Sakai sistemą autoriai vadina studijų valdymo sistema angl. (CLE collaboration and learning environment). Projekto dalyviai akcentuoja bendradarbiavimą. Sakai turi daug įrankių skirtų bendravimui ir darbui kartu. Sakai galima naudoti dviem pagrindiniais tikslais:

Mokymuisi. Sakai pateikia įrankius teikti ir stiprinti mokymą ir mokymąsi.

Bendravimui. Sakai pateikia įrankius organizuoti bendravimą ir darbą grupėse.

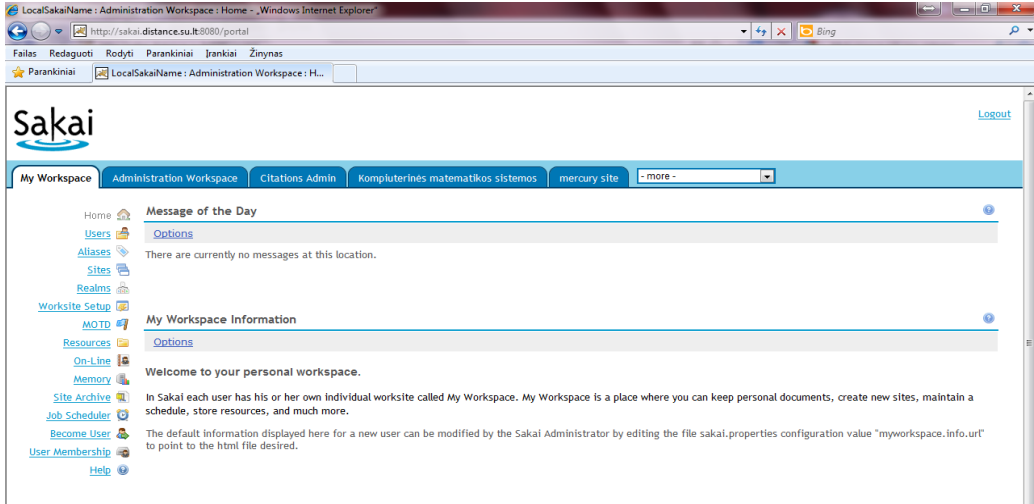

#### 4 pav. **Sakai pagrindinis langas**

Sakai turi tokius pagrindinius įrankius:

#### **Pagrindiniai bendradarbiavimo įrankiai:**

pranešimai; mokomosios medžiagos talpinimo ir rašymo; dalyvių peržiūros; elektroninių laiškų rašymo, tvarkymo bei saugojimo; kalendorius – galima pasižymėti terminus, reikšmingus įvykius; pokalbio kambarys; diskusijų forumas; terminų žodynas – saugomi tinklapyje naudojamų terminų apibrėžimai.

### **Mokymo ir mokymosi įrankiai:**

programos – leidžia pateikti kurso reikalavimus ir atsiskaitymų tvarką; mokymo medžiagos pateikimo; užduočių pateikimo ir įvertinimo; failų pasikeitimo; pažymių saugojimo, pateikimo ir skaičiavimo; testų ir apklausų.

### **Administravimo įrankiai:**

vartotojų registravimo ir tvarkymo; puslapių kūrimo; puslapių nustatymo; serverio ir sistemos naudojimo stebėjimo; sistemos tvarkymo nustatymo.

Įdiegus Sakai sistemą yra įrašomi baziniai įrankiai. Kiekvienas pagal savo poreikį gali atsisiųsti papildomus įrankius ir juos integruoti į sistemą. Teoriškai Sakai gali aptarnauti virš 200 000 vartotojų ir 20 000 vartotojų vienu metu.

## <span id="page-13-0"></span>*3.2 Sakai architektūra*

Kuriant Sakai sistemą jai buvo iškelti tokie uždaviniai:

- Sukurti sistemą, kurioje įvairūs moduliai galėtų būti sujungti vienoje sistemoje sudarant įspūdį, jog vartotojas dirba su vieninga sistema.
- Atskirti vartotojo sąsaja nuo servizų.
- Jei viename įrankyje kyla problemų tai neturi paveikti kitų įrankių ar sistemos veikimo.
- Sukurti aplinką, kurioje įrankiai ir servizai gali būti perkelti ir pakartotinai naudojami kitose Sakai arba kitose ne Sakai aplinkose.

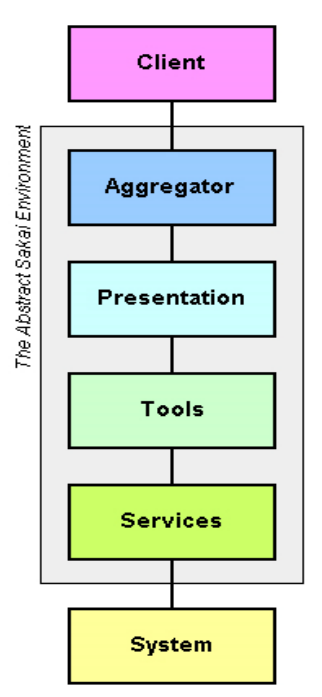

5 pav. **Sakai architektūra [30]**

Tam, kad būtų galima įvykdyti iškeltus uždavinius buvo sukurta 5 pav. pavaizduota architektūra. Aptarsime kiekvieną dalį išsamiau.

**Agregatinis lygmuo.** Tam, kad fragmentai ir įrankiai būtų surinkti į visumą, reikalingas agregatorius. Sakai turi keletą skirtingų agregatorių, dažniausiai naudojamas yra portal. Sakai turi delniukams skirtą agregatorių pavadinimu PDA.

**Prezentacinis lygmuo.** Sakai turi keletą įrankių rinkinių kurie gali būti naudojami išvesties vaizdo formavimui. Moduliai privalo naudoti šiuos įrankius. Taip užtikrinamas stiliaus pastovumas bei greitas ir patogus įrankių kūrimas. Naudojamos JSF, JSP, Velocity ir kt. technologijos.

**Įrankių lygmuo.** Šiame lygmenyje yra moduliai, kuriuose realizuotos tam tikros specifinės funkcijos – pokalbių kambarys, forumas, balsavimas. Šių įrankių visuma sudaro pilnavertę mokymosi aplinką. Įrankiai veiksmus atlieka naudodamiesi bendrais servizais. Įrankiai gali užregistruoti savo servizus ir tokiu būdu vieni moduliai gali komunikuoti su kitais.

Servizu lygmuo. Servizai tai klasių rinkiniai, tvarkantys duomenis pagal žinomas taisykles. Vieni servizai gali kviesti kitus servizus. Kai į branduolio įrankius įtraukiamas naujas įrankis, sistemos servizų kiekis padidėja ir tai padidina sistemos tobulinimo bei funkcijų plėtimo galimybes.

**Sistema.** Sistema tai serverio aplinka, kurioje yra Sakai sistema kartu su galimomis nutolusiomis galimybėmis. Aplinką gali sudaryti duomenų bazių serveriai, operacinės sistemos, failų ir resursų saugyklos ir t.t.

### <span id="page-14-0"></span>*3.3 Sakai aplinkos išbandymas*

Reiktų atkreipti dėmesį į tai, jog pati sistema yra nemokama, jos įdiegimas ir palaikymas reikalauja tiek materialinių, tiek laiko resursų. Sistemos perpratimas gali trukti ilgai, o iškilusios problemos (ypatingai mokymo periodo metu) trikdyti mokymo procesą. Problemų sprendimo dažniausia ieškoma forumuose, kas gali trukti daug laiko, o tinkamas sprendimas gali būti ir nerastas. Vienas iš sprendimų galėtų būti naudoti komercinę prieglobos paslaugą.

Pats paprasčiausias būdas išbandyti Sakai aplinką, jos galimybes yra prisiregistruoti vienoje iš komercinių svetainių, kurios siūlo įvairias paslaugas, susijusias su Sakai. Šios paslaugos dažniausiai būna:

- $\checkmark$  Priegloba (angl. hosting);
- $\checkmark$  Konsultavimas:
- $\checkmark$  Idiegimas.

Užsiregistravus vienoje iš tokių svetainių, dažniausiai iškart patenkate į Sakai aplinką, kurioje galite kurti kursus, naudotis dauguma Sakai siūlomų įrankių. Svetainėse taip pat galite rasti trumpų video pamokėlių bei aprašymų, kurie supažindina su pagrindiniais įrankiais ir leidţia nesunkiai sukurti bandomąjį kursą. Jei jums patinka aplinka, yra siūlomi

mokami kursai, kuriuose išsamiai supažindinama su visomis Sakai galimybėmis, prieglobos paslaugos, konsultavimas internetu ar telefonu.

Šis būdas nereikalauja jokių Sakai diegimo bei derinimo žinių. Galimų kursų bei dalyvių skaičius priklauso nuo paslaugos kainos. Šiuo metu Sakai rekomenduoja Rsmart [\(https://mysakai.rsmart.com/xsl-portal\)](https://mysakai.rsmart.com/xsl-portal), Longsight [\(http://trysakai.longsight.com/portal\)](http://trysakai.longsight.com/portal), Unicon [\(http://testdrivesakai.com/portal\)](http://testdrivesakai.com/portal) ir kitas organizacijas.

Norint geriau susipažinti su Sakai sistema, reiktų ją įdiegti savo kompiuteryje. Sakai 2.6 diegimo instrukcijos Windows XP ir Slackware operacinėse sistemose nurodytos pirmame priede.

## <span id="page-16-0"></span>**4. Nuotolinio studijų kurso kūrimo galimybės SAKAI sistema**

### <span id="page-16-1"></span>*4.1 Sakai įrankiai*

Kiekviena VMA turi įvairių įrankių, kurie naudojami kurti nuotoliniams kursams. Trumpai Sakai įrankiai buvo išvardinti ankstesniame skyriuje. Dabar aptarsime juos išsamiau. 2009 m. atliktos VMA analizės [4] rezultatai teigia, jog Moodle ir Sakai turi daugumą komercinėms sistemoms (Blackboard, WebCT) būdingų funkcijų ir keletą tokių, kurių komercinės sistemos neturi. 2008 metais buvo atliktas tyrimas [23], kurio metu ekspertų grupė vertino pagrindinių veiksmų atlikimo patogumą dotLRN, Moodle ir Sakai sistemomis. Sakai ir dotLRN sistemos surinko panašų įvertinimą, Moodle sistema buvo įvertinta blogiau.

Kad būtų lengviau atskleisti Sakai įrankių privalumus bei trūkumus, palyginsime Sakai įrankius su populiarios ir ypač dažnai Lietuvoje naudojamos Moodle mokymosi aplinkos įrankiais. Pagal paskirtį studijų procese įrankius galėtume suskirstyti į tokias grupes:

- $\checkmark$  Administravimo irankiai;
- $\checkmark$  Bendravimo ir bendradarbiavimo irankiai:
- $\checkmark$  Medžiagos pateikimo įrankiai;
- $\checkmark$  Žinių patikrinimo ir vertinimo įrankiai.

### <span id="page-16-2"></span>*4.2 Administravimas ir administravimo įrankiai*

Administravimo įrankiai leidžia derinti mokymosi aplinką, tvarkyti jos struktūrą, kurti bei trinti vartotojus, suteikti jiems skirtingas teises ir panašiai. Administravimo įrankių naudotojus galėtume suskirstyti į dvi grupes.

Pirmajai grupei priklausytų tikrieji kurso administratoriai, kurie tvarko sistemą, prižiūri korektišką jos veiklą. Šios grupės atstovams svarbiau būtų įrankių funkcionalumas nei jų paprastumas. Antrajai grupei galime priskirti dėstytojus (instruktorius), kurie tvarko savo kursą, kursui priklausančius narius, jų teises. Šiais įrankiais naudotis tūrėtų būti paprasčiau.

### <span id="page-16-3"></span>**4.2.1 Lokalizacija**

Šiuo metu Moodle sistema yra išversta į daugiau nei 85 kalbas. Tarp šių kalbų yra ir lietuvių. Tai žymiai palengvina vartotojų, nemokančių arba silpnai mokančių anglų kalbą naudojimąsi sistema. Kitokia padėtis yra Sakai sistemos. Nors yra keletas projektų bandančių versti sistemą, Sakai oficialiame puslapyje yra siūloma tik angliška vartotojo sąsaja. Yra instrukcijos kaip versti sistemą, todėl esant dideliam poreikiui įmanoma sistemos sąsajos kalbą išsiversti.

#### <span id="page-17-0"></span>**4.2.2 Registracija**

Vartotojų registracijos formos panašios abiejų sistemų. Sukūrus kursą kūrėjas pasirenka, ar kursas yra matomas ir ar į kursą gali patekti vartotojai su svečio teisėmis. Jei kursas yra uždaras Sakai sistemoje kūrėjas užpildo formą, kurioje įrašo studentų prisijungimo vardus ir priskiria jiems teises. Yra galimybė apie įtraukimą į naują kursą pranešti studentams elektroniniu paštu. Moodle aplinkoje dažniausiai studentams yra pasakomas prisijungimo raktas ir jie patys įsiregistruoja į kursą. Toks studentų įrašymo būdas neapsaugo kurso nuo nepageidaujamų žmonių, nes prisijungimo raktas yra bendras visiems ir sunku nustatyti kaip jį sužinojo kiti. Sakai sistemoje to realizuota nėra. Įdomu tai, jog Moodle sistemoje yra galimybė apmokestinti kursą. Atsiskaitymui yra naudojama PayPal sistema.

Abiejose sistemose vartotojams galima priskirti įvairias teises, jas keisti. Tiems patiems vartotojams galima suteikti skirtingas teises skirtinguose kursuose.

#### <span id="page-17-1"></span>**4.2.3 Kurso formatai**

Aptarsime kaip organizuojamas Sakai ir Moodle sistemų turinių išdėstymas. Moodle sistema siūlo keletą turinio organizavimo principų. Dažniausiai naudojamas savaitinis formatas. Yra nustatoma kurso pradžios data ir savaičių trukmė. Kiekviena savaitė turi savo sekciją ir jose talpinamas kurso turinys. Kitas būdas – sekcijų kūrimas pagal temas. Viskas yra kaip ir pirmajame tik sekcijos atstovauja ne savaites, o temas. Moodle taip pat siūlo socialinį formatą (social format). Pasirinkus jį kursas organizuojamas kaip vienas forumas.

Sakai sistemoje kursus galima kurti per du įrankius "Worksite Setup" bei "Site". Pirmasis skirtas daugeliui vartotojui. Kursas kuriamas naudojantis draugiška vartotojo sąsaja. Juo pasinaudojus turinys organizuojamas per įrankius. Kairėje pusėje matomas įrankių meniu, per kurį atliekama navigacija kurse. Dėstytojas parenka, kurie įrankiai (kartu ir meniu punktai) bus matomi. Antrasis kurso kūrimo irankis skirtas pažengusiems vartotojams. Vartotojui yra suteikiama laisvė ir įrankių išdėstymas priklauso tik nuo vartotojo norų.

#### <span id="page-17-2"></span>**4.2.4 Kurso kopijų darymas.**

Virtualios mokymosi aplinkos administratoriai dažniausiai reguliariai daro visos aplinkos atsargines kopijas. Moodle aplinkoje dėstytojai turi įrankį, kuris suteikia galimybę padaryti atskiro kurso (arba kai kurių jo elementų) atsarginę kopiją. Toks įrankis naudojamas kai kurse daromi pakeitimai kurių vėliau gali tekti atsisakyti, taip pat galima turėti skirtingo lygmens to paties dalyko mokymosi medžiagą ir ją užkrauti pagal besimokančiųjų lygmenį. Šiuo įrankiu taip pat naudojamasi kai norimą kursą perkeliame į kitą aplinką.

Sakai dėstytojai tokios galimybės neturi. Prisijungus administratoriaus teisėmis galima padaryti kurso kopiją, tačiau reikia pažymėti jog yra nukopijuojami ne visi kurso komponentai. Kurso kopijavimo procesas yra sunkesnis nei Moodle atveju. Kursas kopijuojamas naudojantis Site Archyve įrankiu. Įrašius norimo kopijuoti kurso ID bei paspaudus export mygtuką yra padaroma kurso kopija, kuri išsaugoma \$CATALINA\_HOME/sakai/archive/ kataloge.

Atlikus kopiją nėra nukopijuojami vartotojai (perkeliami tik kurso kūrėjai). 1 lentelėje pateikti įrankiai ir kokia informacija yra perkeliama. Matome, jog perkeliama ribota informacija. Sakai kūrėjai dėl asmenų privatumo neperkelia vartotojų irašų bei pažymių į kurso kopiją. Daugelis įrankių, kurių informacija neperkeliama (pvz. testai ir užduotys) turi savo importavimo bei eksportavimo funkcijas, todėl dėstytojai, žinodami kas yra perkeliama ir kas ne, dalį informacijos gali išsisaugoti pasinaudoję atskirų įrankių funkcijomis.

**1 lentelė.** Site Archive perkeliama informacija

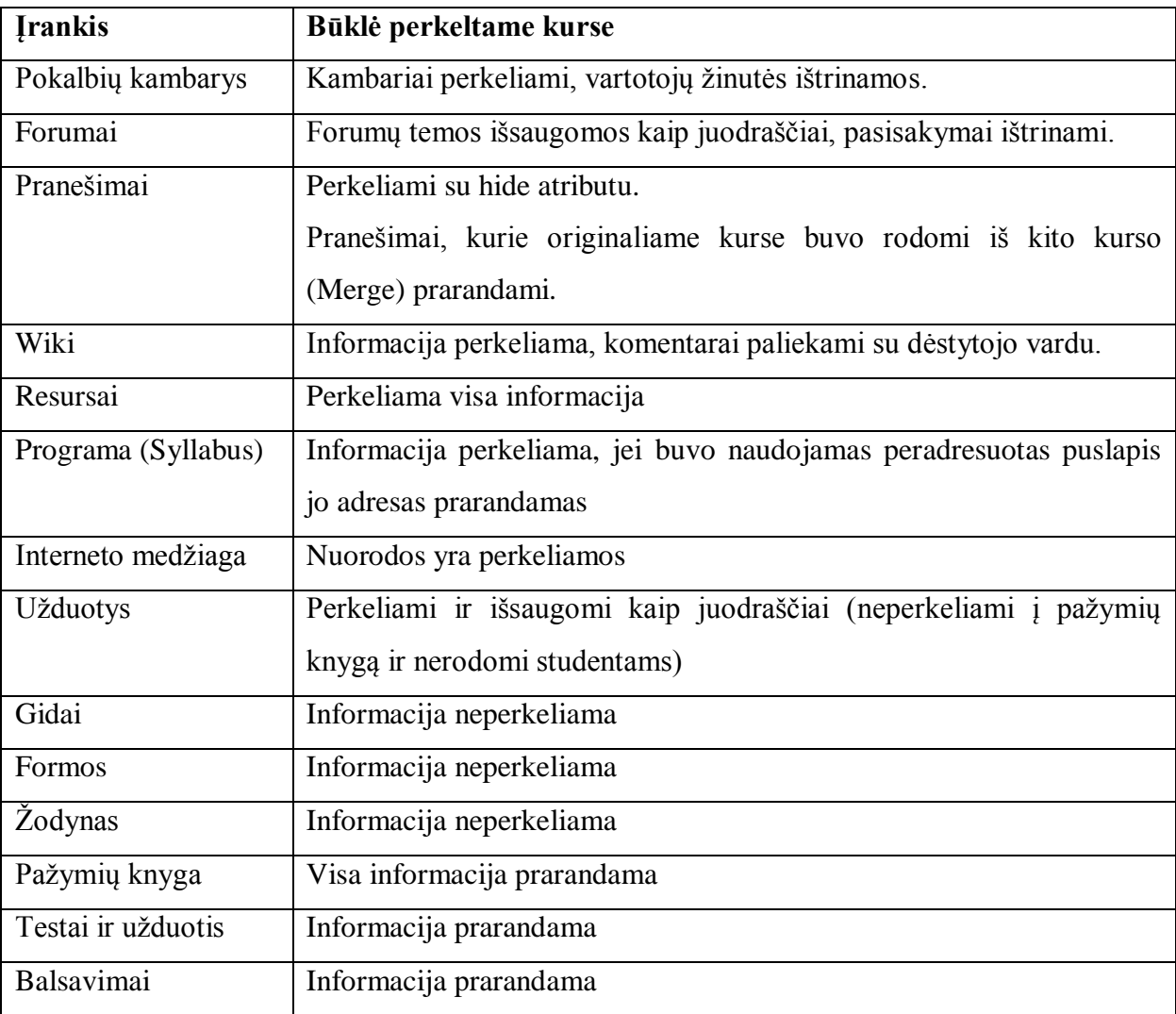

Taigi matome, jog norint atlikti kurso kopiją šiuo būdu reikia kreiptis į administratorių, o dalį informacijos susirinkti atskirų įrankių priemonėmis. Moodle kurso kopija leidžia padaryti daug paprasčiau ir su didesnėmis pasirinkimo galimybėmis (galima nurodyti ką įtraukti į kopiją).

### <span id="page-19-0"></span>**4.2.5 Atsarginės kopijos darymas**

Norint nepatirti žalos atsitikus įvairiems sutrikimams reikia daryti reguliarias sistemos kopijas. Atliekant Sakai aplinkos kopiją reikia padaryti failų ir duomenų bazės kopiją. Jei atliekama single-point snapsot kopija, duomenų bazės kopijuoti nereikia.

### <span id="page-19-1"></span>*4.3 Bendravimo ir bendradarbiavimo įrankiai*

Kiekviena mokymosi aplinka turi didesnes ar mažesnes galimybes siūlančias bendravimo ir bendradarbiavimo įrankius. Kaip jau buvo minėta Sakai autoriai savo sistemą vadina bendradarbiavimo ir mokymo/si aplinka, todėl bendradarbiavimui skirta daug įrankių.

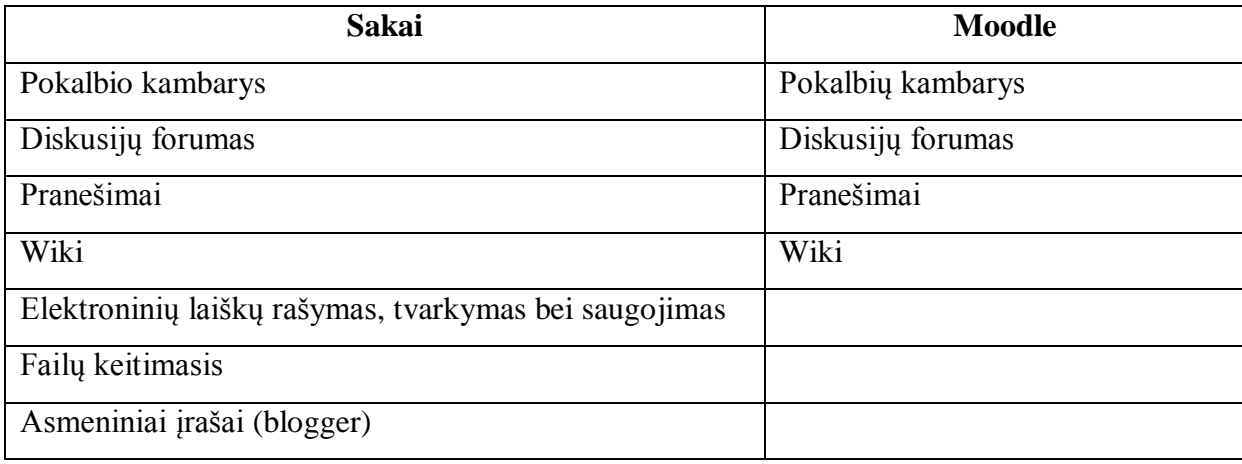

**2 lentelė**. Sakai ir Moodle bendravimo ir bendradarbiavimo įrankiai

### <span id="page-19-2"></span>**4.3.1 Pokalbių kambarys**

Pokalbių kambariai yra priskiriami prie sinchroninių bendravimo priemonių. Naudodamiesi šiuo įrankiu studijuojantys gali tartis tarpusavyje, bendrauti. Dėstytojai gali paskirti laiką ir daryti trumpas konsultacijas pokalbio kambaryje, vertinti besimokančiųjų aktyvumą. Abi aptariamos sistemos turi šį įrankį. Toliau aptarsime jų ypatumus.

Moodle sistemoje, žinant HTML sintaksę, ją galima naudoti garsams, paveikslams, formatuotam, spalvotam tekstui rašyti ir panašiai. Tai atliekama vietoj teksto įrašant HTML kodą. Tai leidžia pagyvinti pokalbį, neišeinant iš pokalbio kambario, pamatyti aptariamą objektą, vaizdžiau pateikti informaciją. Sakai sistemoje to daryti negalima. Moodle pokalbių kambaryje galima nurodyti laiką kada bus kalbama (sesija), Sakai sistemoje to realizuota nėra, susitikimo laiko informaciją reiktų skelbti pokalbio kambario apraše.

Abi sistemos saugo parašytas žinutes, tačiau Sakai sistemoje yra daugiau jų pateikimo pasirinkčių (galima rodyti ribotą skaičių žinučių arba žinutes parašytas nuo nustatytos datos). Taip pat Sakai sistema leidžia, trinti pokalbio kambario žinutes. Kam tai bus leidžiama atlikti, nustatoma teisių lange. Sakai sistemoje studentams galima suteikti teisę kurti savo pokalbio kanalus, Moodle sistemoje to daryti negalima (galima nebent suteikti teisę kurti pokalbio kambarius pagrindiniame teisių nustatymų lange).

Taigi, Sakai pokalbio kambarys turi daugiau pasirinkčių bei leidžia trinti žinutes. Moodle pokalbio kambario didelis privalumas yra HTML kodo panaudojimo galimybė.

### <span id="page-20-0"></span>**4.3.2 Diskusijų forumas**

Forumai priskiriami prie asinchroninių bendravimo priemonių. Jie dažniau naudojami mokymo procese nei pokalbių kambariai. Juose diskutuojantys neprivalo prie sistemos būti prisijungę vienu metu. Šį įrankį turi abi nagrinėjamos sistemos.

Tiek Sakai, tiek Moodle sistemoje realizuoti pagrindiniai forumų elementai. Abiejose sistemose galima vertinti žinutes. Vertinimo galimybės skiriasi, tačiau detaliau tai aptarsime tolimesniame skyriuje. Moodle aplinkoje galima riboti prisegamo failo dydį (tai nustato forumo kūrėjas), Sakai sistemoje prisegamo failo dydžio ribojimas gali būti nustatomas per duomenų bazės nustatymus. Tai daryti yra nepatogu, be to reikia papildomų žinių. Moodle suteikia galimybę nustatyti žinučių limitą vienam asmeniui. Ši funkcija retai kada naudinga, tačiau kai kuriais atvejais gali būti patogi.

Sakai sistemoje kuriant forumą galima greitai nustatyti vartotojų teises (galimybė rašyti, redaguoti, trinti žinutes), galima užrakinti forumą. Tai leidžia uždrausti pasisakymus išspręstame klausime. Norint tai atlikti Moodle sistemoje reikia diegti papildomą modulį.

Abiejų sistemų forumai panašūs. Žinutes galima rašyti formatuojant tekstą naudojantis menių juosta arba HTML kodu. Taip pat abi sistemos leidžia prie pasisakymų pridėti failus, peržiūrėti aktyvumo statistiką. Skirtumų yra, tačiau didesnių pliusų neturi nei viena sistema.

#### <span id="page-20-1"></span>**4.3.3 Pranešimai**

Pranešimų įrankis leidžia nusiųsti žinutę kurso nariui. Jis taip pat gali būti panaudota informuojant narius apie bendrą informaciją (panaudojus siuntimo visiems nariams funkciją).

Moodle pranešimo įrankis paprastas. Jis suteikia galimybę nusiųsti žinutę bei gauti jos kopiją į elektroninį paštą. Vienintelė funkcija, kurios neturi Sakai yra vartotojų blokavimas, nors atsižvelgiant į tai, jog pranešimai bus gaunami tik iš kurso narių, blokavimas neturėtų būti dažnai naudingas. Moodle sistemoje apie žinute gali būti informuota iškylančiu langu arba garso signalu.

Sakai siūlo didesnes galimybes suteikiantį pranešimų įrankį. Kartu su žinute galima siųsti ir failą. Realizuota galimybė kurti katalogus bei juose talpinti gautas žinutes. Žinutėms yra suteikiamas prioritetas (High, Normal, Low). Galima lengvai siųsti žinutę visiems kurso dalyviams vienu metu.

Taigi Moodle pranešimų įrankis paprastesnis. Vienintelis jo privalumas - geresnis informavimas apie gautą žinutę. Sakai siūlo sudėtingesnį pranešimų įrankį su daugiau galimybių.

#### <span id="page-21-0"></span>**4.3.4 Wiki**

Wiki leidžia be HTML žinių kurti interneto puslapius. Priemonė sukurta, kad žmonės su minimaliu pasirengimu galėtų dalintis bei keistis informacija. Wiki virtualiose mokymosi aplinkose gali būti naudojamas kaip įrankis dėstytojui nesunkiai pateikti medžiagą arba besimokantiems kurti bei dalintis informacija. F. C. John akcentuoja Wiki įrankio paprastumą, efektyvumą bei gerą priemonę besimokančiųjų motyvacijos didinimui. [13]

Abi sistemos turi Wiki įrankį. Moodle naudoja ErfurtWiki, Sakai Radeox wiki. Nors sintaksės panašios, tačiau skirtumų yra. Abiejose sistemose yra saugomos puslapių versijos tai leidžia lengvai atkurti puslapį buvusį prieš pakeitimus. Moodle įrankis leidžia peržiūrėti lankomiausius, dažniausiai redaguojamus, atnaujintus ir kitas savybes turinčius puslapius. Sakai šios galimybės nesuteikia. Moodle sistemoje wiki puslapius galima lengvai ištrinti, Sakai neleidžia trinti sukurtų puslapių. Tam reikia pakeisti priėjimo teises ir padaryti puslapį neprieinamą (jis išliks sistemoje, jį bus galima rasti paieškoje, bet atidaryti nebus leidžiama). Redaguojant wiki puslapį, Moodle pateikiamas meniu turi daugiau formatavimo įrankių nei Sakai. Yaden B. ir Blaine P. pastebi, kad Moodle wiki įrankiu naudotis lengviau[12].

Vienas didesnių Sakai wiki privalumų yra jo patogumas vartotojui. Kadangi šiuo įrankiu dažniausiai naudojasi mažai sintaksę išmanantys vartotojai, Sakai Wiki puslapis padalintas į dvi dalis. Kairėje pusėje galima redaguoti medžiagą, dešinėje – pagrindiniai sintaksės elementai. Taip neišeinant iš dirbamo puslapio galima matyti sintaksės pavyzdžius. Dešinėje dalyje esanti informacija gali būti keičiama. Sakai sistemoje galima greičiau pakeisti Wiki redagavimo teises, Moodle sistemoje tam reikia eiti į pagrindinį teisių nustatymo langą. Dar vienas Sakai privalumas yra galimybė atsisiusti ir išsaugoti puslapį rtf arba pdf formatu.

Taigi, Moodle pateikia platesnį teksto formatavimo meniu, galima lengvai ištrinti nereikalingus puslapius. Sakai pagrindinės teigiamos savybės yra galimybė matyti sintaksę redaguojant puslapį ir puslapio išsaugojimas skirtingais formatais.

#### <span id="page-21-1"></span>**4.3.5 Kiti bendravimo įrankiai**

Iki šiol aptarėme bendravimo ir bendradarbiavimo įrankius, kuriuos turi abi sistemos. Be aptartųjų Sakai turi keletą įrankių, kurių atitikmens nėra Moodle sistemoje.

**Drop Box** įrankis leidžia **privačiai** keistis failais tarp studento ir dėstytojo. Šis įrankis gali būti naudojamas pateikti konkrečias užduotis, taip pat peržiūrint studento atliktus darbus ir konsultuojant jį. Galima pateikti failus esančius kompiuteryje, interneto nuorodas, dokumentus. Moodle privačiai keistis failais tarp studento ir dėstytojo galima naudojantis Database įrankiu, kurį aptarsime vėliau.

Elektroninių laiškų saugojimo priemonė leidžia dėstytojui iš išorinės pašto dėžutės siusti laiškus į kurso elektroninį paštą. Tuomet žinutė bus persiusta visiems kurso dalyviams.

Asmeninių įrašų įrankį galima naudoti įvairios paskirties užrašams daryti. Sakai sistema leidžia pasirinkti kam bus matomas įrašas (privatus, matomas dėstytojui, matomas visiems kurso dalyviams). Irašus galima leisti komentuoti ir redaguoti. Reikia pažymėti, jog šio įrankio atitikmuo Moodle sistemoje iš dalies galime laikyti vartotojo profilio "Blog" dalį, tačiau ten nerasime tokių galimybių, kaip Sakai "Blogger" įrankyje.

**3 lentelė**. Sakai ir Moodle bendravimo ir bendradarbiavimo įrankių privalumai

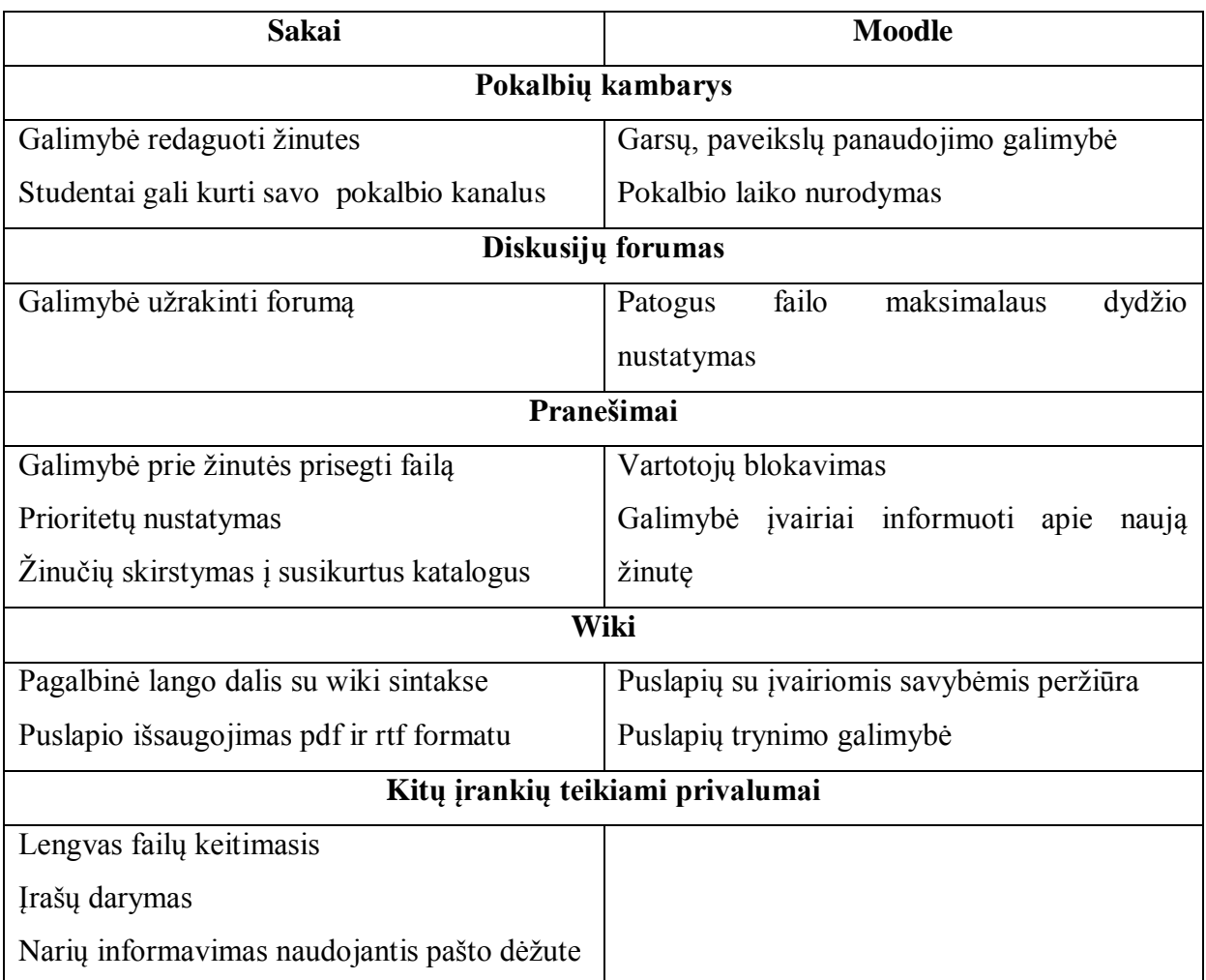

## <span id="page-22-0"></span>*4.4 Medžiagos pateikimo įrankiai*

Medžiagos pateikimo įrankių rasime visose virtualaus mokymosi aplinkose. Vienose jų yra daugiau ir dėstytojas turi daugiau bei įvairesnių galimybių medžiagai pateikti, kitos virtualios mokymosi aplinkos jų pateikia tik keletą. 4 lentelėje matome Sakai ir Moodle medžiagos pateikimo įrankiai. Matome, jog Moodle turi mažiau įrankių, tačiau kaip matysime toliau jų panaudojimas ir galimybės yra labai plačios. Sakai turi didesnį kiekį įrankių, tačiau jų paskirtis konkretesnė. Aptarsime juos detaliau.

**4 lentelė**. Sakai ir Moodle medţiagos pateikimo įrankiai

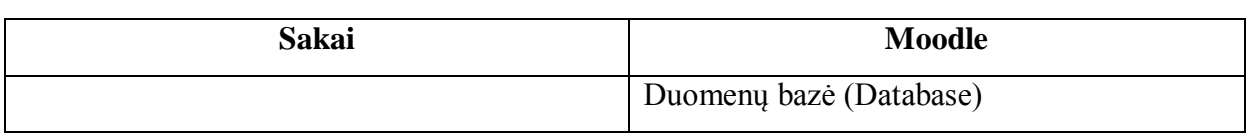

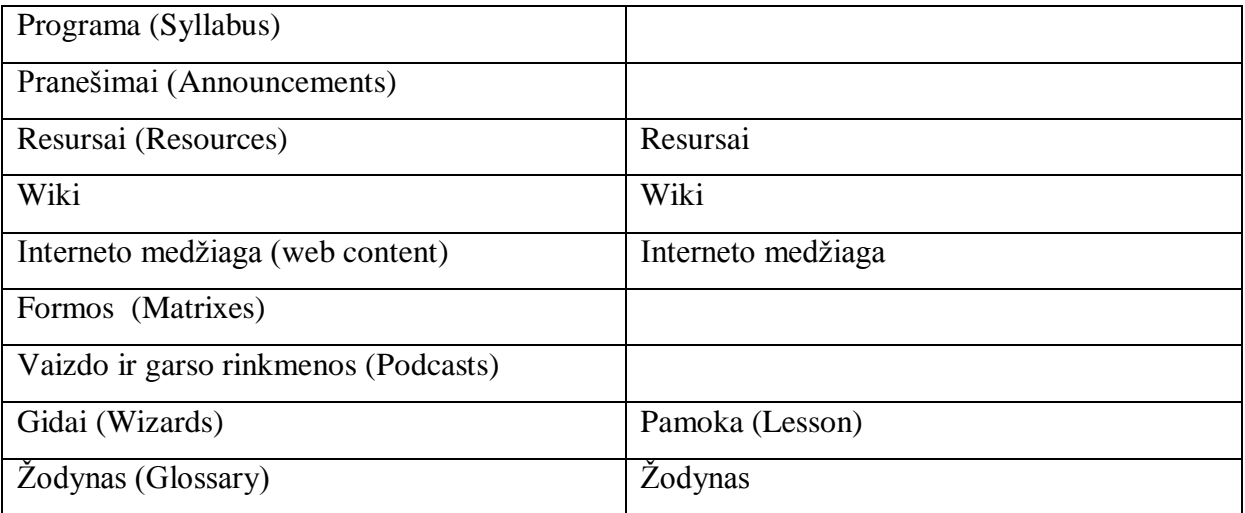

#### <span id="page-23-0"></span>**4.4.1 Resursai**

Resursų įrankis leidžia VMA patalpinti įvairios prigimties informaciją. Tai gali būti tekstai, vaizdo, garso failai ir panašiai. Taip pat galima talpinti nuorodas į kitus šaltinius. Abi nagrinėjamos sistemos turi resursų įrankį, toliau tai aptarsime išsamiau.

Moodle resursų įrankis leidžia sukurti tekstinius ir interneto failus. Į resursų bylą dėstytojas gali įkelti ir bet kokį kitą failą. Įkėlus mp3 formato failą, studentams jis atveriamas iš karto naršyklėje (nebereikia atsisiusti failo). Visi failai yra patalpinami tam skirtoje kurso byloje. Studentai mato tik tuos failus arba katalogus, kuriems yra sukurtos nuorodos kurso puslapyje. Šias nuorodas galima laikinai paslėpti nuo studentų.

Sakai resursų įrankis pateikia daugiau galimybių. Be failų talpinimo galima talpinti informaciją apie bibliotekos šaltinius (žurnalai, straipsniai, knygos ir pan.). Įterpti įrašą galima užpildžius pateiktą formą (jį pasirenkame pagal įrašo tipą), naudojantis paieška arba importuojant iš failo. Lengviausia įtraukti įrašą pasirinkus jį [http://scholar.google.lt](http://scholar.google.lt/) paieškoje. Suradus norimą šaltinį spaudžiama "importuoti į Sakai" ir šaltinio duomenys perkeliami į formą. Šalia įrašo atsiranda ir nuoroda į šaltinį. Moodle tai atlikti galima panaudojus duomenų bazės įrankį, tačiau importuoti duomenis iš paieškos sistemos negalima.

Sakai įdedant failą į resursus yra pasirenkamas jo prieinamumas. Galimos trys pasirinktys (pasiekiamas tik kurso nariams; pasiekiamas pasirinktos grupės; pasiekiamas visiems). Galima nustatyti kokiomis dienomis failas bus rodomas ar slepiamas. Prie failo galima ne tik parašyti apibūdinimą (kaip Moodle sistemoje), bet aprašyti jį detaliau pildant tam tikrą formą, kurioje nurodoma kūrėjas, raktiniai žodžiai, kokiai auditorijai jis skirtas ir t.t. Dar vienas dalykas ko neturi Moodle yra autorinių teisių apsauga. Įdėjus failą galima nurodyti kokiomis teisėmis jis naudojamas. Studentui paspaudus ant tokio failo pirma parašoma failo naudojimo sąlygos ir jis atidaromas tik su jomis sutikus. Tiek į Sakai, tiek į Moodle failai gali būti ikeliami naudojant Webdav. Tai leidžia patogiai ikelti, ištrinti ar redaguoti keleta failu nenaudojant interneto naršyklės. Sakai WebDav sukonfigūruoti lengviau.

Sakai multimedijos failams talpinti siūlo PodCasts įrankį skirta laikyti video (mp4), garso įrašų (mp3), pateikčių (ppt) failus. Esant poreikiui galima patalpinti ir bet kokį kitą failą. Failai talpinami į PodCasts iš tiesų įdedami į resursų specialų katalogą. Šie failai taip pat gali būti prieinami naudojant resursų įrankį. PodCast įrankis leidžia patogesnę patalpintų failų prieigą bei galimybę prenumeruoti RSS. Moodle RSS prenumeratą failų sąrašui galime realizuoti naudojantis Database įrankiu, kuris bus aprašytas toliau.

#### <span id="page-24-0"></span>**4.4.2 Interneto medžiaga**

Abi nagrinėjamos virtualios mokymosi aplinkos turi galimybę kurti nuorodas į išorinius interneto puslapius. Sakai sistemos įrankis paprastas, vartotojui suteikiama mažai pasirinkimų. Galima nustatyti lango aukštį bei nurodyti, ar atveriamas puslapis bus Sakai aplinkoje, ar kaip naujas langas. Reiktų paminėti, jog nustačius, kad puslapis būtų atveriamas tame pačiame lange, Sakai aplinkoje puslapiai atveriami patogiau (išlieka kairėje pusėje esantis Sakai įrankių sarašas), tuo tarpu Moodle sistemoje leidžiama tik sugrįžti į kursą.

Moodle sistema siūlo daugiau pasirinkčių. Be Sakai siūlomų dar galima pasirinkti slinkties juostų rodymą, matomų elementų (vietos juostos, menių juostos, būsenos juostos) rodymą, lango dydį. Jei minėtos pasirinktys suteikia tik vizualų patogumą, tai parametrų naudojimo galimybė suteikia Moodle įrankiui didelį pranašumą prieš Sakai. Moodle sistemoje galima nurodyti nuorodos parametro vardą ir jam priskirti reikšmę iš Moodle sistemos (vartotojo vardą, pavardę, kurso vardą, bei daugelį kitos informacijos). Galima nurodyti iki 5 skirtingų parametrų. Šių parametrų tinkamas panaudojimas reikalauja tam tikrų ţinių apie GET metodo naudojimą. Paprasčiausias parametrų naudojimo pavyzdys galėtų būti <http://www.google.com/search> nuorodoje nurodyti parametro vardą "q" ir parametro reikšmę – kurso pavadinimą. Būtų gauta informacija susijusi su studijuojamu dalyku.

Taigi, Sakai įrankis patogiau atveria puslapį tame pačiame lange. Moodle siūlo daugiau pasirinkčių, vartotojai turintys GET metodo žinių gali nuorodas panaudoti efektyviau, geriau pritaikyti prie kiekvieno kurso vartotojo.

#### <span id="page-24-1"></span>**4.4.3 Gidai**

Abi nagrinėjamos sistemos turi įrankį, kuris leidžia pateikti medžiagą, kurią studentas matys tam tikra dėstytojo numatyta tvarka. Šis įrankis Sakai sistemoje vadinamas gidais (Wizards), Moodle pamoka (lessons). Kad būtų paprasčiau abu įrankius toliau vadinsime gidu. Gidą sudaro keletas lapų su informacija. Jis gali būti naudojamas labai įvairiems tikslams. Vienas iš jų – instrukcijų davimas laboratoriniam darbui. Studentai atlikę vieną užduoti gali palikti komentarus ar kitą medžiagą ir paspaudę mygtuką "kitas" pereiną prie kitos laboratorinio darbo dalies. Tai taip vadinamos žingsninės (steb by steb) instrukcijos. Kitas dažnai naudojamas būdas, kuris geriau realizuotas Moodle sistemoje, yra medžiagos pateikimas taip, kad tolimesnę medžiagos dalį būtų galima matyti tik tuomet, kai gaunamas pakankamas įvertinimas už prieš tai buvusią medžiagą ar tenkinama kita nustatyta sąlyga.

Moodle aplinka leidžia kurti tik nuoseklius tipus (sequential wizard). Prieš tai aprašytas gido naudojimas skirtas būtent šiam tipui. Sakai be nuoseklaus tipo dar siūlo hierarchinius bei formų (matrices) gidus. Hierarchinių tipų gidai naudojami kai turime skirtingas užduotis turinčias tokius pat etapus. Formų gidas sudarytas iš eilučių ir stulpelių. Eilutės yra naudojamos užduočių, o stulpeliai etapų vaizdavimui. Kiekvienas langelis lentelėje yra nuoroda, kuri nukreipia vartotoją į medžiagos lapą. Formų gide galima nustatyti, jog kitas langelis gali būti pildomas tik tuomet, kai dėstytojas patvirtina prieš tai užpildyta.

Nepriklausomai nuo pasirinkto tipo, Sakai gido lapą sudaro tokios pagrindinės dalys:

- Pavadinimas ir aprašas
- Stiliaus parinkimo dalis
- Instrukcijos, loginis užduoties pagrindimas, pavyzdžiai
- Medžiagos pateikimo, refleksijos, įvertinimo bei patarimų formos
- Vertintojų sąrašas

Moodle sistemoje kuriant gidus naudojami tokie elementai:

- Klausimų puslapis, kurį sudaro pavadinimas, pateikiama medžiaga bei klausymų dalis
- Klasteriai, naudojami gidą suskaidyti į dalis
- Puslapiai su informacija ir nuorodomis (branch tables)

Moodle sistemoje didelę dalį gidų kūrime užima šuolių tarp lapų aprašymas. Iš vieno lapo į kitą galima pereiti paspaudus nuorodą į kitą lapą. Tačiau yra galimybė gidą kurti efektyviau, t.y. po lape esančios informacijos pateikti klausimus (jie gali būti įvairaus tipo: tiesa/melas, varianto pasirinkimas, žodžio įrašymas ir t.t.). Atsižvelgiant į studento atsakymus galima jį perkelti į kitą puslapį, palikti tame pačiame puslapyje ir leisti dar kartą perskaičius informaciją mėginti atsakyti teisingai, perkelti į dar nematytą puslapį ir pan. Sudarius testą su keliais skirtingais variantais, galima šuolį į kitą puslapį konfigūruoti kiekvienam atsakymo variantui. Sakai to daryti neleidžia. Nuoseklaus tipo gidų puslapiai yra matomi iš eilės.

Moodle aplinkos gidai orientuoti į studento savarankišką medžiagos mokymąsi. Yra studijuojama pateikta medžiaga, po tam tikros medžiagos dalies atsakoma į klausymus, taip pasitikrinant ar gerai suprasta medžiaga. Jei kurse yra keletas gidų, galima sukurti sąlygas kada galima peržiūrėti gidus (peržiūrėjus nurodytą gidą, praleidus gide nemažiau laiko už nustatytą arba gavus didesnį už tam tikrą įvertinimą). Taip yra užtikrinama, kad nebus peržiūrimas gidas, kuriam isisavinti reikalinga kitame gide esanti informacija. Gidai gali būti kuriami ir įvertinimui, t.y. klausymų įvertinimai naudojami ne tik šuolių parinkimui, tačiau ir perkeliami į studento įvertinimo knygą (gradebook). Kuriant gidą įvertinimui tikslinga jį apsaugoti slaptažodžiu. Laikas praleistas gide gali būti limituojamas.

Sakai aplinkoje nuoseklūs gidai daugiau skirti ne teorinės medžiagos pateikimui (nors tai taip pat galima daryti), bet didesnės apimties, keletą etapų turinčio darbo koordinavimui (pvz baigiamasis darbas, didesni projektai). Kiekviename puslapyje galime aprašyti etapo instrukcijas, loginį pagrindimą, įdėti pavyzdžių. Studentas, perskaitęs pateiktą medžiagą, atlieka etapo užduotis. Kiekviename puslapyje studentas gali prisegti failus bei pateikti refleksiją užpildant dėstytojo nustatytą formą. Peržiūrėjęs darbą dėstytojas palieka atsiliepimą (feedback) po kurio darbas dar gali būti tobulinamas, o pateikus galutinę darbo versiją įvertinimą (evaluation). Atsiliepimo, įvertinimo bei refleksijos formos yra sukuriamos naudojantis Sakai formų kūrimo įrankiu.

Taigi, nagrinėjamų sistemų siūlomi gidų įrankiai skirtingi. Sakai siūlo trijų tipų gidus ir nors dažniausia naudojami nuoseklūs, kiti siūlomi tipai gali būti naudojami specifinėse situacijose. Norint pateikti mokymosi medžiagą savarankiškam studijavimui geriau pritaikytas Moodle gidas, Sakai gidas geriau tinka medžiagos reikalingos užduočiai atlikti talpinimui bei tos užduoties atlikimo procesui koordinuoti.

### <span id="page-26-0"></span>**4.4.4 Žodynas**

Kiekvieną kartą, kai mokomasi naujų dalykų susiduriama su naujais, nežinomais terminais. Šių terminų geras suvokimas yra būtinas norint suprasti dėstomą medžiagą. Tam virtualiose mokymosi aplinkose yra pateikiamas žodyno įrankis. Žodynai gali būti kuriami kai žodyno įrašus padaro dėstytojas ir kai į šį procesą yra įtraukiami ir studentai. Antru atveju studentai geriau įsimena sąvokas, dėstytojas mato, kurias sąvokas reiktų paaiškinti detaliau, kas yra suvokiama neteisingai. Abi aplinkos turi žodyno sudarymo įrankius.

Abiejuose įrankiuose galima nustatyti ar leisti studentams sudarinėti žodyną, ar tai gali daryti tik dėstytojas. Taip pat abu įrankiai pateikia žodyno eksportavimo į kitą kursą galimybę, bei globalius žodynų įrašus (jie matomi visuose kursuose).

Sakai žodyno irankyje realizuotos tik pagrindinės žodyno funkcijos, pasirinkimų vartotojas neturi. Moodle žodyno irankis daug funkcionalesnis, jame vartotojas turi daug įvairių pasirinkimų. Pabandysime išvardinti kelius svarbesnius. Naudinga funkcija yra automatinis susiejimas. Įjungus ją mokomojoje medžiagoje naudojami žodžiai yra paaiškinami jei jie įtraukti į žodyną. Kadangi į žodyną įtraukiami sunkesni žodžiai, tai skaitant mokomąją informaciją toks paaiškinimas yra labai naudingas. Galima pasirinkti, kad studentų įrašai nebūtų rodomi tol, kol jų nepatvirtina dėstytojas. Taip išvengiama neteisingų

įrašų žodyne. Yra galimybė komentuoti bei vertinti įrašus. Įrašai gali būti pateikiami įvairiomis formomis.

Taigi, Sakai aplinkos žodyno irankis pateikia minimalaus funkcionalumo žodyna, kurio ne visada gali pakakti. Moodle įrankis funkcionalesnis ir vartotojas gali jį geriau pritaikyti savo poreikiams.

### <span id="page-27-0"></span>**4.4.5 Kiti medžiagos pateikimo įrankiai. Sakai įrankiai.**

**Syllabus.** Tai įrankis skirtas kurso programai pateikti. Informaciją galima parašyti kaip tekstą, arba jei kurso programa yra patalpinta kitoje vietoje, tiesiog nurodyti tai nuorodoje (paspaudus syllabus įrankyje bus atidaromas nurodytas puslapis). Moodle aplinkoje mokymosi programai pateikti nėra paskirta specialios vietos. Mokymosi programą galima pridėti kaip dokumentą resursuose, Wiki puslapyje ar pateikti kitur. Syllabus įrankyje nerealizuota nieko naujo, tačiau tai leidžia nepriklausomai nuo dėstytojų įpročių studentams ţinoti kur pateikta mokymosi programa.

**Announcments.** Tai įrankis skirtas naujienoms, svarbiems pranešimams pateikti. Prie žinutės gali būti pridedamas failas. Galima nurodyti kas gali matyti žinutę, bei laiko intervalą kada ji bus matoma. Šiame įrankyje pateikiamą informaciją galima prenumeruoti RSS. Tai leidžia greitai gauti naujienas, net neprisijungus prie mokymosi aplinkos.

Moodle aplinkoje naujienos skelbiamos paskutinių naujienų forumo bloke. Jis sukuriamas automatiškai sukūrus kursą. Kaip ir prie bet kurio forumo įrašo galima prisegti failą. Tam, kad apie naują įrašą būtų informuojama per RSS, reikia atlikti daug daugiau žingsnių nei Sakai sistemoje.

**Forms.** Šis įrankis leidžia kurti formas, kurios vėliau gali būti panaudotos Wizard arba Matrices įrankiuose. Formas taip pat galima pildyti ir atskirai, o vėliau nusiųsti dėstytojui arba panaudoti kituose įrankiuose. Formos sukuriamos aprašant jų struktūrą xsd failu. Tai gali būti kliūtis daugeliui vartotojui, nes reikia susipažinti su xsd sintakse, o naudojantis xsd generatoriais ne visų sukurtas kodas tinka Forms įrankiui. Formose gali būti naudojami teksto, skaičių, datos ar loginiai duomenų tipai.

#### **Moodle įrankiai.**

**Database.** Tai labai galingas įrankis, turintis plačią panaudojimo erdvę. Naudojantis šiuo įrankiu galima kurti bibliografinį sąrašą, paveikslų ar kitų duomenų bazę, naudoti projektų komentarams rinkti, privačiai keistis informaciją tarp dėstytojo ir studento, ir pan.

Naudojant Database įrankį pirma sukuriama pati duomenų bazė, vėliau į duomenų bazę įtraukiami laukai. Jie gali būti labai įvairūs: tekstas, skaitiniai duomenys, paveikslai, meniu juosta, bet kokio tipo failas ir daugelis kitų. Įdomus tipas yra ilguma/platuma, įrašius geografines koordinates galima tą vietą pažiūrėti įvairiose svetainėse (tokiose kaip Google maps, Multimap ir t.t.). Aprašius laukus galima kurti jų vaizdavimo šabloną. Tai html puslapis, nurodantis laukų išdėstymą. Jį redaguoti galima rašant html kodą arba kilnojant matomus elementus. Turint pakankamai žinių galima naudoti css aprašyti duomenų bazės stiliui arba pridėti funkcionalumo rašant Java skriptą.

Sukūrus duomenų bazę galima darytį įrašus, juos peržiūrėti, komentuoti, vertinti, ieškoti irašų pagal kriterijus. Vienos duomenų bazės laukai gali būti susieti su kitos duomenų bazės laukais. Taigi, tai galingas įrankis, neturintis atitikmens Sakai sistemoje. Šį įrankį gali naudoti ir vartotojas neturintis duomenų bazių ar html žinių.

5 lentelėje išskirti Moodle ir Sakai medžiagos pateikimo įrankių privalumai.

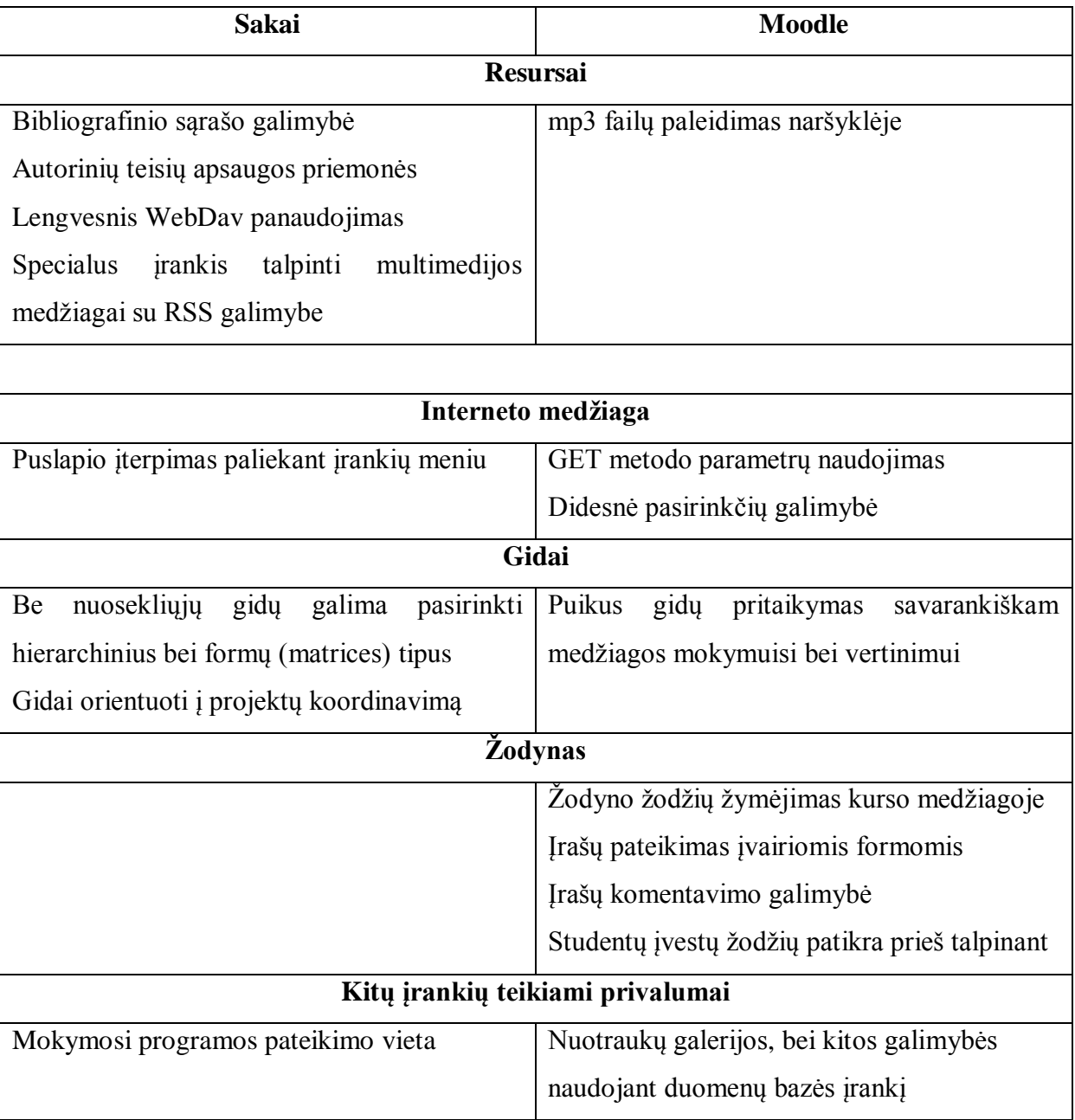

**5 lentelė**. Sakai ir Moodle medţiagos pateikimo įrankių privalumai.

## <span id="page-29-0"></span>*4.5 Žinių patikrinimo ir vertinimo įrankiai*

Žinių patikrinimo ir vertinimo įrankiai reikalingi suprasti ar studentai gerai įsisavino pateiktą medžiagą, įvertinti jų žinias. VMA turi pažymių knygas, į kurias įkeliami pažymiai iš įvairių testų bei užduočių. Yra galimybė sudaryti įvairius testus, kurie vertinami iškart juos atlikus be dėstytojo įsikišimo ir pažymys perkeliamas į pažymių knygą. Tokie testai naudingi nes studentas iškart sužino įvertinimą, o dėstytojas neužtrunka laiko peržiūrint darbą. Tokie testai yra visiškai objektyvūs. Į pažymių knygą pažymiai gali būti įtraukiami ir rankiniu būdu. 6 lentelėje matome aplinkų žinių patikrinimo ir vertinimo įrankius. Aptarsime juos išsamiau.

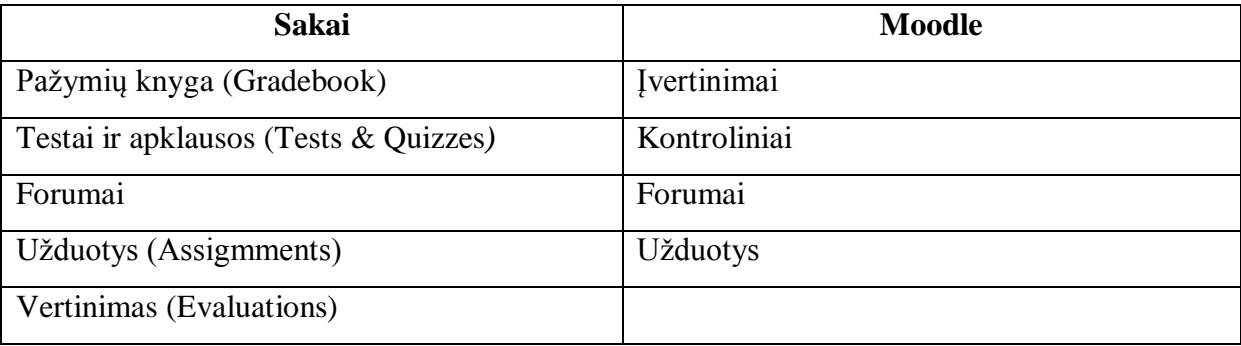

**6 lentelė**. Sakai ir Moodle ţinių patikrinimo įrankiai

### <span id="page-29-1"></span>**4.5.1 Pažymių knyga**

Pažymių knygoje yra saugomi pažymiai gauti įvairiuose įrankiuose, pateiktuose užduotyse. Pažymiai į knygą iš įrankių perkeliami automatiškai. Dažniausia būna galimybė naudoti įvairias vertinimo sistemas, yra skaičiuojamas studentų pažymių vidurkis, ar kita statistika. Galima nurodyti kokius duomenis galės matyti studentas. Toliau aptarsime nagrinėjamų sistemų siūlomas galimybes.

Abi sistemos turi daug panašumų. Tai pažymių skirstymas į kategorijas, automatinis pažymių perkėlimas iš įvairių įrankių, jų rodymas arba slėpimas nuo studentų, pažymių eksportavimas bei importavimas ir pan.

Vos pradėjus naudoti Moodle pažymių knygos įrankį pastebima, jog jis turi daugiau pasirinkčių nei Sakai siūlomas įrankis. Vienas iš Moodle sistemos privalumų yra įvairios pažymio kaupimo strategijos. Be vidurkio skaičiavimo atsižvelgiant į pažymių svorį (tokia strategija naudojama Sakai sistemoje) siūlomas paprastas vidurkis, mediana, įvertinimų suma ir kt. Sakai siūloma pažymio kaupimo strategija yra naudojama mokyklose ir universitetuose. Kitos Moodle siūlomos strategijos gali būti panaudotos tik specifinėse situacijose.

Kitas Moodle privalumas, kuris gali būti panaudotas dažniau nei prieš tai aprašytas yra įvertinimo skalių kūrimas. Sakai sistema siūlo pasirinkti vieną iš trijų vertinimo skalių (raidės, raidės su +/-, išlaikyta/neišlaikyta). Šios skalės nėra tinkamos Lietuvos mokymo sistemai. Moodle leidžia susikurti savo vertinimo skales. Jos gali būti skaitinės arba žodinės (prastai, vidutiniškai, gerai ar pan.). Tiesa, į Sakai sistemą pažymiai irašomi balų arba procentų pavidalu, o raidiniu įvertinimu išreiškiamas tik galutinis pažymys. Šalia raidės matosi procentinis įvertis, todėl pažymys gali būti lengvai interpretuojamas dešimties balų arba 100 balų skalėje. Sakai leidžia vertinti dviejų skaičių po kablelio tikslumu. Moodle sistemoje tikslumas yra parenkamas (nuo sveikų skaičių iki 5 skaičių po kablelio). Taigi, Moodle siūlo didesnį tikslumą, tačiau Sakai siūlomo tikslumo dažniausia pakanka. Moodle pažymių knygos irankyje galima aprašyti pažymius, kurie bus kaip priedai (extra), t.y. jie nepakelia didžiausio įmanomo surinkti balų skaičiaus, tačiau prisideda prie galutinio įvertinimo. Tokie pažymiai galėtų būti forumo aktyvumo įvertinimas ar panašiai. Moodle suteikia galimybę sukurti išimtį, t.y. neįtraukti pažymio į kurio nors studento bendrą įvertinimą. Tai gali būti panaudota jei studentas ilgai sirgo arba dėl kitų priežasčių buvo atleistas nuo užduoties. Dar viena Moodle galimybė - vieno ar keleto mažiausių įvertinimų neįtraukimas. Šių dalykų Sakai sistema neturi. Sakai suteikia galimybę komentuoti pažymius.

Abi sistemos automatiškai įkelia pažymius iš kitų įrankių, tačiau skiriasi pažymių redagavimas. Moodle sistemoje toks įvertinimas yra redaguojamas kaip ir bet kuris kitas įvertinimas pažymių knygoje. Sakai sistemoje tokių įvertinimų pažymių knygoje redaguoti negalima. Įvertinimas redaguojamas įrankyje, iš kurio buvo atsiųstas.

Abi sistemos leidžia eksportuoti ir importuoti pažymius bei kitus pažymių knygos elementus. Sakai naudoja csv formatą. Moodle leidžia naudotis įvairesniais formatais. Pažymių knyga gali būti eksportuojama ods, paprastu tekstiniu (txt), Microsoft Excel (xsl) ir xml formatais. Importuoti galima csv ir xml formatais.

Sakai sistema leidžia lengvai sukurti naujų pažymių stulpelį pažymių knygoje, paprasčiausia pasirinkus "add gradebook item" punktą. Moodle taip paprastai įterpti pažymio neleidžia. Norint įdėti naują elementą reikia naudotis apėjimu t.y. sukurti vertinamą užduotį teikiamą ne per Moodle sistemą (Offline activity assignment).

#### <span id="page-30-0"></span>**4.5.2 Testai**

Testai - viena dažniausiai naudojamų priemonių žinių patikrinime virtualiose mokymosi aplinkose. Atliktas testas dažniausiai automatiškai patikrinamas mokymosi aplinkos ir iškart gaunamas įvertinimas. Taigi studentai gali būti tikri, jog jų žinios bus įvertintos objektyviai. Testuose gali būti naudojami įvairaus tipo klausymai ir taikomi įvairūs vertinimai. Toliau aptarsime nagrinėjamų sistemų siūlomų įrankių ypatybes ir funkcionalumą.

Norint naudoti šį įrankį tiek Sakai tiek Moodle aplinkoje pirma yra sukuriama testų aplinka, o vėliau sukuriami klausymai. Pirma aptarsime aplinkos kūrimą. Daugelis funkcijų ir nustatymų yra panašūs abiejose sistemose. Abi sistemos turi testo prieinamumo pradžios ir pabaigos datos nustatymus (Sakai sistemoje yra du laikai- griežtos pabaigos ir pabaigos, po

kurios bus dar galima atlikti testa, bet jis bus atitinkamai pažymėtas), leidžia riboti testo laiką, gali pateikti klausymus atsitiktine tvarka, turi nustatymus kiek kartų galima atlikti testą bei kitus. Tokios pat yra ir saugumo galimybės. Abi sistemos leidžia nustatyti slaptažodi (Sakai aplinkoje yra rašomas prisijungimo prie testo vardas ir slaptažodis, Moodle – tik slaptažodis) bei apriboti testų atlikimą pagal IP (pavyzdžiui leisti atlikti testą tik iš klasės kompiuterių).

Moodle leidžia rodyti langą "saugiame režime" t.y. lange nerodoma adresų juosta bei navigacijos mygtukai. Tai yra prevencinė priemonė prieš bandymus sukčiauti atsidarant lange kitą informaciją. Esant galimybei laikyti testą kelis kartus sistemos leidžia pasirinkti kuris pažymys bus fiksuojamas kaip pagrindinis. Moodle pasirinkimo galimybės didesnės. Galima pasirinkti ne tik aukščiausia arba paskutinį įvertinimą, kaip Sakai, tačiau ir pirmą arba vidutinį įvertinimą. Pirmas įvertinimas gali būti naudojamas jei pirmas bandymas įskaitinis, o vėliau studentas gali pasitikrinti ar pavyko perprasti medžiaga po pakartotinio studijavimo. Vidutinis ivertinimas gali būti naudingas kaip priemonė užtikrinanti, kad studentas nelaikys pirmą kartą testo pasibandimui. Moodle sistema taip pat turi daugiau pasirinkčių apie pastabų, grįžtamojo ryšio, atsakymų pateikimą skirtingais testo laikymo etapais (po testo bandymo, kai tekstas uždarytas, esant atidarytam testui). Abiejose sistemose galima nurodyti įvertinimą pasirinkimui ir klausimui, tačiau Moodle dar galima nurodyti kokia žinutė bus rodoma po skirtingų galutinių įvertinimų.

Sakai sistemoje galima lengvai nustatyti testo fono spalvą arba fono paveikslą. Taip pat galima suteikti galimybę testo laikymo metu pažymėti klausimus, prie kurių bus norima sugrįžti vėliau. Studentas pasižymėjęs klausimus, dėl kurių atsakymo abejoja, prieš patvirtindamas atsakymus gali prie jų sugrįžti.

| <b>Sakai</b>              | <b>Moodle</b>                      |
|---------------------------|------------------------------------|
| Keli pasirinkimai         | Keli pasirinkimai                  |
| Apklausa                  |                                    |
| Tekstinis atsakymas       | Tekstinis atsakymas                |
| Irašymas į tuščias vietas | Idėti atsakymai (Embedded answers) |
| Skaitinis atsakymas       | Skaitinis atsakymas                |
| Atitikmuo                 | Atitikmuo                          |
| Tiesa/Melas               | Tiesa/Melas                        |
| Garso įrašas              |                                    |
| Failas                    |                                    |
|                           | Suskaičiuotas                      |

**7 lentelė**. Sakai ir Moodle testų klausimų tipai

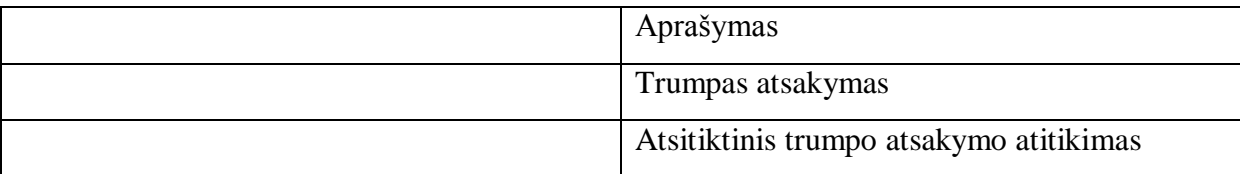

Aptarėme pagrindinius testo aplinkos kūrimo skirtumus. Dabar pažiūrėsime kokio tipo klausymai gali sudaryti testą. Juos matome 7 lentelėje. Pastebime, kad dauguma klausymų tipų yra panašūs abiejose sistemose. Tačiau kiekviena sistema turi po keturis klausymų tipus, kurių atitikmens kitoje sistemoje nėra. Pirma aptarsime bendrus tipus, vėliau skirtingus.

Prieš aptariant kiekvieną klausymą atskirai, pažymėsime VMA privalumus, kurie yra bendri daugumai klausymų. Sakai kai kurių tipų klausymams, kuriuose yra pasirenkamas variantas iš sąrašo, leidžia prašyti studento atsakymo pagrindimo. Sakai sistemoje studentas gali pažymėti klausymą prie kurio norės sugrižti ateityje. Tai padarius ir įėjus į klausymų turinį jis mato tuos klausymus pažymėtus. Klausymų turinyje atsakinėjantis mato į kuriuos klausymus dar nepateikė atsakymo. Sakai sistema leidžia nustatyti baudą už neteisingą atsakymą. Ši bauda bus atimama iš bendro taškų skaičiaus. Tai naudinga prevencinė priemonė prieš bandymą spėlioti atsakymus. Nustačius pakankamą baudos dydį studentui, nežinančiam atsakymo, geriau bus neatsakyti į klausymą, nei bandyti atspėti.

Sakai sistemoje atsakymai vertinami tik kaip teisingi arba ne ir už juos suteikiamas arba maksimalus balas arba gaunamas 0. Moodle sistemoje yra nustatomas klausymo teisingumas ir pagal tai gaunami balai (pvz 30 % maksimalaus balo, -30 % jei norime nustatyti baudą). Moodle sistema prie klausymo leidžia pridėti paveikslą. Taip pat sistema leidžia patvirtinti vieną atsakymą. Tai padarius studentas sužino ar jis teisingas, bei yra galimybė leisti pasirinkti kitą atsakymą numatant baudą už klaidingą.

#### **Keli pasirinkimai**

Šis klausimų tipas gana dažnai naudojamas testuose. Juose iš pateiktųjų reikia pasirinkti vieną atsakymą. Abi sistemos pateikia panašias galimybes. Klausymų tipas tiesa/melas yra kelių pasirinkimų klausymo tipo variantas.

#### **Tekstinis atsakymas**

Į šio tipo klausymą studentas turi atsakyti parašydamas tekstą, Įtraukus šio tipo klausymą į testą, nebus įmanoma jo automatiškai įvertinti, kadangi šio tipo atsakymai yra įvertinami rankiniu būdu. Sistemų pateikiamos galimybės panašios.

#### **Įrašymas į tuščias vietas**

Šio tipo klausymuose yra pateikiamas tekstas su tuščiomis vietomis į kurias studentas turi įrašyti arba pasirinkti atsakymą. Šio tipo klausymams sudaryti abi nagrinėjamos sistemos neturi grafinės sąsajos ir klausymai sudaromi įrašius tekstą pagal tam tikrą sintaksę. Taip pat abi sistemos leidžia atsakymuose naudoti "\*" simbolius, kurie reiškia bet kokį tekstą.

Moodle sistemoje pateikiamas klausymų tipas gana platus. Jis apima ne tik tekstines, bet ir skaitines reikšmes. Klausymų tipas gali būti suskaidytas į tokius smulkesnius tipus:

- Tekstinio tipo klausymai (Kuriuose skiriamos didžiosios ir mažosios raidės arba ne)
- Skaitiniai klausymai.
- Kelių pasirinkimų klausymų tipas kai:
	- Atsakymai pateikiami eilutėje su pasirinkimo meniu
	- Atsakymai pateikiami vertikalia akučių eilute
	- Atsakymai pateikiami horizontalia akučių eilute

Kiekvienam atsakymui galima parašyti tekstą kurį pamatys studentas patvirtinęs atsakymą. Galima suteikti ir antrą galimybę (pasirinkus neteisingą atsakymą apie tai pranešama ir leidžiama pasitaisyti).

Sakai sistemoje studentas turi įrašyti tekstą, o pasirinkti variantą kaip Moodle sistemoje negalima. Sakai sistema suteikia galimybę naudoti tokius pat atsakymo variantus. Pvz.: "Yra du pagrindiniai monitorių tipai {CRT | LCD} ir {CRT | LCD}". Sakai sistemoje galima būtų nurodyti, kad teisingas atsakymas yra kai parenkami skirtingi pasirinkimai.

#### **Skaitinis atsakymas**

Skaitinio atsakymo tipas panašus į tekstinio, kur studentas turi įrašyti reikšmę, tačiau aprašant atsakymus galima naudoti veiksmus su skaičiais. Šių tipų klausymų aprašymas skiriasi Sakai ir Moodle sistemose. Sakai sistemoje naudojamas toks pat būdas kaip ir įrašymo į tuščias vietas klausymuose, Moodle sistemoje yra parašomas klausymas ir kituose langeliuose galimi atsakymai. Sakai sistemos klausymo sudarymo būdo pranašumas, jog galima sudaryti klausymą, kuriame būtų reikalinga įrašyti atsakymą keliose vietose (pvz. 3+3={6} ir 2+2={4}). Moodle tokios galimybės neturi, tačiau sudarant klausymą nereikia ţinoti sintaksės.

Skirtingai yra aprašoma paklaida. Sakai sistemoje teisingo atsakymo ribos aprašomas rėžiais (pvz.  $3+3=5/7$ ). Moodle sistemoje yra užpildomas paklaidos langelis, kuris nurodo galimą paklaidą. Toks Moodle aprašymas yra paprastesnis ir greitesnis, tačiau neleidžia naudoti skirtingos viršutinės ir apatinės ribos (pvz. 3+3={5|10}).

Moodle leidžia atsakymus įrašyti skirtingais vienetas. Norint tai naudoti parašomas vienetas ir daugiklis.

#### **Atitikmuo**

Šio tipo klausymuose reikia kiekvienai duotai frazei parinkti atitikmenį iš sąrašo. Abi nagrinėjamos sistemos pateikia tokias pat galimybes.

Aptarėme visus bendrus klausimų tipus, dabar pažiūrėkime ką turi kiekviena sistema atskirai.

**Sakai.** Sakai sistemoje yra apklausos klausimų tipas. Tai klausymas, kuriam studentas pasirenka vieną iš nurodytų atsakymų variantų. Atsakymo variantus dėstytojas parenka iš kelių galimų (Yes, No; Below Average -> Above Average; Disagree, Undecided, Agree ir pan.) Šio klausymo vertinti negalima. Apklausa yra pateiktas kaip atskiras įrankis abiejose sistemose. Taigi, tai nėra naujas dalykas, .tačiau toks klausymas gali būti įdėtas į klausimyno pabaigą paprašius įvertinti klausymų sudėtingumą ar kitas jo ypatybes.

Sakai suteikia galimybę studentui atsakymą įrašyti garso įrašu. Kuriant klausymą dėstytojas nustato maksimalų įrašo ilgį bei įrašymų bandymų kiekį. Tokio klausymo panaudojimas leidžia įvertinti skirtingas studento kompetencijas nei ankščiau aprašyti. Tačiau šio tipo klausymo panaudojimas teste, kuris atliekamas keleto studentų auditorijoje yra negalimas, nes būtų keliamas triukšmas ir studentai galėtų girdėti vienas kito atsakymą. Be to, reikėtų pasirūpinti, kad prie kiekvieno kompiuterio būtų mikrofonai. Tokie klausymai geriau tinka jei testai atliekami studentų namuose.

Kitas klausymų tipas, kurį siūlo Sakai yra failų prisegimas. Dažniausia užduotys, kurioms reikia prisegti failą yra plačios apimties ir joms sukurti naudojamas užduočių įrankis. Failų prisegimas teste yra retai naudingas.

**Moodle.** Moodle siūlo naudingą klausimų tipą, kuris pavadintas "Suskaičiuotas". Tai matematinė formulė su kintamaisiais. Klausymų metu Moodle sugeneruoja kintamuosius pagal tam tikras taisykles, taigi kiekvieną kartą gaunamas klausymas su skirtingais skaičiais. Kuriant šio tipo klausymą, pirma užrašomas pats klausymas bei teisingas atsakymas (formulė su kintamaisiais). Tuomet nustatomos galimos atsakymo paklaidos. Tai padarius nustatomos atsakymų generavimo taisyklės. Šio tipo klausymai labai naudingi mokyklose. Sudarius vieno klausymo šabloną, gaunama daug to paties uždavinio variantų su skirtingomis reikšmėmis. Yra platus formulių pasirinkimas (visos trigonometrinės formulės, apvalinimas, šaknies ir t.t.). Todėl šio tipo klausymus įmanoma panaudoti ir universitetuose.

Kitas siūlomas klausimų tipas yra aprašymas. Klausymų tipas iš tiesų nėra klausymas. Juo galima į testą įterpti tam tikrą informaciją apie testą (pvz. testo laikymo taisykles ar pan.).

Trumpo atsakymo tipas – klausymas į kurį studentas atsako įrašydamas frazę. Kuriant klausymą įrašomos frazės ir jų teisingumas. Iš tiesų tai yra tik įrašymo į tuščią vietą klausymo tipo vienas iš variantų. Skiriasi tik tai, jog klausimas kuriamas grafinės sąsajos pagalba. Šių klausimų privalumas, kad juos galima naudoti atsitiktiniuose klausymuose. Sukūrus atsitiktinį trumpą klausymą kiekvieną kartą laikant testą bus paimamas kitas trumpas klausymas.

Taigi, matome, kad daugelis klausymų yra panašūs abiejuose sistemose. Abi sistemos taip pat turi klausymų, kurių atitikmens kitoje nerandame. Kurios sistemos teikiamos galimybės geresnės pasakyti negalima, tai priklauso nuo kuriamo testo specifikos.

#### <span id="page-35-0"></span>**4.5.3 Forumai**

Forumo įrankis jau buvo aptartas kaip bendradarbiavimo priemonė ankščiau. Šį kartą aptarsime jį kaip žinių vertinimo priemonę. Forumo pasisakymų įvertinimai dažnai būna kaip viena iš galutinio įvertinimo sudedamųjų dalių. Tai skatina studentus diskutuoti, padėti vieni kitiems, kartu įgaunant naujų žinių. Abi aptariamos aplinkos suteikia galimybę vertinti forumo žinutes, tačiau naudojamas vertinimo būdas yra skirtingas ir į tai reikia atsižvelgti planuojant įvertinimą.

Moodle sistemoje, kuriant forumą yra nustatoma ar leisti įvertinti žinutes. Galima riboti vertinimus tam tikrame laiko intervale. Kiekvienas sukurtas forumas turi savo įvertinimo grafą pažymių knygoje. Pažymys už dalyvavimą forume apskaičiuojamas kaip visų pažymių gautų tame forume vidurkis.

Sakai sistemoje dėstytojas gali įvertinti bet kurią žinutę (kuriant forumą nenurodoma ar bus vertinama). Visų pirma reikia sukurti naują pažymį pažymių knygoje, o tada jau galima forumo pasisakymo įvertinimą priskirti tam įrašui (yra galimybė pakomentuoti, kodėl toks įvertinimas). Sakai sistemoje nėra skaičiuojamas įvertinimų vidurkis, o kiekvienas įvertinimas turi savo skiltį pažymių knygoje.

Taigi, Moodle įrankis patogesnis jei norime vertinti daug žinučių, o į pažymių knygą įrašyti jų vidurkį. Paţymių knygelėje skiltis paţymiui sukuriama automatiškai. Sakai sistemoje kiekvienas forumo žinutės įvertinimas turi savo skiltį, kurią reikia sukurti patiems. Jei norėtume gauti vidurki, reiktų kurti atskirą sekciją forumų įvertinimams, tačiau pažymių skaičius būtų ribotas, o vertinti nebūtų taip patogu kaip Moodle sistemoje. Vienas Sakai privalumas yra tai, jog įvertinimą galima pagrįsti komentaru.

#### <span id="page-35-1"></span>**4.5.4 Užduotys**

Užduočių irankis naudojamas studentams paskirti užduotis turint galimybe jas įvertinti. Skirtingai nuo testų, užduotis turi patikrinti bei įvertinti dėstytojas, nes atlikta užduotis būna tekstas arba prisegtas failas. Panagrinėsime, ka siūlo Moodle ir Sakai aplinkos, ir kuo jos skiriasi.

Moodle ir Sakai siūlomi irankiai labai panašūs. Abu siūlo sukurti užduoti tekstui įrašyti, failui pridėti arba abi galimybes kartu. Abiejuose įrankiuose nustatoma užduoties pradžios ir pabaigos datos. Tiesa, Sakai sistemoje yra dvi užduoties pateikimo pabaigos datos. Viena skirta nustatyti iki kada galima pateikti darbus, tačiau po jos dar galima taisyti arba pateikti darbus (šalia pateikimo datos yra užrašas pažymintis, jog darbas buvo pateiktas po pateikimo termino). Antra pabaigos data griežtai uždraudžia pateikti darbus po jos. Abi sistemos leidžia nurodyti, kad dėstytojui būtų atsiunčiama informacija apie pateiktą užduotį. Sakai siūlo galimybę gauti vieną laišką per dieną su tos dienos pateiktų užduočių ataskaita,

Moodle tokios galimybės nesiūlo ir esant dideliam skaičiui studentų gauti atskirą laišką apie kiekvieną pateiktą užduotį gali būti nepatogu.

Moodle sistemoje galima nurodyti kelis failus daugiausia prie užduoties gali prisegti studentas bei maksimalų failo dydį. Sakai sistemoje to nurodyti negalima.

Sakai sistemoje galima nurodyti, kad studentas pateikdamas užduotį patvirtintų, kad nėra suteikęs arba gavęs pagalbos susijusios su pateikiama užduotimi. Sakai sistemoje taip pat galima nurodyti tekstą, kurį studentas matys pateikęs užduotį ar kitoje teikimo fazėje (tai yra nurodoma). Yra laukas, kuriame dėstytojas gali užsirašyti informaciją apie užduotį sau (ši informacija studentams nematoma).

Taigi matome, kad Sakai siūlomas užduočių pateikimo įrankis yra pranašesnis.

Aptarėme žinių patikrinimo ir vertinimo įrankius, kurie yra bendri abiem sistemom. Dabar aprašysime keletą įrankių, kuriuos turi tik viena sistema.

**Evaluations.** Šis Sakai sistemos įrankis iš tiesų yra ankstesniame skyriuje aptarto gido dalis. Sakai gidus galima naudoti tiek medžiagai pateikti, tiek projektų pateikimui ir vertinimui. Evaluations įrankyje kurso nariai, kurie giduose buvo priskirti prie vertintojų gali peržiūrėti pateiktus darbus, bei pateikti vertinimą. Vertinimas yra atliekamas užpildant formą, kuri buvo sukurta prieš tai. Yra rekomenduojama, kad vertinimų formos būtų standartizuotos institucijos ribose.

**Workshop.** Tai galingas Moodle įrankis, skirtas studentų projektams, baigiamiesiems darbams peržiūrėti bei įvertinti. Yra naudojamos įvairios vertinimo strategijos, kai gali vertinti ne tik dėstytojas, bet ir kiti studentai, ar darbą atlikęs studentas. Yra galimybės įvairiai sudaryti galutinį įvertinimą. Dėstytojas gali pateikti gerų ir blogų darbo pavyzdžių, kurie gali būti vertinami studentų, o vėliau šie vertinimai lyginami su dėstytojų. Taip studentai tobulina kritikavimo, vertinimo sugebėjimus. Nors tai yra ir galingas įrankis, tačiau remiantis Álvaro Figueira and Elisabete Cunha darbu [9], jis Moodle vartotojų naudojamas retai, ir yra per daug sudėtingas, o jo įtraukimas į tolimesnes Moodle versijas abejotinas. Dėl šių priežasčių Workshop įrankis išsamiau nebus aptariamas.

8 lentelėje pateikiame Sakai ir Moodle užduočių pateikimo ir vertinimo įrankių privalumus.

| <b>Sakai</b>                            | <b>Moodle</b>                             |  |  |  |
|-----------------------------------------|-------------------------------------------|--|--|--|
| Pažymių knyga                           |                                           |  |  |  |
| Lengvas naujo pažymio sukūrimas pažymių | Įvairios galutinio įvertinimo skaičiavimo |  |  |  |
| knygoje                                 | strategijos                               |  |  |  |
|                                         | Savo įvertinimo skalių aprašymas          |  |  |  |

8 lentelė. Sakai ir Moodle žinių patikrinimo irankių privalumai

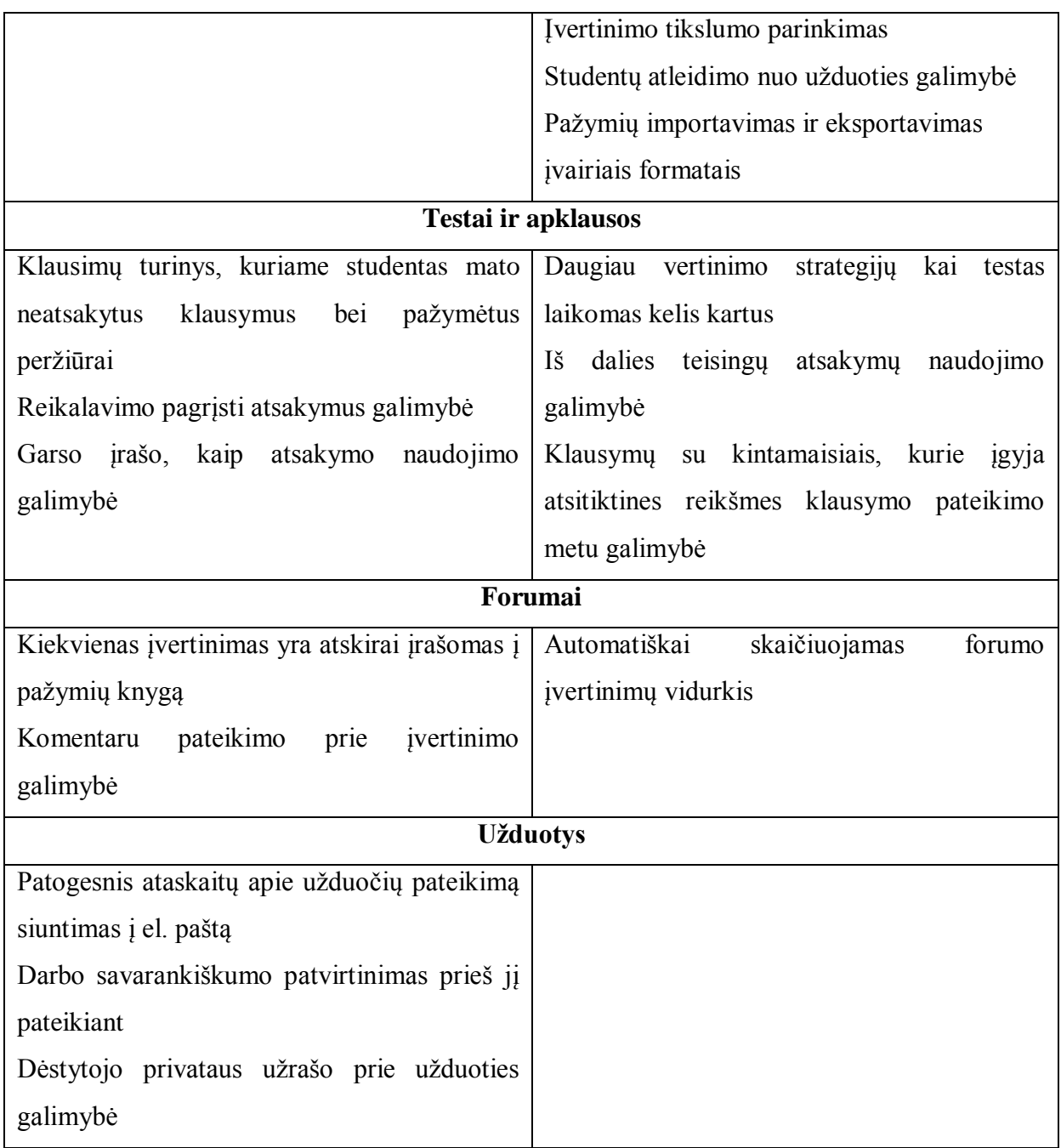

## <span id="page-37-0"></span>*4.6 Moduliai ir įskiepiai praplečiantys sistemos galimybes*

VMA be pagrindinių modulių dažnai turi papildomus modulius, kurie praplečia sistemos galimybes, padeda praplėsti sistemą funkcijomis, reikalingomis tam tikrai sričiai. Kartais tokie moduliai būna bandymo stadijoje ir jų naudojimas gali sutrikdyti sistemos veiklą. Antrame šio darbo priede pateiktos Sakai modulių grupės, papildomų įrankių diegimo tvarka bei aprašomi keli papildomi moduliai.

Pastebima, jog diegiant Sakai papildomus modulius susiduriama su tokiomis problemomis:

- **Nepalaikomos naujausios versijos.** Didelė dalis Sakai bendruomenės įrankių negali būti tinkamai sukompiliuoti ar tinkamai veikti naujausioje Sakai versija. Taip nutinka, nes institucijos kuriančios įrankius naudoja senesnes Sakai versijas.
- **Dokumentacijos trūkumas.** Dalis įrankių nėra aprašyti arba pateikiama tik minimali informacija. Diegimo instrukcijos nėra detalios todėl kyla įvairių problemų. Galime rasti daug nebepalaikomų įrankių kuriuose nėra net "ReadMe.txt" failo su pagrindine informacija.
- **Pagalbos turinio nebuvimas.** Informacija apie branduolio įrankį, jo funkcijas, vartotojo sąsają vartotojai įpratę gauti paspaudę klaustuko ženklą esantį viršutiniame dešiniame kampe. Bendruomenės įrankiai tokio turinio nepateikia.

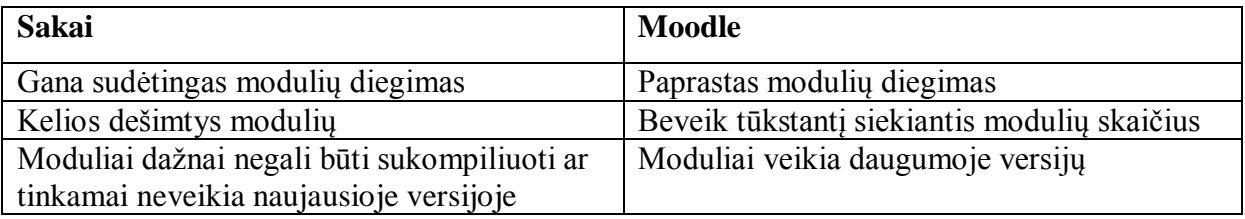

**9 lentelė**. Papildomi moduliai Sakai ir Moodle sistemose

Jei palygintumėme Sakai ir Moodle sistemų papildomus modulius pastebėtume, kad Moodle sistemoje galimų atsisiųsti papildomų modulių skaičius nepalyginamai didesnis. Modulius įdiegti yra paprasčiau, nes nereikia jų kompiliuoti (Moodle naudoja php), užtenka modulius atsisiusti ir įkelti į moodle/blocks katalogą.

## **5. E. mokymosi standartai**

### <span id="page-39-1"></span><span id="page-39-0"></span>*5.1 SCORM Sakai ir Moodle sistemose*

SCORM ir IMS turinio paketų standartai aptarti trečiame priede. Sakai branduolio moduliai nesuteikia galimybės naudoti SCORM kursų. "Lietuvoje naudojamų mokymo valdymo sistemų Moodle, ATutor, Workplace Collaboraration Learning system suderinamumo su SCORM 2004 specifikacijomis tyrimas parodė, kad vienintelė iš nagrinėtų sistemų, mokymo valdymo sistema Workplace Collaboraration Learning system palaiko SCORM 2004 nuoseklumo ir navigacijos modelį" [18]. Norint turėti pilną SCORM 2004 palaikymą Moodle sistemoje reikia diegti papildomus modulius. Tą patį reikia daryti ir Sakai sistemoje. Galima rinktis iš šių modulių:

- SCORM Cloud
- Edia SCORM
- Icodeon SCORM

Praktiškai buvo išbandyti pirmieji du moduliai. SCORM Cloud modulis buvo įdiegtas į mūsų Sakai sistemą. Edia SCORM modulį galima išbandyti susikūrus vartotoją [http://scormplayer.edia.nl](http://scormplayer.edia.nl/) svetainėje. Buvo panaudoti įvairias SCORM paketų galimybes demonstruojantys pavyzdiniai paketai iš SCORM Cloud [\(http://scorm.com/scorm](http://scorm.com/scorm-explained/technical-scorm/golf-examples/)[explained/technical-scorm/golf-examples/\)](http://scorm.com/scorm-explained/technical-scorm/golf-examples/) ir ADL (Advanced Distributed Learning) įvairių standartų pavyzdiniai paketai.

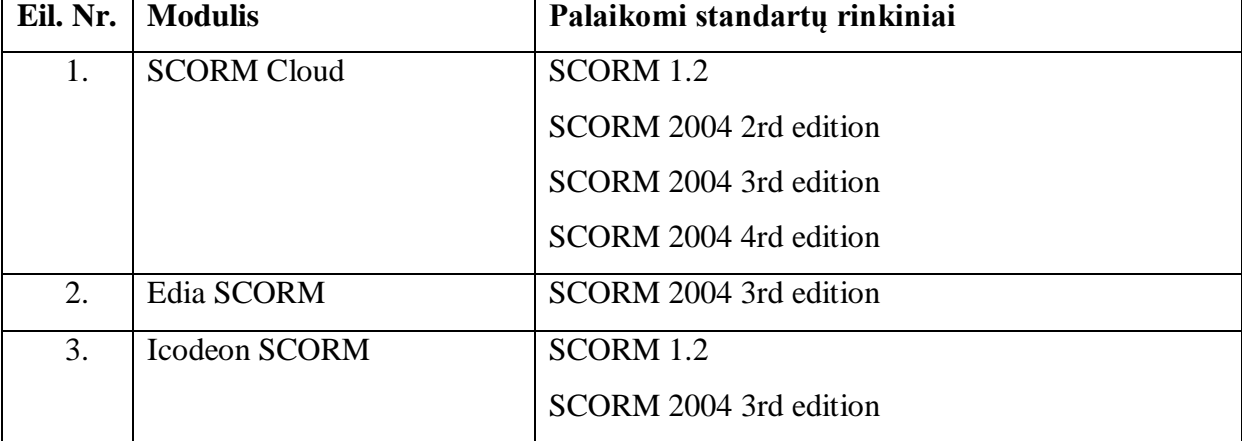

**10 lentelė**. Modulių suderinamumas su SCORM standarto specifikacijomis

**SCORM Cloud -** komercinis Rustici software kūrinys. Scorm Cloud galima integruoti į daugelį aplinkų, tame tarpe Moodle ir Sakai. Kaip jau buvo minėta Moodle nevisiškai palaiko SCORM 2004 ir kūrėjai, jei norima gauti visišką palaikymą, siūlo Scorm Cloud įrankį. 10 lentelėje matyti, jog yra palaikomi visi SCORM standartai. Šį modulį gana paprasta integruoti į Sakai sistemą, nes yra pateikiamas jau sukompiliuotas paketas, kurio

elementus reikia įkelti į atitinkamas vietas. Įkėlus modulį resursų įrankio įkėlimo dialogo meniu atsiranda naujas punktas, kuris leidžia įkelti SCORM paketą. Įkėlus paketą, naudojant užduočių modulį, sukuriama nauja užduotis prie kurios prisegamas ikeltas paketas. Galima nurodyti, jog užduotis bus vertinama ir tuomet SCORM paketo įvertinimas automatiškai susiejamas su įrašu pažymių knygoje. Jei SCORM sudaro keletą SCO ir juose yra testai, į pažymių knygą yra perkeliamas vienas įvertinimas apskaičiuotas pagal SCORM pakete nurodytas taisykles. Jei prie užduoties yra pridedama keleta SCORM paketų galutinis pažymys apskaičiuojamas kaip šių paketų įvertinimo aritmetinis vidurkis.

SCORM Cloud turi turtingą statistikos pateikimo galimybę. Yra pateikiama įvairi statistika apie SCORM paketą, apie vartotojus, vartotojo veiklą pakete. Čia taip pat galima peržiūrėti atskirų SCO įvertinimą, atskirų bandymų įvertinimus.

Kiekvienam SCORM paketui galima nurodyti įvairias rodymo ir elgsenos pasirinktis. Navigacijos pasirinktyse galima nurodyti ar rodyti SCORM struktūrą, progreso juostą, įvairius navigacijos mygtukus ir pan. Paleidimo kortelėje sutinkamos pasirinktys susijusios su naršyklės lango vaizdavimu. Taip pat galima nurodyti kokia informacija ir vartotojų veiksmai bus registruojami statistikoje. Įkelto SCORM paketo versija nustatoma automatiškai, tačiau jei kyla problemų galima nurodyti kokią SCORM versiją atitinkantis paketas yra įkeltas.

SCORM Cloud su vartotojų bei kursų skaičiaus ribojimais gali būti bandoma nemokamai neribotą laiką.

**Edia SCORM.** Tai nemokamas, atviro kodo modulis, suteikiantis galimybę Sakai sistemoje naudoti SCORM 2004 3rd edition standartų rinkinio paketus. Skirtingai nuo SCORM Cloud šis modulis leidžia pasirinkti kurių SCO testų įvertinimus įkelti į pažymių knygą. Kiekvienas įvertinimas įkeliamas kaip atskiras pažymys. SCORM paketas skirtingai nei prieš tai aprašyto įrankio paleidžiamas ne iš užduočių, bet iš Edia SCORM modulio. Šis įrankis taip pat teikia tam tikrą statistiką, tačiau ji yra tik minimali.

**Icodeon SCORM.** Komercinis modulis, kurį galima integruoti į daugelį sistemų, tame tarpe Moodle ir Sakai. SCORM paketas įkeliamas per resursų įrankį, taip pat kaip ir naudojantis SCORM Cloud. Tuomet SCORM paketą galima naudoti visuose Sakai moduliuose, kuriuose galima įkelti failą iš resursų. Statistinė informacija įrašoma į duomenų bazę iš kur galima ją peržiūrėti. Modulis neturi galimybės pateikti ataskaitų iš statistinių duomenų.

Matome, kad skirtingai nuo kitų virtualių mokymosi aplinkų be papildomų modulių Sakai nesuderinama su SCORM, todėl tenka diegti papildomus modulius. Yra keletas modulių iš kurių tenka rinktis. SCORM Cloud suteikia suderinamumą su visais SCORM standartais, yra suteikiama galimybė pasirinkti kaip paketai bus paleidžiami, kokios navigacijos priemonės rodomos besimokančiajam. Išsamios statistikos ataskaitos leidžia analizuoti paketo naudojimą, geriau priderinti jį prie besimokančiųjų poreikių. Paketai gali būti įtraukti į jau įprastus besimokantiesiems įrankius, o ne tik paleidžiami iš atskiro modulio. Tačiau šis modulis mokamas. Jei yra naudojami tik SCORM 2004 3rd edition paketai ir nereikalinga išsami ataskaita, gali būti naudojamas nemokamas Edia SCORM modulis.

#### <span id="page-41-0"></span>**5.1.1 IMS Sakai ir Moodle sistemose**

Kaip ir SCORM atveju Sakai be papildomų priedų neturi galimybės įkelti IMS turinio paketų. Tam, kad būtų galima įkelti IMS turinio paketus, reikia diegti papildomus modulius. Ankstesniame skyriuje aptarti SCORM Cloud ir Icodeon SCORM priedai turi galimybę įkelti ir IMS turinio paketus. Todėl vieną iš šių paketų įdiegus į sistemą turėsime suderinamumą su IMS turinio paketų ir SCORM standartais. Abu šie paketai yra mokami.

Nemokamas priedas suteikiantis galimybę į sistemą įkelti IMS paketus yra jau ankščiau aptartas Melete modulis. Melete leidžia eksportuoti medžiagą IMS, SCORM 2004 standartais, bei importuoti IMS turinio paketus. Šis modulis galėtų būti puikus pasirinkimas norint turėti mokomąją medžiagą, kurią būtų galima perkelti į kitą virtualią mokymosi aplinką.

Moodle sistemoje situacija yra kitokia. Moodle aplinka leidžia ikelti IMS turinio paketus neįdiegus jokių papildomų modulių. Įkeliant paketą galimos įvairios pasirinktys. Galima nurodyti kur atverti paketą (tame pačiame ar naujame lange). Pasirinkus atvėrimą naujame lange galima nustatyti kokie lango elementai bus rodomi, bei koks bus lango dydis. Galima nurodyti ar bus rodomi navigacijos mygtukai ir navigacijos meniu juosta. Nustatymų yra mažiau nei SCORM Cloud produkte.

Taigi matome, jog Moodle virtuali mokymosi aplinka yra pranašesnė nei Sakai sistema mokymo standartų palaikymo atžvilgiu. Moodle sistema palaiko IMS turinio paketus ir dalinai SCORM 2004 nediegiant papildomų modulių. Sakai sistemoje reikia diegti papildomus modulius. SCORM Cloud ir Icodeon SCORM, suteikiantys galimybę naudoti tiek IMS tiek SCORM paketus , gali būti įdiegti į abi nagrinėjamas sistemas.

## **6. Nuotolinių studijų kurso kūrimas Sakai aplinkoje**

<span id="page-42-0"></span>Tam, kad galėtume praktiškai išbandyti Sakai įrankius, Sakai virtualioje aplinkoje buvo sukurtas bei patalpintas Šiaulių Universitete dėstomas modulis "Kompiuterinės matematikos sistemos" (KMS). Kuriant kursą dar nebuvo išleista Melete 2.8 versija, kuri be problemų veiktų mūsų naudojamoje Sakai versijoje, todėl buvo nuspręsta modulio mokomąją medžiagą talpinti wiki įrankiu.

Šio įrankio paskirtis ir dažniausiai paplitęs naudojimas yra besimokančiųjų bendravimas ir bendradarbiavimas, tačiau kaip rodo Kembridžo universiteto patirtis [32], Sakai wiki įrankis yra gera priemonė mokomajai medžiagai pateikti ir netgi gali turėti pranašumų prieš kitus įrankius (pvz. greitas ir paprastas naudojimas, netgi nepatyrusiems vartotojams). Naudojant wiki įrankį kaip priemonę mokomajai medžiagai pateikti reikia užtikrinti, kad studentai neturėtų redagavimo teisių. Gali pasirodyti, kad teisių apribojimas prieštarauja wiki filosofijai. Sakai aplinka suteikia tokią galimybę, kad mokomojoje medžiagoje nebūtų klaidingos informacijos.

|                                                     | DecalSakaiName : Kompiuterinės matematikos sistemos : Wiki – Mozilla Firefox            |                                                                                                    | $-0$<br>$\mathbf{x}$         |
|-----------------------------------------------------|-----------------------------------------------------------------------------------------|----------------------------------------------------------------------------------------------------|------------------------------|
|                                                     | Failas Taisa Rodymas Zurnalas Adresynas Priemonės Zinynas                               |                                                                                                    | Uždaryt                      |
| 屎                                                   |                                                                                         | $\cdot$ C $\times$ $\cdot$ Google (SSL)<br>http://sakai.distance.su.lt:8080/portal/site/f7636e1d-c86f-450f-8115-25722bd2bc5a/page/e39e2f34-fc0c-4567-83f0-be8c3b2fcf8f<br>⊠☆                                                                                                    | $\mathsf{P} \mid \mathsf{Q}$ |
|                                                     |                                                                                         | Th KMS: 1. Kompiuterines N LocalSakaiName : Ad ND D Lankomiausi Adresu filtrai M Customize Links http://www.olimpicca j mimeTeX quickstart a tere Hotmail N LocalSakaiName : Ko                                                                                                    | $\boldsymbol{\Sigma}$        |
| <b>Exterior LocalSakaiName: Kompiuterinės mat</b> + |                                                                                         |                                                                                                    |                              |
| Resources                                           | 5.4. Funkcijų Skleidiniai Eilutėmis                                                     |                                                                                                    | Recently visited             |
| Tests & Quizzes                                     |                                                                                         |                                                                                                    |                              |
| Gradebook                                           |                                                                                         | 5.4. Funkcijų Skleidiniai Eilutėmis last modified by Sakai Administrator on November 10, 2010 7:22:44 PM EET                                                                                                    |                              |
| Chat Room<br>Wiki 2                                 |                                                                                         | Sistema MAPLE "žino" daugelio standartinių matematinių funkcijų skleidinius laipsninėmis eilutėmis.                                                                                                    |                              |
| Section Info A                                      | Laipsninių eilučių skleidiniai gaunami šiomis funkcijomis:                              |                                                                                                    |                              |
| Site Info $\sqrt{\frac{1}{2}}$                      |                                                                                         |                                                                                                    |                              |
| Forums D                                            | Funkcijos vardas                                                                        | Funkcijos paskirtis                                                                                                    |                              |
| Glossary $\equiv$                                   | series(reiškinys, s)                                                                    | gaunamas reiškinio eilutės skleidinys pagal nurodytą sąlygą s                                                                                                    |                              |
| Modules <a></a>                                     | series(reiškinys, s, n)                                                                 | reiškinio skleidinys iš n narių                                                                                                    |                              |
| Blogger <b>B</b>                                    | taylor(reiškinys, s/nm, n)                                                              | skleidinys Teiloro eilute                                                                                                    |                              |
| Search 齢<br>Site Stats III                          | asympt(f, x)                                                                            | asimptotinis skleidinys, kai x - kintamasis                                                                                                    |                              |
| $Help$ $Q$                                          | kintamasis, tai gausime skleidinį taško x = 0 aplinkoje. S/nm - lygybė arba kintamasis. | Čia s - sąlyga (pvz., pavidalo x = b) arba kintamasis; n - nebūtinas ir neneigiamas sveikasis skaičius, kuris nurodo eilutės narių kiekį. Jei n nėra, tai jis lygus 6. Jei s yra<br>Funkcijų rezultatas yra laipsninis daugianaris, prie kurio prirašoma liekamoji paklaida O(x^n) pavidalu. Kai skleidinys yra tikslus, minėtojo nario nėra.<br>Kelių kintamųjų skleidinius Teiloro eilute galima gauti funkcijomis iš mtaylor bibliotekos, skleidinius Lorano eilute, Čebyšovo polinomu - funkcijomis iš numapprox paketo. |                              |
|                                                     | Pavyzdžiai:                                                                             |                                                                                                    |                              |
|                                                     |                                                                                         |                                                                                                    |                              |
|                                                     | $1.$ > series(sin(x), x, 9);                                                            |                                                                                                    |                              |
|                                                     |                                                                                         | $x-\frac{1}{6}x^3+\frac{1}{120}x^5-\frac{1}{5040}x^7+O(x^9)$                                                                                                    |                              |
|                                                     | $2 >$ series(5 $*$ x^3-2, x = 3.6);                                                     |                                                                                                    |                              |
|                                                     |                                                                                         | $133 + 135(x-3) + 45(x-3)^{2} + 5(x-3)^{3}$                                                                                                    |                              |
|                                                     | $3.$ taylor( $exp(x)$ , x);                                                             |                                                                                                    |                              |
|                                                     |                                                                                         | $1 + x + \frac{1}{2}x^2 + \frac{1}{6}x^3 + \frac{1}{24}x^4 + \frac{1}{120}x^5 + O(x^6)$                                                                                                    |                              |
|                                                     | 4. > asympt $(x/(1 - x), x)$ ;                                                          |                                                                                                    |                              |
|                                                     |                                                                                         | $-1-\frac{1}{r}-\frac{1}{r^2}-\frac{1}{r^3}-\frac{1}{r^4}-\frac{1}{r^5}-O(\frac{1}{r^6})$                                                                                                    |                              |
|                                                     |                                                                                         | Sistema MAPLE gali su laipsninėmis eilutėmis atlikti įvairius skaičiavimus: diferencijuoti, integruoti ir kt.                                                                                                    |                              |
| Dokumentas ikeltas                                  |                                                                                         | $\bullet \bullet \bullet \bullet$ version 1.2.0 $\circ$                                                                                                    |                              |

6 pav. **KMS kursas Sakai sistemoje**

## <span id="page-43-0"></span>*6.1 Formulių pateikimas mokomojoje medžiagoje Sakai sistemoje*

VMA kuriami įvairių mokslo sričių ir krypčių nuotolinių studijų kursai. Nemaža jų dalis skirta tiksliesiems mokslams. Šių sričių mokomojoje medžiagoje yra nemažai matematinio teksto. Iš praktinio darbo kyla matematinio teksto talpinimo VMA problema, nes daugelyje VMA baziniuose įrankiuose nėra formulių kūrimo priemonių. Ne išimtis ir Sakai.

Mūsų talpintas kursas yra matematikos srities, todėl reikėjo surasti būdą kaip sėkmingai atvaizduoti formules. Pateiksime keletą būdų ir priemonių formulėms kurti bei vaizduoti Sakai aplinkoje. Daugelis iš jų gali būti panaudoti ir kitose VMA.

- google chart paslauga;
- MimeTex;
- $\bullet$  isMath:
- Wiris Java priedas FCK redaktoriui.

### <span id="page-43-1"></span>**6.1.1 Google chart paslauga**

Google chart buvo sukurta Google kompanijos kaip vidinis pagalbinis įrankis kitiems Google produktams, tačiau vėliau jis tapo prieinamas visiems. Paslaugos sąsaja gavusi Get ar Post užklausą gražina paveikslą. Ši paslauga daugiau orientuota į grafikų brėžimą, tačiau ją galima naudoti ir formulėms vaizduoti. Tarkime mums reikia įrašyti skritulio ploto skaičiavimo formulę. Tuomet turime pateikti tokią užklausą:

"http://chart.apis.google.com/chart?cht=tx&chl=\pi\*r^2".

Norėdami įterpti formulę į kuriamą medžiagą, šią nuorodą nurodome kaip šaltinį į paveikslą. 11 lentelėje matome kokius parametrus galime panaudoti formuodami URL eilutę.

Parametras Aprašas Parametras Privalomas/Neprivalomas cht=tx Nurodo, jog bus naudojamas formulės tipas Privalomas chl=*<*formulė*>* Nurodoma formulė TeX kalboje Privalomas chs*=<*plotis>x<aukšti s> Paveikslo dydis. Jei parametras praleidžiamas dydis suskaičiuojamas automatiškai. Galima nurodyti tik aukštį ar tik plotį, tuomet likęs dydis suskaičiuojamas automatiškai Neprivalomas Chf Nurodo fono užpildymą Neprivalomas Chco Nurodo formulės spalvą Neprivalomas

**11 lentelė**. Google chart parametrai

#### Pateikę

http://chart.apis.google.com/chart?cht=tx&chl=\pi\*r^2&chf=bg,lg,20,FF0000,0,

#### FFFFFF,1&chs=50

užklausą gautume 7 pav. pavaizduotą formulę.

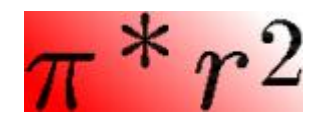

### 7 pav. **Formulė gauta Google chart paslaugos**

Google chart yra vienas iš paprasčiausių (sistemos derinimo požiūriu) būdų įkelti formules į mokomąją medžiagą. Formulės įterpiamos png formatu. Į sistemą nereikia įdiegti jokių papildomų modulių ar atlikti kitų paruošiamųjų darbų. Gana paprastai keičiamas formulių vaizdas, fonas. Vienintelis reikalavimas yra TeX kalbos žinojimas.

#### <span id="page-44-0"></span>**6.1.2 MimeTex**

MimeTeX – programa, LaTeX kalba parašytą išraišką verčia į gif formato paveikslą. Programa platinama pagal gpl licenziją. Šia programa formulių įterpimas į tekstą yra toks pat kaip ir aprašytas praeitame skyrelyje. Programa suteikia galimybę kurti skirtingo dydžio bei įvairių spalvų formules. MimeTeX nereikalauja jokių papildomų programų įdiegimo. Programos kodas visiškai atitinka ANSI C standartą ir gali būti kompiliuojamas daugelyje programavimo aplinkų. Sukompiliuota programa perkeliamą į aplankalą. Kreipinys į programą užrašomas taip:

kelias/mimetex.cgi?formulė.

Galima sukurtus formulių paveikslus išsaugoti. Tada mokomoji medžiaga pateikiama greičiau, nes nereikia kurti paveikslo iš naujo.

#### <span id="page-44-1"></span>**6.1.3 jsMath**

jsMAth programa platinama pagal Apache licenziją. jsMAth gali būti naudojamas visose populiariausiose naršyklėse Windows, Macintosh OS X ir Unix operacinėse sistemose. Ja formulės vaizduojamos TeX šriftu, o jei šis šriftas neįdiegtas - Unicode ar kitu šriftu. Toks vaizdavimo būdas turi keletą privalumų prieš ankščiau išvardintus būdus:

- keičiant teksto dydį, formulių dydis keičiamas neprarandant kokybės;
- spausdinant tekstą, jį padidinus gaunamas aukštos kokybės vaizdas;
- peržiūrint teksta nereikia atsisiųsti paveikslų;

jsMath naudoja kaskadines stilių lentelės (CSS), JavaScript ir Unicode. Šios technologijos turi būti palaikomos ir leidžiamos naudoti naršyklėje. Puslapyje, kuriame naudojama jsMath yra matoma nedidelė piktograma ant kurios paspaudus patenkama į jsMath nustatymų langą. Šiame lange vartotojas gali pasirinkti kokiu būdų bus vaizduojamos formulės (priklausomai nuo to ar įdiegti TeX šriftai ir ar norima suteikti prioritetą greičiui ar kokybei). Galime pasirinkti kokybiškesnį rodymą, kai norima spausdinti. Yra spausdinimo mygtukas, kuris atspausdina lango dalį su formulėmis. Visi nustatymai gali būti išsaugomi tik naršymo seansui arba nurodytam laikui. Kadangi šį paketą formulių vaizdavimui naudojome mūsų kurtame kurse, ketvirtame priede pateikiame jo įdiegimo instrukcijas.

### <span id="page-45-0"></span>**6.1.4 Wiris Java priedas FCK redaktoriui**

Skirtingai nei ankščiau aprašyti produktai Wiris yra komercinis produktas. Wiris gali būti diegiamas į daugelį VMA, taip pat ir į Sakai ir Moodle. Kadangi demonstraciniais tikslais priedą leidžiama įdiegti nemokamai, buvo pabandyta jį įdiegti į Sakai aplinką.

8 pav. matome wiris Sakai sistemoje. Didžiausias šio produkto privalumas lyginant su aptartais prieš tai, yra lengvas bei greitas formulių rašymas. Šiuo produktu formulės kuriamos grafiniais elementais. Jie yra suskirstyti į kategorijas, todėl lengva pasirinkti reikiamą. Norint redaguoti formules užtenka du kartus paspausti pele ir galime atlikti keitimus. Formulės yra saugomos kataloge, kuris sukuriamas bei nurodomas diegimo metu, todėl norint pereiti iš vienos sistemos į kitą šį katalogą reikia perkopijuoti.

Vartotojui formulės yra atvaizduojamos kaip png paveikslas, todėl kaip ir dviejuose pirmuosiuose aprašytuose produktuose didinant teksto dydį blogėja formulių kokybė. Taip pat negalima kokybiškai atspausdinti padidinto teksto.

| My Workspace<br>Home $\Omega$<br>Syllabus $\Box$<br>Resources <b>E</b><br>Tests & Quizzes<br>Gradebook <b>B</b><br>Chat Room $\mathcal{S}$<br>Wiki 2<br>Section Info<br>Site Info<br>Forums <b>P</b><br>Glossary :=<br>Modules <a><br/>Blogger <b>to</b><br/>Search 齢<br/>Site Stats <b>Ill</b><br/><math>HeIp</math> <math>@</math></a> | <b>Administration Workspace</b><br><b>Resources</b><br><b>Edit HTML Page</b><br>Stilius<br>$\sqrt{5}$ [] 2<br>$\pi$ <sup>*</sup> $r^2$<br><b>Email Notification</b><br>Continue<br>Cancel | <b>Citations Admin</b><br>Srifto<br>  Šrifto<br>  formatas<br>(0.0)<br>$\begin{bmatrix} 0 & 0 \\ 0 & 0 \end{bmatrix}$<br>$\overline{00}$<br>$\begin{array}{c} 0 & 0 & 0 \\ 0 & 0 & 0 \\ 0 & 0 & 0 \end{array}$<br>$\left[\begin{smallmatrix} 0 & 0 \ 0 & 0 \end{smallmatrix}\right]$<br>$\pi^* r^2$ | Kompiuterinės matematikos sistemos<br>国Saltinis 扁目 * 軸 扁 扁 扁 扁 囲 ク ツ   つ ෬   两 第   B / U æ × x x<br>$ \mathbf{z} \times \mathbf{z}  \leq \mathbf{z} \leq \mathbf{z} \leq \mathbf{z$<br>$\overline{\phantom{a}}$ Sriftas<br>Antraštinis 1<br>C WIRIS Formula Editor - Windows Internet Explorer<br>http://sakai.distance.su.lt:8080/pluginwiris_engine/app/editor<br>General Operators   Symbols   Big Ops.   Matrix   Arrows   Greek   Script and accent   Other<br>10<br>([])<br>$\left( \Box \right)$<br>$\Box$<br>10<br>8<br>$\lbrack \Box \rbrack$<br>ıОı<br>$\langle \Box \rangle$<br>000 | $-$ more $-$<br>mercury site<br>$\Box$ Šrifto<br>×<br>$\ .\ $ o $\ $ x<br>图<br>В<br>$\prime$ | $\checkmark$ |
|----------------------------------------------------------------------------------------------------|----------------------------------------------------------------------------------------------------|----------------------------------------------------------------------------------------------------|----------------------------------------------------------------------------------------------------|----------------------------------------------------------------------------------------------|--------------|
|                                                                                                    |                                                                                                    | Accept<br>Atlikta                                                                                                    | Cancel<br>nternetas                                                                                                    | Manual >><br>$\frac{1}{2}$ + $\frac{1}{2}$ 100% +                                            |              |

8 pav. **Wiris Java priedas FCK redaktoriui**

Sakai aplinkoje yra produktų, kurie leistų kurti bei vaizduoti formules. Konkretų produktą reikėtų pasirikti atsižvelgiant į kuriamų kursų poreikius bei kūrėjų žinias. Iš atliktos priemonių analizės matome, jog Google chart paslauga yra tinkamiausia, kai reikia atvaizduoti keletą formulių, nediegiant nieko papildomo į sistemą. jsMath produktas tinkamas, kai nuotolinio kurso mokomąją medžiagą reikia dažnai spausdinti, keisti matomo vaizdo dydį. Pastarasis įrankis vienintelis iš tirtų kokybiškai atvaizdavo formules, padidinus naršyklės vaizdą. Jei formulių kiekis didelis, ar neturima TeX kalbos žinių tinkamas wiris produktas, tačiau jis mokamas.

|                | ر ج                                                                                           |                                   |  |
|----------------|-----------------------------------------------------------------------------------------------|-----------------------------------|--|
| <b>Įrankis</b> | Normalaus dydžio formulė                                                                      | Išdidintos formulės               |  |
|                |                                                                                               | fragmentas                        |  |
| Google chart   | $f = b_o + \frac{1}{b_1 + \frac{a_2}{b_2 + \frac{a_3}{b_3 + a_4}}}$<br>$^{b_3+a_4}$           | $b_2+\frac{a_3}{b_3+a_4}$         |  |
| <b>MimeTeX</b> |                                                                                               |                                   |  |
|                | $f=b_o+\frac{\frac{1}{a_2}}{b_1+\frac{a_2}{b_2+\frac{a_3}{b_3+a_4}}}$                         | $\frac{1}{b_{1}+a_{2}}$           |  |
| jsMAth         |                                                                                               |                                   |  |
|                | $\pmb{f} = \pmb{b}_o + \frac{a_1}{b_1 + \frac{a_2}{b_2 + \frac{a_3}{b_3 + a_4}}}$             | $+\frac{a_3}{b_3+a_4}$<br>$b_2$ + |  |
| Wiris          |                                                                                               |                                   |  |
|                | $\sigma_1$<br>$f = b_0 + -$<br>$\cfrac{a_2}{b_1 + \cfrac{a_2}{b_2 + \cfrac{a_3}{b_3 + a_4}}}$ | $b_2 + \frac{a_3}{b_3 + a_4}$     |  |

**12 lentelė**. Formulių vaizdų, sukurtų skirtingais įrankiais palyginimas

## <span id="page-47-0"></span>**7. Problemų ir jų sprendimų aprašymai ir pagrindimai**

### <span id="page-47-1"></span>*7.1 Virtual box*

Prieš diegiant Sakai į serverį, Sakai buvo bandoma virtualioje mašinoje, Slackware operacinėje sistemoje. Tam naudojama Virtual Box programa. Kadangi naudojama Slackware neturėjo grafinės vartotojo sąsajos tam, kad būtų įmanoma išbandyti Sakai, naršyklėje reikėjo sukurti sąsaja tarp virtualios mašinos ir fizinio kompiuterio. To padaryti nepavyko. Forumuose buvo rasta, kad kyla problemų su interneto ryšiu naudojantis Virtual box ir Slackware operacine sistemą. Ši problema buvo išspręsta vietoj virtualios mašinos naudojantis fiziniu kompiuteriu.

### <span id="page-47-2"></span>*7.2 Lietuviškų raidžių naudojimas*

Įdiegus Sakai kildavo problemų su lietuviškais simboliais. Į resursų įrankį patalpinus failą, turintį lietuviškas raides, failas tapdavo nebepasiekiamas. Taip pat wiki įrankyje nepavykdavo naudoti nuorodų, turinčių lietuviškas raides. Šią problemą pavyko išspręsti atlikus pakeitimus tomcat server.xml faile.

### <span id="page-47-3"></span>*7.3 jsMath veikimas Internet Explorer naršyklėje*

Kurtame kurse buvo naudojamos formulės, tačiau baziniuose Sakai įrankiuose nėra būdų joms kurti ir pateikti. Kadangi kurso medžiagą buvo nuspręsta talpinti wiki įrankyje, reikėjo surasti tinkamiausią formulių vaizdavimo įrankį wiki aplinkoje. Buvo pasirinktas nemokamas jsMath priedas.

Įdiegus jį pastebėta, jog šis įrankis neveikia Internet Explorer naršyklėje. Analizuojant bei keičiant jsMath kodą rasta, kad Internet Explorer naršyklėje nepaleidžiamas jsMath.Easy.onload() metodas. Problema buvo išspręsta /webapps/sakai-rwiki-tool/WEB-INF/web.xml faile eilutę

 $\epsilon$  =  $\epsilon$  /> $\epsilon$  /> $\epsilon$  /> $\epsilon$  (typeof(jsMath) = "undefined" ) { alert("Maths support has been enabled, \nbut I cant find the jsMath javascript library.\n Please check web.xml "); } else { if  $(jsMath.Process)$  {  $jsMath.Process(document);$  }  $\>$  param-value>

pakeitus eilute:

 $\epsilon$  =  $\epsilon$  /> $\epsilon$  /> $\epsilon$  /> $\epsilon$  (typeof(jsMath) = "undefined" ) { alert("Maths support has been enabled, \nbut I cant find the jsMath javascript library.\n Please check web.xml "); } else { if (jsMath.Process) { jsMath.Process(document); jsMath.Easy.onload(); } }</param-value>

## **8. Darbo eiga ir rezultatai**

<span id="page-48-0"></span>Darbo pradžioje buvo atlikta literatūros apie virtualias mokymosi aplinkas analizė. Pateikta sutinkama virtualiųjų mokymosi aplinkų klasifikacija bei kiekvienai grupei būdingos savybės. Nustatytos dažniausiai naudojamos VMA Lietuvoje ir pasaulyje.

Virtualioji mokymosi aplinka Sakai įdiegta Windows XP ir Slackware operacinėse sistemose, aprašyta diegimo eiga ir galimos problemos. Sakai įdiegta į Šiaulių universiteto serverį.

Atlikta Sakai bei Moodle virtualiųjų mokymosi aplinkų lyginamoji įrankių analizė. Pastebėta, kad Moodle VMA medžiagos pateikimo įrankiai turi daugiau privalumų nei Sakai sistema. Sakai ir Moodle žinių patikrinimo ir vertinimo įrankiai turi savų privalumų, į kuriuos reiktų atsižvelgti renkantis sistemą. Sakai turi pranašesnius bendravimo ir bendradarbiavimo įrankius.

Atlikta modulių, praplečiančių sistemos veiklą paieška, aprašyta modulių diegimo tvarka, nustatytos dažniausiai pasitaikančios problemos diegiant ir naudojant papildomus modulius. Aprašyti ir palyginti du struktūrizuotos mokymosi medžiagos pateikimo moduliai.

Apžvelgti IMS turinio paketų ir SCORM e. mokymosi standartai. Atlikta jų naudojimo galimybių Moodle ir Sakai sistemoje analizė.

Sakai sistemoje patalpinta Šiaulių Universitete dėstomo modulio "Kompiuterinės matematikos sistemos" teorinė medžiaga. Kadangi modulyje buvo naudojamos formulės, reikėjo surasti būdą joms kurti ir pateikti Sakai sistemoje. Pateikti įrankiai ir būdai, kurie gali būti panaudoti šiuo tikslu, atlikta jų analizė, nustatyti privalumai ir trūkumai.

## **Išvados**

- <span id="page-49-0"></span>1. Iš atliktos Sakai ir Moodle aplinkų įrankių analizės seka, kad Moodle aplinkos medžiagos pateikimo įrankiai turi daugiau privalumų lyginant su Sakai sistema.
- 2. Atlikta Sakai ir Moodle žinių patikrinimo ir vertinimo įrankių analizė rodo, kad kiekviena aplinka turi savų privalumų, į kuriuos reiktų atsižvelgti renkantis sistemą.
- 3. Sakai aplinka turi pranašesnius bendravimo ir bendradarbiavimo įrankius.
- 4. Moodle aplinka turi daugiau papildomų modulių nei Sakai aplinka, kuriuos paprasčiau įdiegti ir jie veikia daugumoje versijų.
- 5. Neįdiegus komercinių modulių į sistemas, Moodle sistema geriau palaiko IMS paketo ir SCORM standartus.
- 6. Atlikta programinių produktų, įgalinančių Sakai aplinkoje kurti bei vaizduoti matematines formules mokomojoje medžiagoje, analizė suteikia galimybių tinkamam programiniam produktui, atsižvelgiant į kuriamų nuotolinių studijų kursų specifiką bei kūrėjų žinias, pasirinkti.

## **Literatūra**

- <span id="page-50-0"></span>1. Bailey W. *What is ADL SCORM?* [Žiūrėta 2011-02-01] Prieiga per interneta: [http://www.icodeon.com/pdf/WhatIsScorm2\\_web.pdf](http://www.icodeon.com/pdf/WhatIsScorm2_web.pdf)
- 2. Berg A., Korcuska, M. (2009) *A comprehensive and pragmatic guide to using, managing, and maintaining Sakai in the real world.* Birmingham, Packt Publishing
- 3. Boeykens S., Neuckermans H. (2009) *Content management systems versus learning environments.* [Žiūrėta 2010-02-01] Prieiga per internetą: [https://lirias.kuleuven.be/bitstream/123456789/221858/1/cms+versus+learning+environ](https://lirias.kuleuven.be/bitstream/123456789/221858/1/cms+versus+learning+environments+-+full+paper.pdf) [ments+-+full+paper.pdf](https://lirias.kuleuven.be/bitstream/123456789/221858/1/cms+versus+learning+environments+-+full+paper.pdf)
- 4. Bri D., Garcia M., Coll H., Lloret J. (2009) *A Study of Virtual Learning Environments*  $[\text{Žiūrėta } 2010-02-01]$  Prieiga per interneta: [http://www.wseas.us/e](http://www.wseas.us/e-library/transactions/education/2009/28-888.pdf)[library/transactions/education/2009/28-888.pdf](http://www.wseas.us/e-library/transactions/education/2009/28-888.pdf)
- 5. Content packaging specifications [Ţiūrėta 2011-01-30]. Prieiga per internetą: <http://www.imsglobal.org/content/packaging/>
- 6. Čiţienė R., Vitkūnienė L. (2010) *Virtualių mokymosi aplinkų naudojimo Kauno kolegijoje bendratechninių mokslų katedroje analizė: dėstytojų ir studentų požiūris* [Žiūrėta 2010-11-30] Prieiga per internetą: <http://ojs.kauko.lt/index.php/ssktpd/article/view/97/94>
- 7. Deibler N., Dosch-Haworth P. ir kt (2008) *Guidelines for creating reusable content with SCORM 2004*.
- *8.* Ermalai I., Vasiu R. (2009) *Study Cases on Specific LMSs Used in Romania and Worldwide.* [Žiūrėta 2010-02-01] Prieiga per internetą: [http://www.wseas.us/e](http://www.wseas.us/e-library/conferences/2009/rodos/COMMUNICATIONS/%20COMMUNICATIONS17.pdf)[library/conferences/2009/rodos/COMMUNICATIONS/ COMMUNICATIONS17.pdf](http://www.wseas.us/e-library/conferences/2009/rodos/COMMUNICATIONS/%20COMMUNICATIONS17.pdf)
- 9. Figueira Á., Cunha E. (2009) *Work in Progress - W2: an Easy-to-use WorkshopModule.*
- 10. Gerbe O., Raynauld, J. (2009) *An Open Syllabus Model* [Ţiūrėta 2011-02-05] Prieiga per internetą:

<http://neumann.hec.ca/pages/olivier.gerbe/publications/2009gerbeEDMEDIA.pdf>

- 11. Google chart [Žiūrėta 2010-11-05] Prieiga per internetą: http://code.google.com/intl/ [lt/apis/chart/docs/gallery/formulas.html](http://code.google.com/intl/%20lt/apis/chart/docs/gallery/formulas.html)
- 12. Yaden B., Blaine, P. (2007) *How to wiki in Moodle or Sakai* [Žiūrėta 2010-05-01] Prieiga internetą: per internetą: [http://ialltjournal.org/apa/doc.xhtml?id=iallt\\_39\\_01\\_yaden&search=](http://ialltjournal.org/apa/doc.xhtml?id=iallt_39_01_yaden&search)
- 13. John F. C. (2009) *Lines of Communication: Using a WIKI in a Mathematics Course*  [Žiūrėta 2010-11-05] Prieiga per internetą: [http://www.informaworld.com/smpp/content~db=all~content= a907461332](http://www.informaworld.com/smpp/content~db=all~content=%20a907461332)
- 14. jsMath [Žiūrėta 2010-10-10]. Prieiga per internetą: http://www.math.union.edu/~dpvc/ [jsMath/welcome.html](http://www.math.union.edu/~dpvc/%20jsMath/welcome.html)
- 15. Kligytė G., Leinonen T. (2001) *Study of funcionality and interfaces of existing CSCL/CSCW systems* [Žiūrėta 2009-10-30]. Prieiga per interneta [http://www.euro](http://www.euro-cscl.org/site/itcole/D3_1_study_of_functionality.pdf)[cscl.org/site/itcole/D3\\_1\\_study\\_of\\_functionality.pdf](http://www.euro-cscl.org/site/itcole/D3_1_study_of_functionality.pdf)
- 16. Kompiuterinių terminų žodynas [Žiūrėta 2009-10-30]. Prieiga per internetą: <http://terminai.info/>
- 17. Kurilovas E., Vinogradova, I. (2010) *Improvement of Technical Quality of Virtual Learning Environments*. Informacijos mokslai. Nr. 54, p. 63 – 72.
- 18. Lieponienė J. (2010) *Mokymosi eigos valdymas SCORM standartą atitinkančiuose e. mokymosi kursuose,* Informacinių technologijų taikymas švietimo sistemoje 2010: estudijų patirtis, aktualijos ir perspektyvos. ISSN 1822-7244, Kauno kolegija, Kaunas, p 57-61.
- 19. Lietuvos respublikos švietimo ir mokslo ministerija, švietimo informacinių technologijų centras, matematikos ir informatikos institutas (2005) *Mokomųjų kompiuterinių priemonių ir virtualiųjų mokymosi aplinkų profesinio mokymo srityse diegimas***:**  mokslinio tyrimo darbo ataskaita. Vilnius. [Žiūrėta 2009-10-30] Prieiga per internetą: [http://www.emokykla.lt/admin/file.php?id=338](http://www.emokykla.lt/admin/file.php?id=338%20)
- 20. Lietuvos respublikos švietimo ir mokslo ministerija (2005) *Virtualioji mokymosi aplinka mokyklai.*
- 21. Longsight Žiūrėta  $[2009-10-30]$ . Prieiga per internetą: http://trysakai.longsight.com/ [portal](http://trysakai.longsight.com/%20portal)
- 22. Mačiulskis R., Turskienė, S. (2010), *Nuotolinio mokymosi aplinkų SAKAI ir MOODLE galimybių lyginamoji analizė*, Informacinių technologijų taikymas švietimo sistemoje 2010: e-studijų patirtis, aktualijos ir perspektyvos, Kauno kolegija, Kaunas, p. 62-66
- 23. Martin L., Martinez D. R. ir kt. (2008) *Usability in e-Learning Platforms: heuristics comparison between Moodle, Sakai and dotLRN.* [Žiūrėta 2010-03-05] Prieiga per internetą:

[http://www.itakora.com/papers/Usability%20in%20eLearning%20Platforms%20heuristi](http://www.itakora.com/papers/Usability%20in%20eLearning%20Platforms%20heuristics%20comparison.pdf) [cs%20comparison.pdf](http://www.itakora.com/papers/Usability%20in%20eLearning%20Platforms%20heuristics%20comparison.pdf) 

- 24. Martin W. (2006) *VLE* 2.0 and future directions in learning environments [Žiūrėta] 2011-13-22] Prieiga per internetą: [http://lamsfoundation.org/lams2006/pdfs/Weller\\_Lams06.pdf](http://lamsfoundation.org/lams2006/pdfs/Weller_Lams06.pdf)
- 25. Meerts J. (2003) *Course management systems (CMS)* [Ţiūrėta 2009-11-30] Prieiga per internetą: <http://net.educause.edu/ir/library/pdf/DEC0302.pdf>
- 26. MIMETEX [Žiūrėta 2010-10-10]. Prieiga per internetą: [http://www.forkosh.dreamhost.com/source\\_mimetex.html](http://www.forkosh.dreamhost.com/source_mimetex.html)
- 27. Parkes J., Harris M. B. (2002) The Purposes of a Syllabus. College Teaching, 50 (2), 55- 61.
- 28. Ryann K. Ellis *Learning management systems* [Ţiūrėta 2009-10-30] prieiga per internetą: [http://www.astd.org/nr/rdonlyres/12ecdb99-3b91-403e-9b15-7e597444645d/](http://www.astd.org/nr/rdonlyres/12ecdb99-3b91-403e-9b15-7e597444645d/%2023395/lms_fieldguide_20091.pdf) [23395/lms\\_fieldguide\\_20091.pdf](http://www.astd.org/nr/rdonlyres/12ecdb99-3b91-403e-9b15-7e597444645d/%2023395/lms_fieldguide_20091.pdf)
- 29. Rwiki  $[\tilde{Z}$ iūrėta 2010-11-021. Prieiga per interneta: <http://confluence.sakaiproject.org/display/DOC/Rwiki>
- 30. Sakai  $[\tilde{Z}$ iūrėta 2010-10-30]. Prieiga per interneta: [http://sakaiproject.org](http://sakaiproject.org/portal/site/sakai-downloads/page/21a5609a-5afb-44bc-b037-2893142793b6)
- 31. Sakai kurso kopijavimas [Ţiūrėta 2009-10-30]. Prieiga per internetą: <http://faq.serensoft.com/index.php?action=artikel&cat=23&id=27&artlang=en>
- *32.* Tracy F., Jordan K., Johnstone K. (2007) *Using the wiki the wrong way: a case study in plant sciences* [Žiūrėta 2010-05-30] Prieiga per interneta: [http://www.dspace.cam.ac.uk/retrieve/509760/Usingthewikithewrongwayacasestudyinpl](http://www.dspace.cam.ac.uk/retrieve/509760/Usingthewikithewrongwayacasestudyinplantsciencessolstice_paper2007) [antsciencessolstice\\_paper2007](http://www.dspace.cam.ac.uk/retrieve/509760/Usingthewikithewrongwayacasestudyinplantsciencessolstice_paper2007)
- 33. VšĮ Viešosios politikos ir vadybos institutas (2005) [Ţiūrėta 2009-11-22]*Nuotolinių studijų kokybės vertinimo Lietuvoje ir užsienio aukštosiose mokyklose analizė.* Galutinė ataskaita. Prieiga per internetą: [http://www.skvc.lt/downloads/nuotol/NS\\_ANALIZE.pdf](http://www.skvc.lt/downloads/nuotol/NS_ANALIZE.pdf)
- 34. Wilson S., Currier S. *What is IMS Content packaging* [Žiūrėta 2011-02-10]. Prieiga per internetą: <http://www.bisinfonet.ac.uk/Resources/external-resources/CPbrief.pdf>

## <span id="page-53-0"></span>**Anotacija (Annotation)**

### VMA Sakai diegimo ir funkcionavimo tyrimai

### *Regimantas Mačiulskis2011, Šiauliai*

Neseniai aukštosiose mokyklose pradėtos naudoti virtualios mokymo(si) aplinkos (VMA) užima vis svarbesnę vietą mokymo(si) procese. Šio darbo tikslas atlikti Lietuvoje praktiškai nenaudojamos virtualiosios mokymosi aplinkos Sakai diegimo ir funkcionavimo tyrimus. Darbe Sakai aplinka lyginama su Lietuvoje dažnai naudojama Moodle aplinka, tiriamos papildomų modulių panaudojimo Sakai aplinkoje galimybės, aptariami matematinio teksto talpinimo Sakai aplinkoje būdai ir e. mokymo standartai Sakai ir Moodle sistemose.

Installation and functionality researches of virtual learning environment Sakai

#### *Regimantas Maciulskis 2011, Siauliai*

Various colleges and universities have recently started using virtual learning environments and it is constantly taking an important role in the process of learning and teaching. The primary goal of this work is accomplishing functional researches and installation of virtual learning environment Sakai, which has had no official educational public usage in Lithuania. This work contains Sakai's comparison with Lithuania-popular Moodle environment, just as well as a research for opportunities to use additional modules in the Sakai environment. It also reveals different ways how to upload mathematical texts in Sakai, along with introduction of the e. teaching standards in the Sakai and Moodle systems.

## **Priedas Nr. 1 Sakai 1.6 įdiegimas**

## <span id="page-54-0"></span>**1. Sakai Demo diegimas**

**1 lentelė.** Diegimo reikalavimai

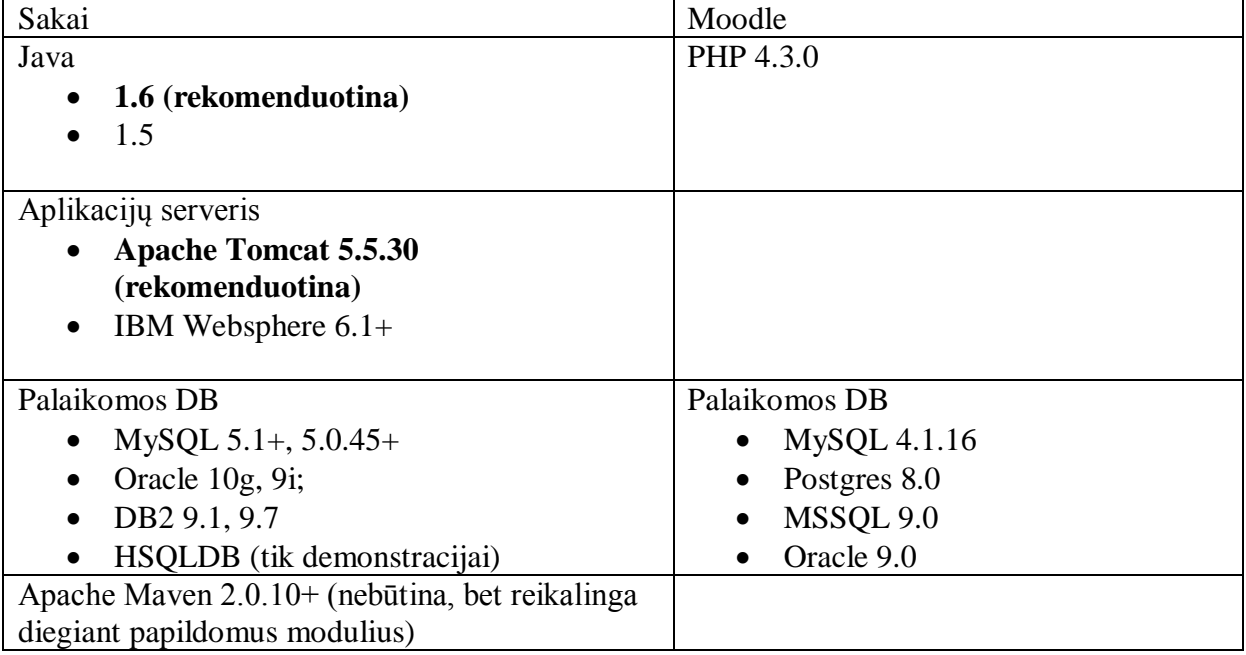

Vienas būdų susipažinti su Sakai aplinka yra atsisiųsti bei įsidiegti Sakai siūlomą demonstracinę versiją. Sakai demo versiją sudaro pati Sakai, su dažniausiai naudojamais įrankiais, bei suderintas Tomcat. 1 lentelėje pateikti Sakai sistemos reikalavimai ir palyginimui Moodle sistemos reikalavimai.

Kadangi Sakai veikti yra reikalinga Java, tinkamas jos suderinimas yra didžiausias uždavinys, norint paleisti aplinką. Tam reikalinga Java 2 Platform Standard Edition 5.0. Reikia atkreipti dėmesį į tai, jog šiuo metu dažniausiai kompiuteriuose naudojama Java 2 Platform Platform Standard Edition 6 versija nėra suderinama su Sakai 2.6 ir joje Sakai nebus galima paleisti. Mac OS X jau turi reikiamą Java, todėl jos atskirai diegti nereikės. Naujai išleistoje Sakai 2.7 versijoje jau rekomenduojama naudoti Java 1.6.

Pasitikrinti ar kompiuteryje yra įdiegta reikiama Javos versija, galima komandinėje eilutėje įrašius "java -version". Jei įdiegta reikiama versija, turėtumėm gauti tokią informaciją:

```
java version "1.5.0_18"
Java(TM) 2 Runtime Environment, Standard Edition (build 1.5.0_18-b02)
Java HotSpot(TM) Server VM (build 1.5.0_18-b02, mixed mode)
```
Kitas žingsnis yra nustatyti Java home sistemos kintamąjį. Jo reikšmė turi būti kelias į Java instaliacinį aplankalą (pvz. C:\j2sdk1.5.0\_xx).

Dabar jau galima paleisti Tomcat. Tai atliekama atidarant šakniniame Tomcat aplankale esantį start-sakai.bat skriptą. Jei dirbama Unix arba Mac aplinkoje, reikia paleisti start-sakai.sh. Svarbu nesuklysti ir nepaleisti Tomcat iš bin kataloge esančio skripto, nes tuomet nebus nustatomi reikiami Javos parametrai ir krovimo metu bus gautos klaidos apie Java atminties neužtekima.

Po šitų žingsnių Sakai jau turėtų veikti sistemoje. Ją pasiekti galima surinkus naršyklėje [http://localhost:8080/portal.](http://localhost:8080/portal)

## **2. Sakai diegimas Windows operacinėje sistemoje**

Sakai diegimas lokaliame kompiuteryje yra sudėtingesnis nei Sakai demo, nes tenka pasirinkti Tomcat versiją ir ją tinkamai suderinti. Žinoma, reikia suderinti ir Java, apie ją čia nebus rašoma, nes veiksmai tokie patys kaip ir su Sakai demo.

#### **Tomcat diegimas**

Sakai rekomenduoja 5.5.25, 5.5.28 Tomcat versijas. 6.x versija nesuderinama su Sakai. Visų pirma reikia nustatyti CATALINA\_HOME sistemos kintamąjį. Jo reikšmė turi būti kelias į Tomcat. Tada reikia prie Path kintamojo pridėti kelią į Tomcat bin katalogą. Numatytieji Javos parametrai yra per maži Sakai, todėl reikia padidinti kai kuriuos parametrus. Tai atliekama Tomcat bin kataloge sukūrus skriptą vardu Setenv.bat, kuriame būtų ši eilutė:

set JAVA OPTS=-server -XX:+UseParallelGC -Xmx768m -XX:MaxPermSize=160m -Djava.awt.headless=true

#### **Sakai diegimas**

Tinkamai sukonfigūravus Tomcat ir Java, Sakai išarchyvuojame į Tomcat pagrindinį katalogą. To užtenka, kad būtų galima paleisti Tomcat. Šį kartą paleidimas vyksta iš startup.bat skripto, esančio tomcat bin kataloge. Dabar Sakai jau galima pasiekti surinkus naršyklėje<http://localhost:8080/portal> kaip ir demo Sakai atveju.

#### **Duomenų bazės pasirinkimas ir diegimas**

Įdiegus Sakai numatytoji yra HSQLDB duomenų bazė. Šią duomenų bazę Sakai kūrėjai pataria naudoti tik bandymo tikslais. Realiai naudojant Sakai aplinką, HSQLDB nėra rekomenduotina ir patariama naudoti MySQL, DB2 arba Oracle duomenų bazę. Šiame darbe bus naudojama MySQL duomenų bazė, nes ji nemokama, yra naudojama didelės dalies Sakai bendruomenės bei turima darbo su MySQL duomenų baze patirtis.

Sakai rekomenduoja naudoti MySQL 5 versiją, ji ir bus naudojama. MySQL reikia įdiegti, kaip Windows servizą su standartiniais nustatymais. Tuomet reikia nustatyti du sistemos kintamuosius. Visų pirma sukurti MySQL\_Home kintamąjį, kurio reikšmė būtų kelias iki MySQL įdiegimo vietos. Tada į Path sistemos kintamąjį įtraukti kelią iki MySQL bin katalogo.

Dabar reikia sukurti duomenų bazę vardu "Sakai" ir jai skirtą vartotojo vardą bei slaptažodį. Tai galima padaryti tokiomis eilutėmis:

```
create database sakai default character set utf8;
grant all on sakai.* to sakaiuser@'localhost' identified by sakaipassword';
grant all on sakai.* to sakaiuser@'127.0.0.1' identified by 
'sakaipassword';
flush privileges;
```
Po to reikia sukurti MySQL konfigūracijos failą. Jį sukuriame MySQL šakniniame

kataloge vardu my.cnf su tokiu turiniu:

```
socket=/var/mysql/mysql.sock
default-storage-engine=InnoDB
innodb data home dir = /usr/local/mysql/datainnodb_data_file_path=ibdata1:10M:autoextend
innodb_flush_log_at_trx_commit=1
[client]
socket=/var/mysql/mysql.sock
```
Pagrindinis Sakai konfigūracijų failas yra sakai.properties, esantis Tomcat šakninio katalogo Sakai aplankale. Jame jau yra pavyzdiniai nustatymai Oracle, MySQL bei HSQLDB duomenų bazėms. Tam, kad nurodyti Sakai aplinkai naudoti ne numatytąją, o norimą duomenų bazę, reikia uždėti komentarus ant nenaudojamų duomenų bazių nustatymų ir nuimti komentarus nuo naudojamos. Taip pat nurodyti jungimosi vardą bei slaptažodį. Jie nurodomi šiose eilutėse:

username@javax.sql.BaseDataSource=vardas password@javax.sql.BaseDataSource=slaptazodis

Tam, kad viskas sėkmingai veiktų dar reikia atsisiųsti mysql-connector-java failą ir jį įkelti į Tomcat šakninio katalogo /common/lib aplankalą.

Duomenų bazę galima patalpinti kitame serveryje nei Sakai sistemą. Tuomet pagrindiniame Sakai konfigūracijų failo eilutėje url@javax.sql.BaseDataSource nurodomas kelias į serverį, kuriame veikia duomenų bazė. Taip pat nustatoma, kad duomenų bazė priimtu išorines užklausas bei užtikrinamas ryšys tarp Sakai ir duomenų bazės serverių.

## **3. Sakai diegimas Slackware operacinėje sistemoje**

Slackware Linux distribucija buvo pasirinkta nes ji yra įdiegta serveryje, kuriame numatyta diegti Sakai. Diegimas yra panašus kaip ir Windows operacinėje sistemoje.

### **Javos diegimas**

Bus naudojama ta pati Java versija kaip ir Windows aplinkoje. Įdiegus Java taip pat kaip ir ankščiau reikia nurodyti kelius. Tarkime, jog Java įdiegėme į opt katalogą, tuomet kelius nurodysime tokiomis eilutėmis.

```
export JAVA\ HOME=/opt/SDK/jdk1.5.0 18;
export PATH=$PATH: $JAVA HOME/bin/;
```
### **Tomcat diegimas**

Kaip ir Windows aplinkoje bus naudojama 5.5.28 Tomcat versija. Tomcat išskleidžiama į bet kurią norimą vietą. Tuomet reikia sukurti CATALINA\_HOME kintamąjį ir jo reikšme nustatyti kelią į Tomcat. Tai atlikus papildomas PATH kintamasis keliu į Tomcat bin katalogą. Jei Tomcat išskleidėme etc kataloge, veiksmus atliekame tokiomis eilutėmis.

```
export CATALINA HOME=/etc/tomcat-5.5.28;
export PATH=$PATH:$CATALINA_HOME/bin;
```
Tada Tomcat bin kataloge reikia sukurti failą vardu Setenv.sh, kuriame būtų tokia

#### eilutė

```
export JAVA OPTS='-server -XX:+UseParallelGC -Xmx2048m -XX:MaxPermSize=400m
-Djava.awt.headless=true'
```
Matome, kad dabar parametrų reikšmės yra didesnės nei Windows atveju. Jei nustatysime reikšmes naudotas Windows aplinkoje, Sakai neužteks atminties.

#### **Sakai diegimas**

Sakai diegiame taip pat kaip ir Windows aplinkoje, t.y perkeliame Sakai į Tomcat katalogą. Dabar Sakai paleidžiamas startup.sh skriptu.

## **Priedas Nr. 2 Papildomi moduliai Sakai sistemoje**

## <span id="page-58-0"></span>**1. Sakai modulių grupės**

Sakai turi modulinę architektūrą ir kiekvienas naudotojas gali pasirinkti kokius modulius naudos mokymo sistemoje. Sakai moduliai arba įrankiai yra skirstomi į 3 grupes: branduolio (core), paruošiamieji (provisional), bendruomenės (contrib). 1 pav. matome įrankių grupes ir jų sąlygas.

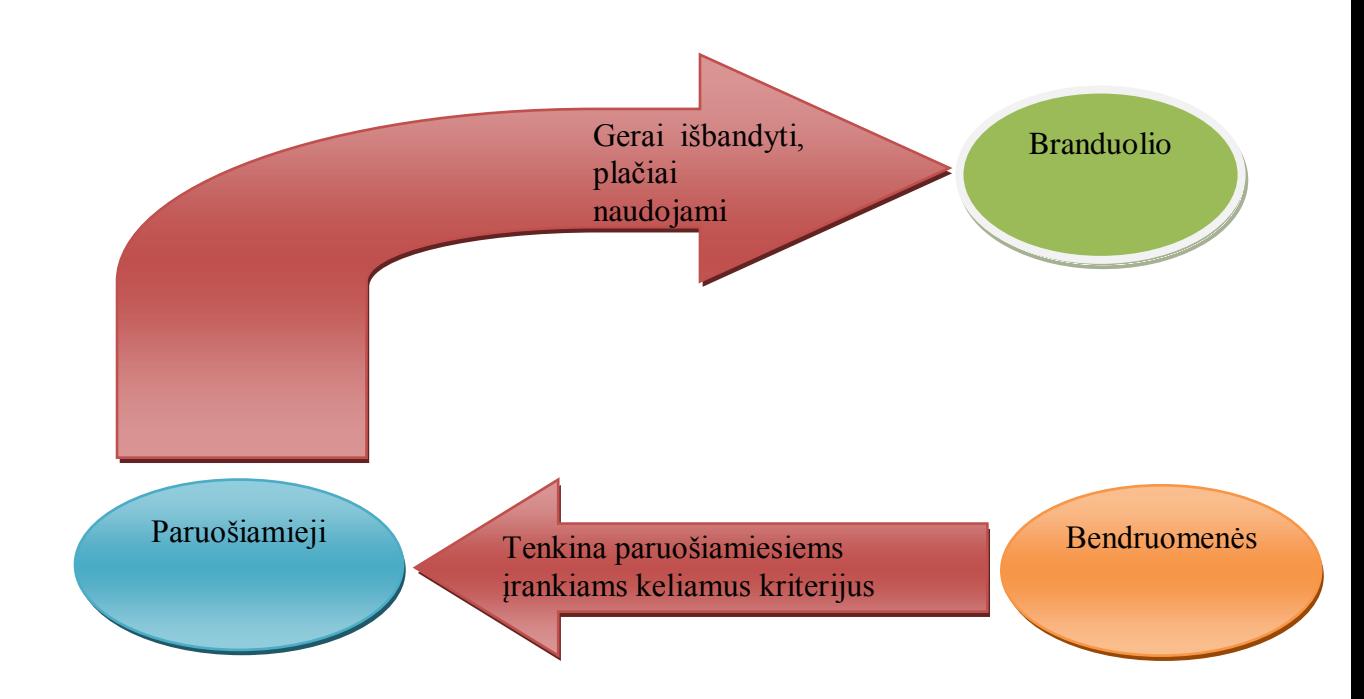

#### 1 pav. **Sakai modulių grupės**

Bendruomenės įrankiai yra įvairiuose kūrimo stadijose. Šie įrankiai yra kuriami įvairių institucijų naudojančių Sakai sistemą bei pasigendančią joje specifinių funkcijų. Šiuose įrankiuose realizuotos naujausios idėjos, tačiau jie nėra įtraukiami kaip dalis Sakai sistemos, nes neatitinka įrankiams keliamų reikalavimų. Nors daugelis šiai grupei priklausančių įrankių atrodo patraukliai juos naudoti reiktų atsargiai, nes jie gali sutrikdyti sistemos darbą. Yra sunku pasakyti kiek šiuo metu Sakai turi šio tipo įrankių. Sakai oficialiajame puslapyje pateikti tik dalis jų. Nemaža dalis nėra paskelbti dėl įvairių priežasčių. Vienus autoriai sukūrę savo reikmėms ir naudoja savo institucijose. Kitų įrankių autoriai mano, kad jų įrankiai dar nepakankamai paruošti masiniam naudojimui.

Paruošiamieji įrankiai jau yra įtraukti į Sakai sistemą, tačiau dar nėra laikomi oficialia jos dalimi ir pagal nutylėjimą būna neaktyvūs bei paslėpti. Norint aktyvuoti šiuos

irankius reikia atlikti pakeitimus Sakai nustatymų faile. Šie irankiai atitinka griežtus reikalavimus. Kriterijai, keliami šios grupės įrankiams skaidomi į 4 grupes:

- Bendruomenės palaikymas turi būti bendruomenė arba autorius, kurie atsakingi už įrankį, pasiruošę atsakyti į klausymą apie jį. Taip pat įrankis turi būti išbandytas bent dviejose Sakai kūrimo vietose bei patvirtintas jo stabilus veikimas bei suderinamumas su kitomis Sakai dalimis;
- Techniniams dalykams keliami reikalavimai (duomenų bazės naudojimas, konfigūracijos failo naudojimas ir pan.);
- Sąsajos bei dizaino reikalavimai;
- Kitos pageidaujamos įrankio ypatybės.

Matome, jog šiai grupei priskiriami įrankiai jau turi būti gerai išbandyti ir jų naudojimas nekelia grėsmės bendrai sistemos veiklai. Tačiau jų yra nedaug, tik 4.

Branduolio įrankiai tai pagrindiniai sistemos įrankiai. Jie gerai išbandyti bei plačiai naudojami.

Taigi, matome jog tam, kad įrankis taptų branduolio įrankiu, jis turi atitikti daugelį reikalavimų ir būti plačiai naudojamas Sakai naudotojų tarpe. Tai užtikrina Sakai sistemos stabilų darbą.

## **2. Modulių diegimas**

Palyginę Sakai naujų modulių (bendruomenės įrankių) diegimą su Moodle sistemos modulių diegimu pastebima, jog Sakai sistemos modulių diegimas daug sudėtingesnės ir diegiant įrankius kyla įvairių problemų. Beveik visi Sakai bendruomenės įrankiai pateikiami išeities kodo pavidalu, kurį reikia sukompiliuoti. Išskirtiniais atvejais (pavyzdžiui Sakai Maps) įrankis yra pateikiamas jau sukompiliuotas ir jį tereikia nukopijuoti į Sakai aplankalą (panašiai kaip Moodle sistemoje). Toliau pateiksime veiksmus kurie yra bendri diegiant daugelį bendruomenės įrankių.

1. Sakai sistema ir bendruomenės įrankiai yra kompiliuojami naudojantis Apache Maven programą. Todėl pirmiausia reikia ją įsidiegti ir sukonfigūruoti. Sakai reikalauja 2.0.10 arba vėlesnės Apache Maven versijos. Įdiegus reikia nustatyti aplinkos kintamuosius (MAVEN\_HOME=/opt/maven/apache-maven-2.0.10). Tam kad nebūtų gaunama atminties trūkumo klaida reikia nustatyti didesnį maksimalų atminties kiekį. Tai padaroma tokiomis eilutėmis:

export MAVEN OPTS='-Xms512m -Xmx1024m -XX:PermSize=64m -XX:MaxPermSize=128m'

Po to atlikus kitus keitimus settings.xml turime sukonfigūruotą Maven.

- 2. Kad galėtume kompiliuoti ir išbandyti bendruomenės įrankius, sistemoje turime turėti tos pačios versijos Sakai išeities kodą ir sukompiliuotą Sakai.
- 3. Dabar iš svn atsisiunčiame įrankio išeities kodą ir patalpiname Sakai kodo šakniniame kataloge.
- 4. Atsidarę įrankio pom. xml failą pakeičiame Sakai versijos žymę, kad atitiktų naudojamą.
- 5. Išjungiame Sakai. Įrankį kompiliuojame ir prijungiame komanda mvn Dmaven.tomcat.home={tomcat folder} clean install sakai:deploy, čia

{tomcat\_folder}šakninis Tomcat katalogas. Dabar galime paleisti Sakai sistemą.

Aptarti žingsniai yra bendri daugeliui įrankių. Diegiant konkretų įrankį reikia laikytis autorių instrukcijų ir dažnai atlikti nemažai papildomų veiksmų.

Bendruomenės įrankiai yra įvairiuose kūrimo stadijose, todėl jų naudojimas gali kelti nestabilumo problemas. Todėl prieš diegiant į pagrindinį serverį reikėtų juos išmėginti bandomojoje aplinkoje.

Kadangi Sakai branduolio įrankiuose nėra įrankio skirto kurti, redaguoti, įkelti ir pateikti struktūrizuotą mokymosi medžiagą. Toliau pateiksime du modulius suteikiančius šią galimybę.

## **3. Melete modulis ir jo diegimas**

Melete tai mokamosios medžiagos pateikimo modulis, kuris buvo pradėtas kurti 2004 metais. Modulis platinamas pagal Apache licenziją.

Tarkime, jog jau turime įdiegtą bei sukonfigūruotą Maven, taip pat turime Sakai 2.7.1 ir Melete 2.8.1 išeities kodus. Norėdami įdiegti Melete darome taip:

- 1. Nukopijuojame atsiųstame Melete kataloge esantį var katalogą į kitą aplankalą ir Sakai.properties nurodome kelią į šį katalogą. Pvz melete.packagingDir =/var/melete/packagefiles.
- 2. Melete 2.8.1 kataloge rasime pom.xml ir pom-sakai27.xml. Pirmasis skirtas kompiliuoti Sakai 2.6 versijai, antrasis 2.7 versijai. Kadangi mes naudojame 2.7.1 versiją, reikia ištrinti pom.xml failą ir pervardinti pom-sakai27.xml į pom.xml. Tuomet pervardintame pom.xml faile vietoj <version>2.7-SNAPSHOT</version> įrašome <version>2.7.1</version>. Tai atliekame ir kituose melete aplankuose.
- 3. Dabar galime kompiliuoti Melete komanda **mvn clean install sakai:deploy**.
- 4. Melete naudoja Sakai duomenų bazę ir papildo ją keliomis savo lentelėmis. Lentelės gali būti sukurtos paleidus Melete aplankale esantį skriptą arba sakai.properties faile nustačius auto.dll reikšmę true. Lentelės bus sukurtos tomcat paleidimo metu.
- 5. Dabar reikia atnaujinti Sakai rolių nustatymus. Prisijungę administratoriaus teisėmis prie Sakai aplinkos einame į "Realms" dalį. Jėję į !site.template.project uždedame varnelę melete.author rolėms turinčioms kūrimo teises ir melete.student rolėms turinčioms skaitymo teises.
- 6. Atlikę šiuos veiksmus jau turime veikiantį Melete modulį Sakai sistemoje. Tereikia jį įtraukti į kursą.

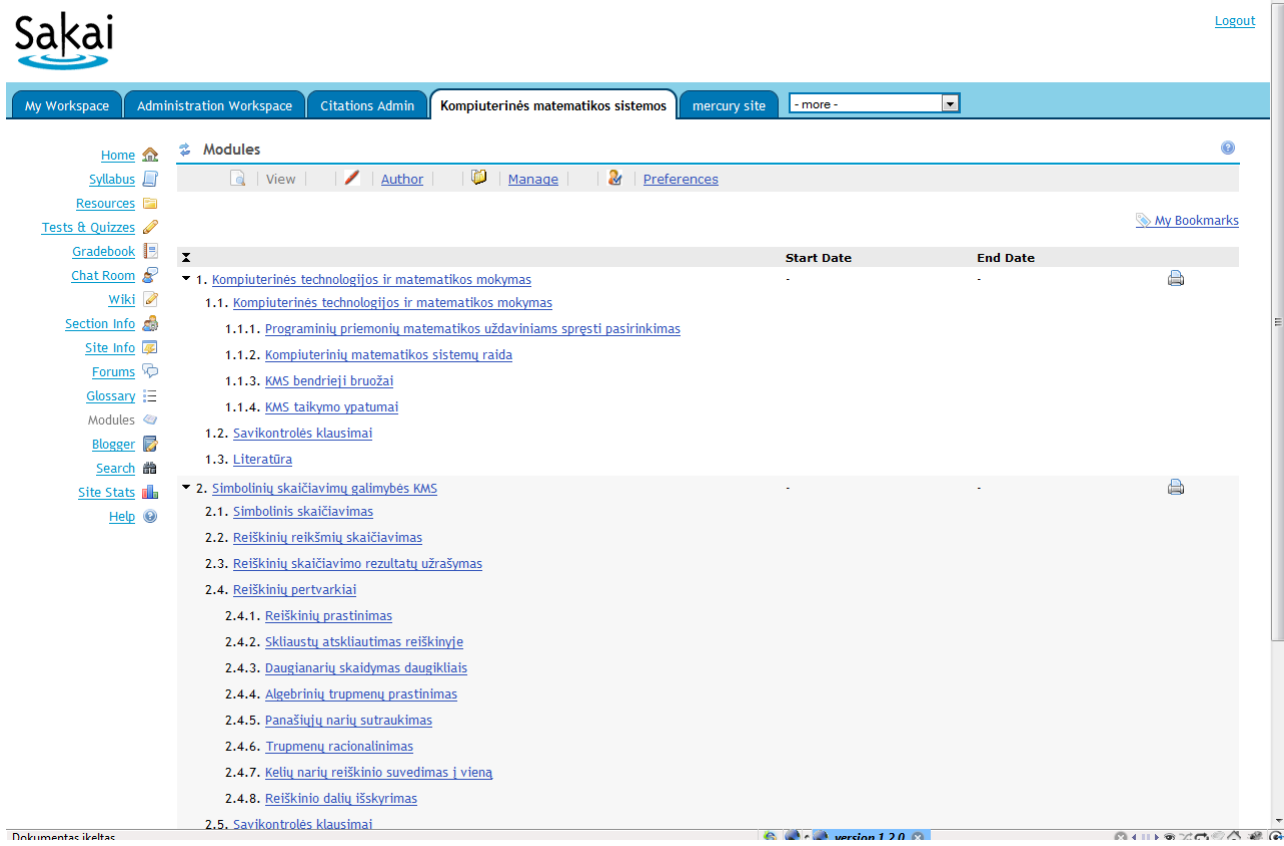

#### 2 pav. **Melete modulis**

Modulio paskirtis - kurti, redaguoti bei struktūrizuotai pateikti mokomąją medžiagą nuotolinių studijų kurse. Galima nurodyti datų intervalą kada bus publikuojama mokomoji medžiaga, yra keletas rodymo pasirinkčių. Mokomoji medžiaga gali būti sukurta nemokamu FCK redaktoriumi, komerciniu Sferyx redaktoriumi, arba panaudojama jau turima medžiaga, nurodant failą arba sukuriant nuorodą į internete esančią medžiagą. Jei nenurodoma kitaip, kai kurių tipų failai (pdf, doc bei kt.) ir nuorodos atveriami tame pačiame lange.

Šiame modulyje taip pat realizuota funkcija, kurios dažnai pasigendama kituose įrankiuose – mokomosios medţiagos eksportavimas. Šiuo metu yra siūloma eksportuoti medžiagą IMS standartu bei populiariu ir plačiai naudojamu specifikacijų ir standartų rinkinių e. mokymosi turiniui standartizuoti SCORM 2004. Melete leidžia importuoti IMS turinio paketus. Šis modulis nuolat tobulinamas ir įgauna vis naujų funkcijų.

Viena iš nemokamų modulių problemų - neišsami dokumentacija, kuri apsunkina naujų vartotojų galimybes greitai pradėti naudotis moduliu. Melete modulis yra labai gerai dokumentuotas, vartotojo vadovas pateikiamas su nuotraukomis ir lengvai suprantamas, o iškilus klausymui galima greitai gauti kūrėjų atsakymą.

Sakai branduolio įrankiuose nėra struktūrizuotos mokomosios medžiagos pateikimo priemonių, todėl daugelis Sakai naudotojų naudoja šį modulį.

Mūsų naudojamoje 2.7.1 Sakai versijoje įdiegus 2.7 modulį kilo problemų redaguojant pateiktą medžiagą (paspaudus išsaugojimo mygtuką buvo gaunama klaida). Taip būdavo, nes Sakai 2.7 versijoje buvo pakeisti kai kurių funkcijų parametrų tipai, o Melete 2.7 versija yra suderinama su 2.6 Sakai versija. Rašant šį darbą buvo išleista Melete 2.8 versija, kuri buvo suderinama ir su Sakai 2.7 versija.

## **4. OpenSyllabus modulis**

Mokomojo modulio programa yra esminis universitetinio mokymo elementas. Studentams tai pagrindinis informacijos apie modulį šaltinis [10]. J. Parkes ir M. B. Harris [27] išskyrė tris pagrindines funkcijas, kurias atlieka studijų modulio programa:

- programa kaip susitarimas tarp dėstytojo ir studento (tvarkaraščio, vertinimo, lankomumo ir kiti susitarimai);
- programa kaip ilgalaikis įrašas (kreditų skaičius, kurso aprašas ir t.t. šie dalykai naudingi vertinant, akredituojant modulį;
- programa kaip mokymo įrankis.

J. Parkes ir M. B. Harris išskyrė modulio programų dalis, kurių reikia aprašytoms funkcijoms atlikti.

Remiantis šiuo bei kitų autorių darbais buvo sukurtas universalus studijų modulių aprašo modelis, kuris realizuotas nemokamame **OpenSyllabus** modulyje. Įrankis gali būti išbandytas viešame bandymo tinklapyje [http://osyltest.hec.ca/portal/.](http://osyltest.hec.ca/portal/) Pagrindinė šio modulio paskirtis aprašyti dėstomą modulį. Toliau pateiksime dalis sudarančias aprašą.

**Naujienos.** Šioje dalyje pateikiamos su dalyku susijusios naujienos. Tai gali būti pirmo susitikimo data ir panašiai. Jei OpenSyllabus naudojamas viso mokymosi proceso metu, čia gali būti pateikiamos ir einamos naujienos.

**Kontaktinė informacija.** Čia pateikiama kontaktinė informacija apie dėstytojus, asistentus ir koordinatorius ar kitus asmenis susijusius su kurso pateikimu.

**Mokomojo medžiaga.** Šioje dalyje gali būti pateikiamos bibliografinės nuorodos. Prie duomenų apie šaltinį galima pateikti informaciją ir kur ją įsigyti. Be bibliografinių nuorodų galima nurodyti nuorodas į interneto puslapius, patalpinti įvairios prigimties failus. Kiekvienam resursui nurodomas jo privalumas (privaloma, rekomenduojama ar papildoma medžiaga). Medžiaga gali būti įkeliama OpenSyllabus moduliu arba nurodoma jau Sakai aplinkos kurse esantis resursas. OpenSyllabus leidžia naršyti bei nurodyti Sakai sistemos kurso resursuose, užduotyse, testuose esančią medžiagą.

**Įvertinimas.** Čia nurodomos vertinimo sudedamosios dalys. Kiekvienai daliai nurodomas jos svoris baigiamajam vertinimui, tipas (praktinis darbas, egzaminas, testas ir pan.) ir preliminari data. Sukūrus įvertinimo dalis kiekviena iš jų gali būti aprašoma išsamiau. Galima nurodyti įvairius resursus kurių prireiks ruošiantis darbui, taip pat galima nurodyti Sakai sistemos kurse esančią užduotį, testą ar forumą (jei tai įvertis už aktyvavimą forume).

**Kurso struktūra.** Šioje dalyje yra aprašomos paskaitos. Paskaitų grupės skirstomos į dalis. Kiekvienai paskaitai galima priskirti resursus, kurie buvo aprašyti ankščiau.

Matome, kad šis modulis kaip ir Melete gali būti naudojamas mokomajai medžiagai struktūrizuoti. Skirtingai nei Melete modulyje OpenSyllabus modulyje dažniausiai nurodoma jau turima medžiaga, o siūlomas redaktorius naudojamas kursui aprašyti ar kitai mažos apimties medžiagai kurti.

Pradėjus naudoti šį modulį pastebima, jog jis veikia daug greičiau nei Melete. Kūrėjai modulį kūrė naudodamiesi GWT (Google Web Toolkit) ir dauguma veiksmų yra apdorojami naršyklėje.

## **Priedas Nr. 3 E. mokymosi standartai**

## <span id="page-64-0"></span>**1. SCORM**

### *1.1 SCORM*

"SCORM yra vienas iš populiariausių ir plačiausiai naudojamų specifikacijų ir standartų rinkinių e. mokymosi turiniui standartizuoti" [18]. SCORM nėra naujas standartas, jis naudoja egzistuojančias specifikacijas standartizuoti sąsają tarp mokomojo turinio ir virtualios mokymo aplinkos. Kuriant SCORM buvo iškeltos keturios pagrindinės sąlygos, susietos su šiuo rinkiniu tai: ilgaamžiškumas, veiksmingumas, pasiekiamumas ir daugkartinio naudojimo galimybė.

Ilgaamžiškumas – atlikus programinės ar techninės irangos pakeitimus ar atnaujinimus mokomosios medžiagos keisti nereikia.

Veiksmingumas – turinys veikia įvairiose operacinėse sistemose, programose, naršyklėse, platformose. Turinio paketas naudojamas vienoje mokymosi aplinkoje gali būti perkeltas į kitą aplinką jei abi sistemos palaiko tą pačią SCORM versiją.

Daugkartinio naudojimo galimybė – tai sukurtos medžiagos panaudojimas įvairiuose kontekstuose. Tai vienas pagrindinių SCORM principų. Medžiagos daugkartinis panaudojimas apima ne tik tiesioginį panaudojimą nepakeitus medžiagos. Tai gali būti naujo kurso sukūrimas perrikiavus esančią medžiagą akcentuojant kitus dalykus bei siekiant kitų tikslų, dalies medžiagos panaudojimas kitame kurse, esančios medžiagos modifikavimas pritaikant ją kitai auditorijai. Tam, kad būtų įmanoma atlikti šiuos veiksmus reikia jog mokomoji medžiaga būtų sudaryta iš savarankiškų medžiagos vienetų (SCO). Taip pat reiktų jog šie vienetai būtų kiek galima daugiau nepriklausomi nuo konteksto.

Yra išskiriamos tokios SCORM versijos:

- $\bullet$  SCORM 1.1
- $\bullet$  SCORM 1.2
- SCORM 2004

SCORM 1.2 versija įgalina:

- Kurti individualius medžiagos vienetus kurie gali būti panaudoti kituose kursuose.
- Supakuoti mokomąja medžiagą ir metaduomenis dėl eksportavimo ar importavimo į kitą mokomąja aplinką.
- Fiksuoti besimokančiojo veiklą mokomojoje medžiagoje.
- Suteikti nuotolinio mokymosi galimybę besimokantiesiems.

SCORM 2004 turi naujų galimybių tai: sekos nustatymas, pakeitimai duomenų modelio elementuose. SCORM 2004 leidžia nurodyti kokiomis sąlygomis bei tvarka bus pateikiami SCO (vienetai sudarantys mokomąją medžiagą). Galima užtikrinti jog nauja medžiaga bus pateikiama kai besimokantysis bus įsisavinęs prieš tai esančią medžiagą (tai patikrinus testu). Atsižvelgiant į testo rezultatus galima nukreipti besimokantijį į atitinkamą SCO ir pan.

SCORM 1.2 leido mokomajai aplinkai atitikti standartų rinkiniui keliais lygmenimis. Virtuali mokymo aplinka galėjo atitikti tik reikalaujamiems duomenų modelio elementams, tam tikram modelių poaibiui ar visiems duomenų modelio elementams. Toks skaidymas neleido užtikrinti jog mokomoji medžiaga sėkmingai veiks visose aplinkose palaikančiose SCORM 1.2. SCORM 2004 yra vienareikšmiai apibrėžta kokius duomenų modelio elementus privalo palaikyti virtuali mokymosi aplinka palaikanti šį standartų rinkinį.

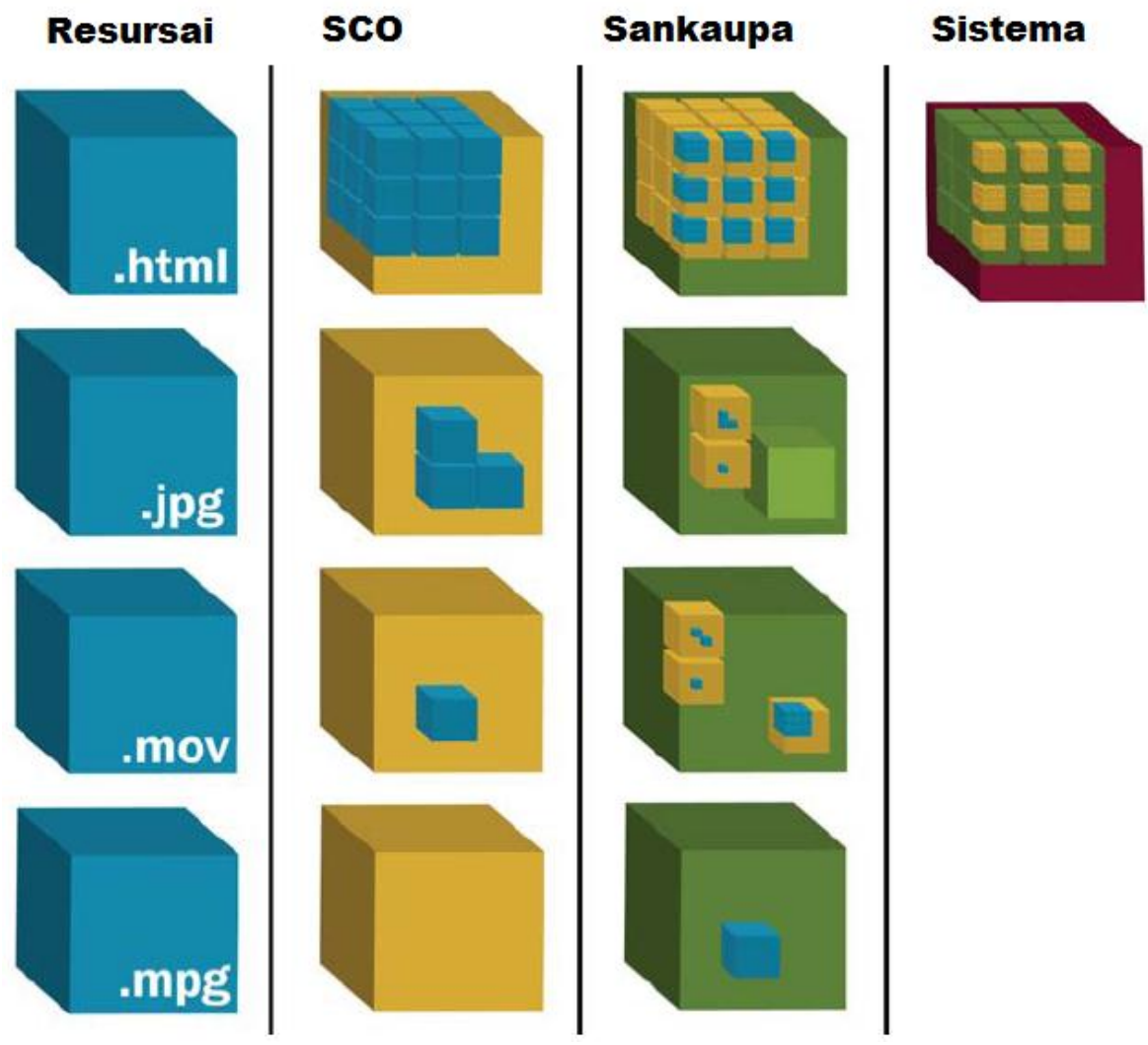

*1.2 SCORM sandara*

1 pav. **SCORM sandara [7]**

1 pav. matome SCORM komponentų dalis nuo mažiausio iki didžiausio. Aptarsime kiekvieną iš šių elementų atskirai.

**Resursais** galima vadinti tekstus, garso ir vaizdo įrašus, paveikslus ir kitus elementus, kurie naudojami mokymo procese. Šie komponentai dažniausiai ir lengviausiai iš naujo panaudojami kituose, nei buvo skirti pradžioje, mokymo kontekstuose.

**SCO** – mažiausias vienetas, kuris gali būti pateikiamas besimokančiajam virtualioje mokymosi aplinkoje kai kalbama apie SCORM. SCO gali būti apibūdinamas kaip mokymo vienetas, susidedantis iš vieno ar daugiau resursų. SCO gali turėti vieną vertinamą testą. Atsižvelgiant į tai, jog SCORM 2004 leidžia navigaciją tarp SCO pagal tam tikras taisykles reiktų labai apgalvotai skirstyti mokomąją medžiagą į SCO.

**Sankaupa** – tam tikro susijusio turinio rinkinys. SCORM dokumentacija sankaupą apibūdina kaip klasterį. Jis naudojamas susijusios medžiagos pateikimui besimokantiesiems pagal tam tikras taisykles. Sankaupa nėra fizinis failas. Tai virtuali erdvė sistemoje apibūdinanti susijusių SCO grupę bei jų pateikimo taisykles.

Sistema yra dalis SCORM paketo, kurioje SCO surikiuoti į medžio pavidalo struktūrą ir nurodytos pateikimo eilės taisyklės. Sistema nusako pilną sukurtą mokymo turinio struktūrą, kuri gali būti pateikiama kaip SCORM paketas.

## **2. IMS turinio paketas**

### *2.1 IMS turinio paketas*

IMS turinio paketas - tai specifikacija skirta siųsti mokymo medžiagą iš vienos aplinkos į kitą, palengvinanti medžiagos daugkartinį panaudojimą, medžiagos platinimą bei dalinimą. IMS turinio paketas nurodo pakavimo bei transportavimo taisykles, tačiau nenurodo kokio formato medžiaga bus talpinama. Taigi yra leidžiama struktūrizuoti bet kokio formato medžiagą.

Vienas iš IMS turinio paketo panaudojimo galimybių - tai įvairų formato duomenų (paveikslų, tekstinės medžiagos, video ir kt.) struktūrizavimas ir pateikimas kaip vieno objekto taip užtikrinant nuorodų veikimą. Taigi IMS turinio paketai įgalina:

- Perkelti turinį iš vienos aplinkos į kitą;
- Ikelti mokomąją medžiagą į virtualią mokymosi aplinką iš įvairių šaltinių;
- Supakuoti turimą medžiagą į paketą ir pateikti.

#### *2.2 IMS turinio paketo sandara*

IMS turinio paketas susideda iš dviejų dalių: archyvo ir manifesto. Archyvas (dažniausia zip failas) gali talpinti bet kokio formato failus. Manifestas susideda iš trijų dalių:

Metaduomenų, apibūdinančių visą paketą;

- Pakete esančių resursų sąrašas, kuriame gali būti ir resursų apibūdinimas;
- Dalis, apibūdinanti paketo struktūrą.

Kaip jau buvo minėta paketą gali sudaryti bet kokio tipo failai, tik svarbu, kad kompiuteryje, kuriame bus naudojamas paketas būtų programinė bei techninė įranga, suteikianti prieigą prie pakete esančių failų. Šie reikalavimai gali būti pateikiami manifeste.

## **Priedas Nr. 4 jsMath įdiegimas**

<span id="page-68-0"></span>Norėdami įdiegti jsMath priedą Sakai 2.7.1 sistemoje atliekame tokius veikmus:

- 1. iš <http://www.math.union.edu/~dpvc/jsMath/welcome.html> atsisiunčiame jsMath ir jsMath šriftus;
- 2. tomcat /webapps/library aplankale išskleidžiame atsisiųstą įsMath aplankalą;
- 3. antrąjį atsisiųstą archyvą išskleidžiame ką tik sukurtame webapps/library/jsMath/fonts aplankale;
- 4. sakai išeities kodo /rwiki/rwiki-tool/tool/src/webapp/WEB-INF/web.xml faile nuimame komentarus nuo dviejų eilučių kuriuose minimas jsMath;
- 5. web.xml faile pakeičiame <param-value>/library/jsMath/jsMath.js</param-value> į <param-value>/library/jsMath/easy/load.js</param-value> ir išsaugome failą.
- 6. iš sakai išeities kodo rwiki aplankalo sukompiliuojame ir išskleidžiame rwiki (komanda mvn clean install sakai:deploy )

Atlikus šiuos veiksmus jsMath turėtų veikti daugelyje naršyklių, tačiau Internet Explorer naršyklė formulių gali nevaizduoti. Taip yra dėl nesuveikiančio jsMath.Easy.onload() metodo. Problemą galime išspręsti /webapps/sakai-rwiki-tool/WEB-INF/web.xml faile eilutę:

 $\epsilon$  = "undefined" ) { alert("Maths support has been enabled, \nbut I cant find the jsMath javascript library.\n Please check web.xml "); } else { if (jsMath.Process) { jsMath.Process(document); } }</param-value>

pakeitę eilute:

 $\epsilon$  = "undefined" ) { alert("Maths support has been enabled, \nbut I cant find the jsMath javascript library.\n Please check web.xml "); } else { if  $(jsMath.Process)$  {  $jsMath.Process(document);$   $jsMath.Easyonload()$ ;  $\}$   $\langle$   $\rangle$   $\langle$   $\rangle$   $\langle$   $\rangle$   $\langle$   $\rangle$   $\langle$   $\rangle$